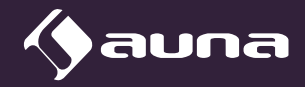

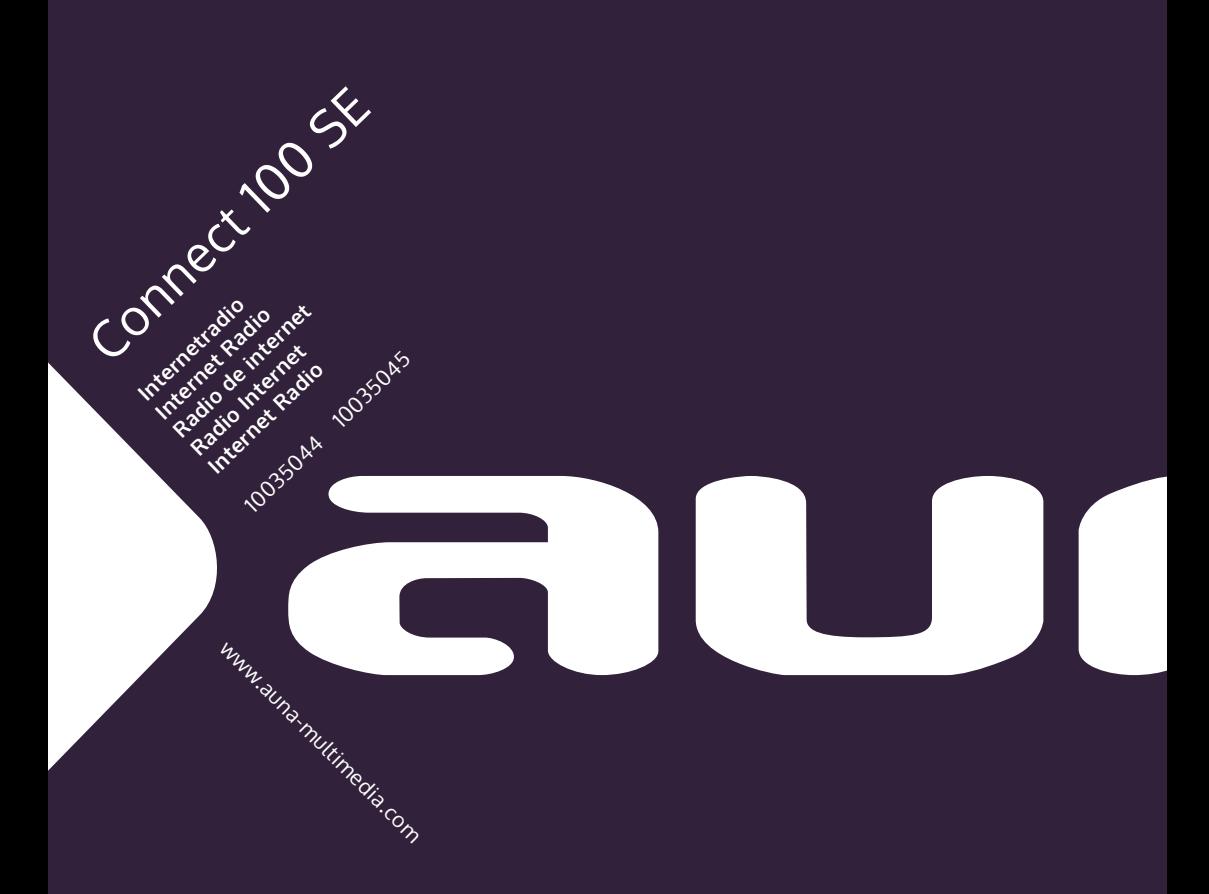

#### **Sehr geehrter Kunde,**

wir gratulieren Ihnen zum Erwerb Ihres Gerätes. Lesen Sie die folgenden Hinweise sorgfältig durch und befolgen Sie diese, um möglichen Schäden vorzubeugen. Für Schäden, die durch Missachtung der Hinweise und unsachgemäßen Gebrauch entstehen, übernehmen wir keine Haftung. Scannen Sie den folgenden QR-Code, um Zugriff auf die aktuellste Bedienungsanleitung und weitere Informationen rund um das Produkt zu erhalten:

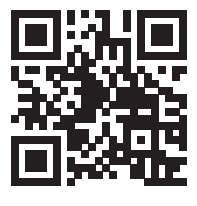

### **INHAITSVERZEICHNIS**

Technische Daten 4 Sicherheitshinweise 6 Geräteübersicht 8 Installation 11 Inbetriebnahme 13 Hauptmenü 18 Einstellungen 18 My mediaU 28 Internetradio 29 Mediencenter 32 USB-Wiedergabe 33 BT-Wiedergabe 33 AUX-in 34 LINE-out 34 Informationscenter 34 Gerätenutzung via App 36 Fehlerbehebung 38 Spezielle Entsorgungshinweise für Verbraucher in Deutschland 40 Hinweise zur Entsorgung 42 Konformitätserklärung 42

**English 43 Español 81 Français 119 Italiano 157**

# **TECHNISCHE DATEN**

### **Gerät**

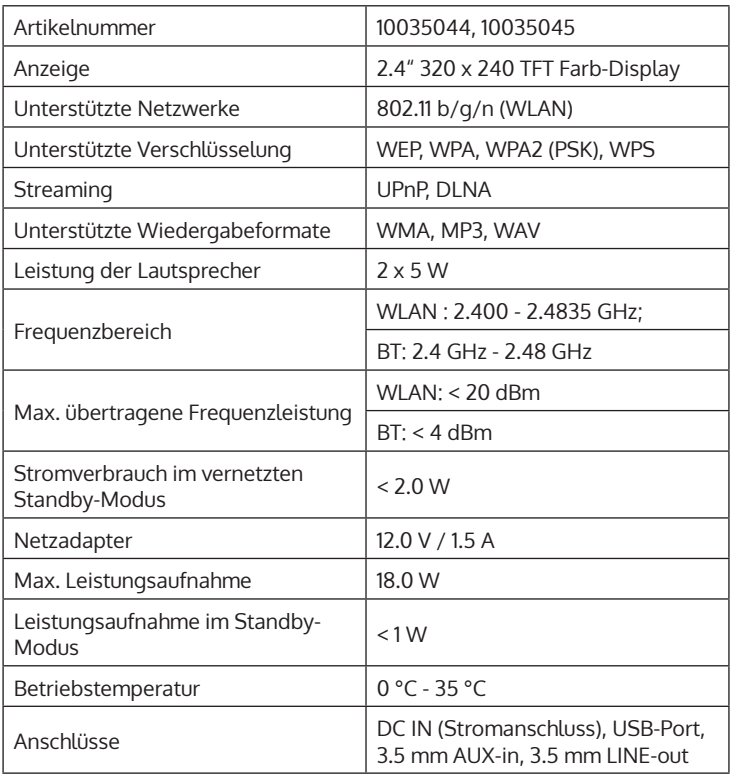

# **Netzteil**

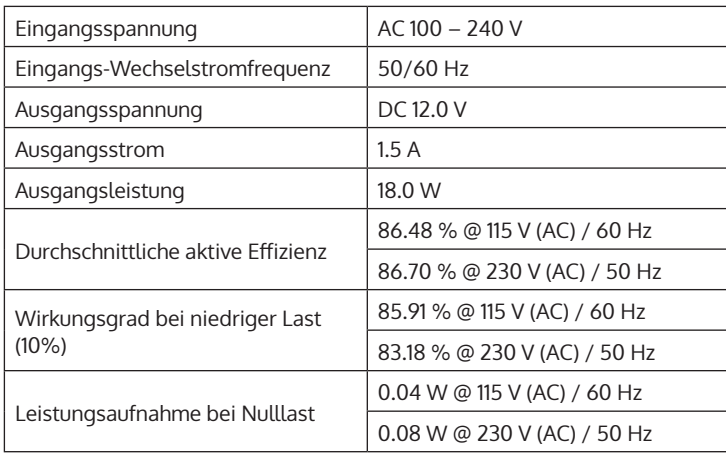

DE

## **SICHERHEITSHINWEISE**

#### **Allgemeine Hinweise**

- **Blitzschlag** Wenn Sie das Gerät länger nicht benutzen oder es gewittert, ziehen Sie den Stecker aus der Steckdose oder trennen Sie das Gerät vom Antennenanschluss. Dadurch werden Schäden am Produkt durch Blitzschlag und Überspannung vermieden.
- **Überlastung** Überlasten Sie keine Steckdosen, Verlängerungskabel oder integrierten Steckdosen, da dies zu einem Brand oder Stromschlag führen kann.
- **Fremdkörper und Flüssigkeitseintritt** Schieben Sie niemals Gegenstände jeglicher Art durch Öffnungen in das Gerät, da sie gefährliche Spannungspunkte berühren oder Teile kurzschließen können, die zu einem Brand oder einem elektrischen Schlag führen könnten. Verschütten Sie niemals Flüssigkeiten jeglicher Art auf dem Gerät.
- **Reparatur und Wartung** Versuchen Sie nicht, dieses Produkt selbst zu warten, da Sie sich durch das Öffnen oder Entfernen von Abdeckungen gefährlichen Spannungen oder anderen Gefahren aussetzen. Überlassen Sie alle Wartungsarbeiten qualifiziertem Servicepersonal.
- **Schäden, die einen Service erfordern** Ziehen Sie den Netzstecker aus der Steckdose und wenden Sie sich an einen qualifizierten Fachbetrieb, wenn eine der folgenden Situationen eintritt:
	- a) Wenn das Netzkabel oder der Stecker beschädigt ist.
	- b) Wenn Flüssigkeit verschüttet wurde oder Gegenstände auf das Produkt gefallen sind.
	- c) Wenn das Produkt Regen oder Wasser ausgesetzt war.
	- d) Wenn das Produkt heruntergefallen oder beschädigt ist.
	- e) Wenn das Produkt eine deutlich verringerte Leistung aufweist.
- **Ersatzteile** Wenn Ersatzteile benötigt werden, stellen Sie sicher, dass der Fachbetrieb, der die Teile ersetzt, nur Ersatzteile verwendet, die vom Hersteller zugelassen sind oder dieselben Eigenschaften wie das Originalteil haben. Unbefugter Austausch kann zu Feuer, Stromschlag oder anderen Gefahren führen.
- **Wärme** Stellen Sie das Gerät nicht in der Nähe von Wärmequellen wie Heizkörpern, Heizregistern, Öfen oder anderen Produkten (einschließlich Verstärkern) auf.

#### **Besondere Hinweise**

- Kinder ab 8 Jahren, psychisch, sensorisch und körperlich eingeschränkte Menschen dürfen das Gerät nur benutzen, wenn sie vorher von einer für sie verantwortlichen Aufsichtsperson ausführlich mit den Funktionen und den Sicherheitsvorkehrungen vertraut gemacht wurden und die damit verbundenen Risiken verstehen.
- Kinder sollten beaufsichtigt werden, um sicherzustellen, dass sie nicht mit dem Gerät spielen. Achten Sie darauf, dass Kinder und Babys nicht mit Plastiktüten oder anderen Verpackungsmaterialien spielen.
- Achten Sie darauf, dass der Netzstecker/Netzadapter immer leicht zugänglich bleibt, damit das Gerät im Notfall schnell von Stromnetz getrennt werden kann.
- Wenn Sie das Gerät nicht mehr benutzen, schalten Sie es aus und ziehen Sie den Stecker aus der Steckdose.

# **GERÄTEÜBERSICHT**

### **Vorderseite**

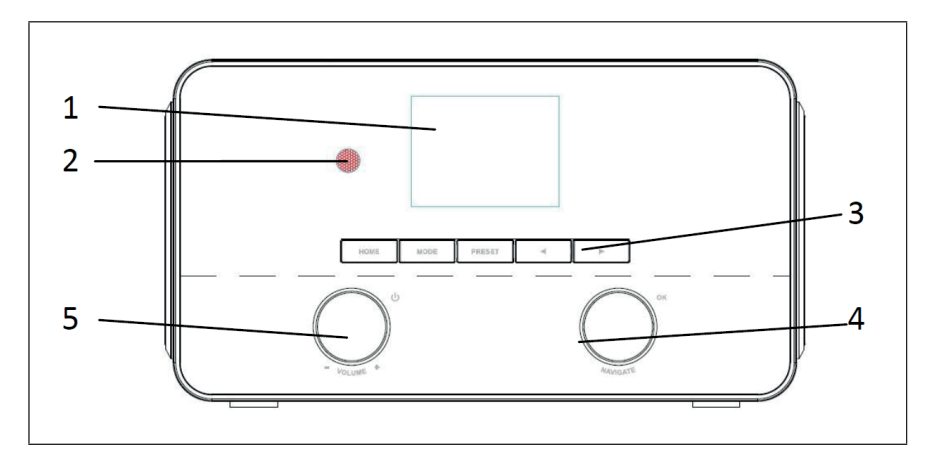

### **Rückseite**

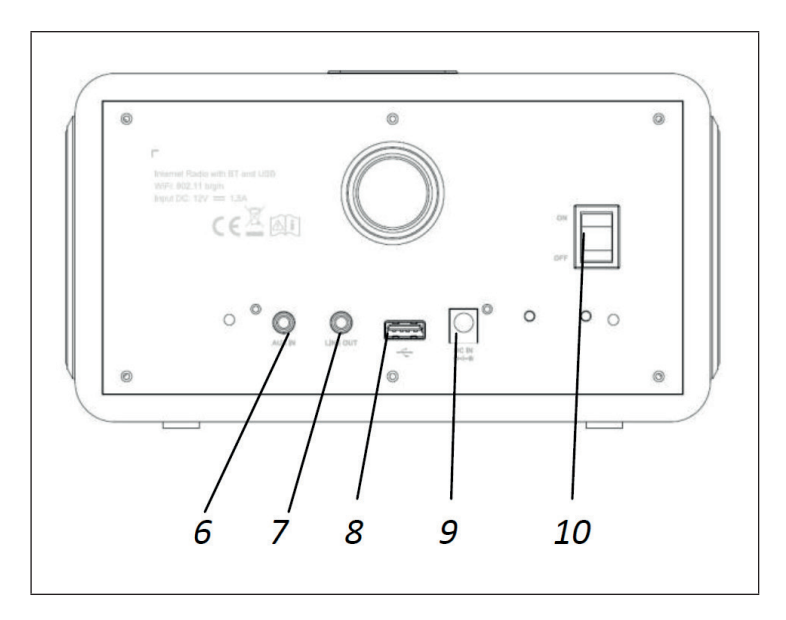

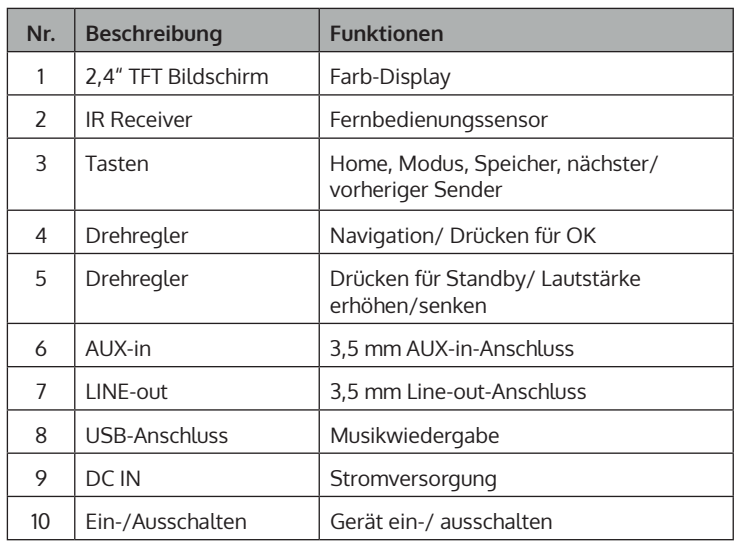

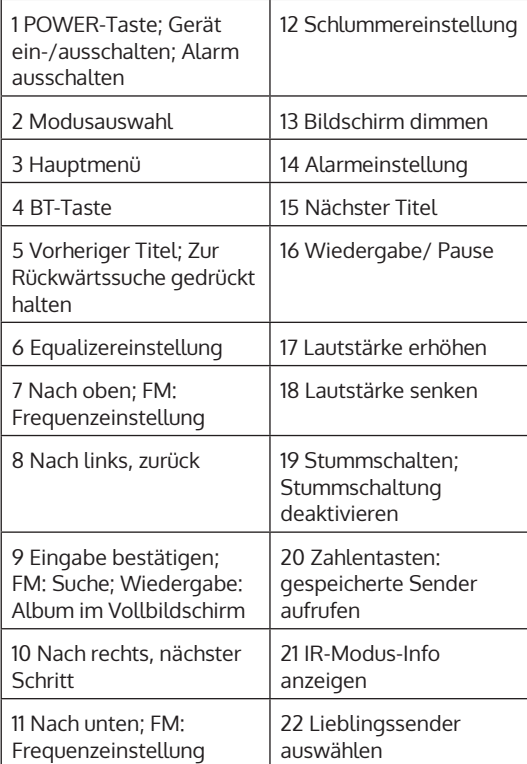

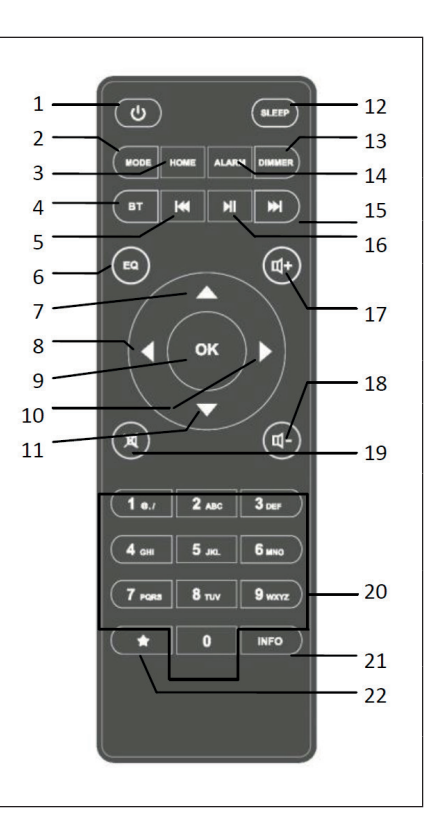

# **INSTALLATION**

#### **Netzwerkanforderungen**

Vor der Verwendung des Geräts muss überprüft werden, ob die folgenden Anforderungen erfüllt werden:

- Eine Breitbandverbindung in Kombination mit einem verkabelten/ kabellosen Zugangspunkt, Router oder ähnlichen Netzwerkgeräten.
- Das Netzwerkgerät muss WLAN 802.11 b/g/n) drahtlose Netzwerkverbindung unterstützen.
- Ein PC oder Smartphone mit einem Netzwerkzugang. Das mobile Endgerät muss sich im gleichen Netzwerk befinden wie Ihr Gerät.

#### **Netzwerk vorbereiten**

Herstellung einer drahtlosen Netzwerkverbindung (WLAN):

• Stellen Sie sicher, dass die WLAN-Leuchte des verkabelten/ kabellosen Zugangspunktes oder Routers erleuchtet ist. Lesen Sie sich gegebenenfalls die Bedienungsanleitung des jeweiligen Geräts durch.

**Hinweis**: Via WLAN können Daten über kurze Distanzen (maximal 20 Meter) kabellos zwischen Geräten ausgetauscht werden. Wände oder Decken zwischen den Geräten können Sie Signalstärke der WLAN-Verbindung schwächen. Versuchen Sie deshalb, die Geräte so zu platzieren, dass sich möglichst wenige Hindernisse dazwischen befinden.

- Verbinden Sie den Netzadapter mit der Rückseite des Internetradios und stecken Sie den Netzstecker in die Steckdose. Schalten Sie das Internetradio am der Rückseite des Geräts ein.
- Wenn das Gerät zum ersten Mal eingeschaltet wurde, werden Sie vom Gerät zur Eingabe der Sprache und der Netzwerkeinstellungen aufgefordert.

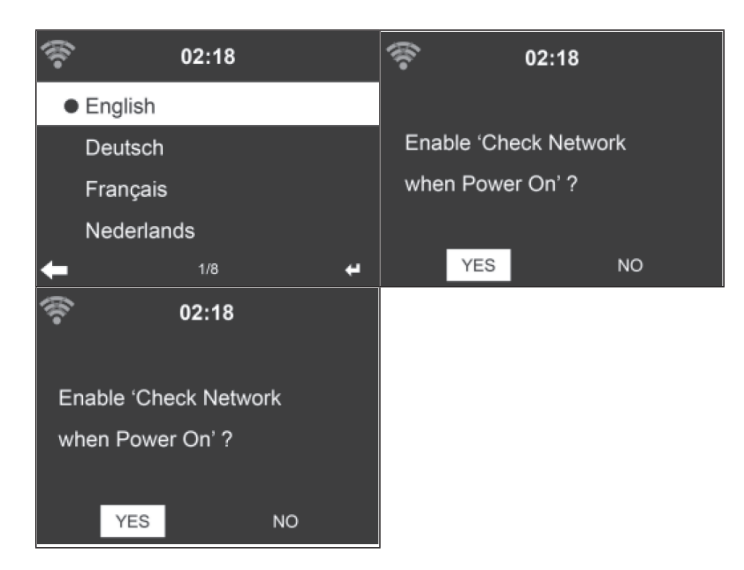

- Siehe Abschnitt "Netzwerk" für detaillierte Netzwerkeinstellungen. Sie können die Netzwerkeinstellungen sofort vornehmen oder diesen Schritt zunächst überspringen.
- Drücken Sie die POWER-Taste, um in den Standbymodus zu gelangen. Zeit, Datum und aktive Alarme werden auf dem Bildschirm angezeigt.

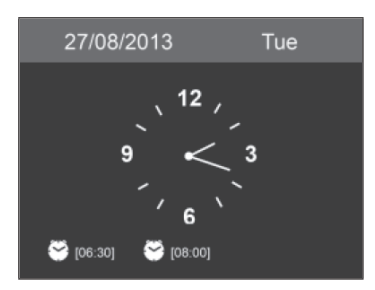

- Wenn Sie eine Netzwerkverbindung hergestellt haben, und das Gerät erneut im Internetmodus verwenden, wird die Verbindung zum WLAN automatisch hergestellt. Wenn Sie das Netzwerk ändern möchten, öffnen Sie die Einstellungen und stellen Sie die entsprechende Verbindung her.
- Verwenden Sie die Buchstabentasten zur Eingabe von Zahlen/ Buchstaben. Sobald Sie auf dem Buchstaben, welchen Sie auswählen möchten, sind, drücken Sie die Taste [>], um den nächsten Buchstaben/ die nächste Zahl auszuwählen. Wenn Sie alle Buchstaben/ Zahlen eingegeben haben, drücken Sie zum Bestätigen "Select". Mit der Taste [<] gelangen Sie zum vorherigen Eintrag.

# **INBETRIEBNAHME**

#### **Musik streamen**

**Hinweis**: Der werkseitig voreingestellte Name des Geräts ist NAP883MTFT.

Dieser kann beliebig geändert werden (siehe Abschnitt "Einstellungen"). Die unten stehenden Informationen zeigen auf, wie Medien vom PC oder anderen Medienservern gestreamt werden können. Lesen Sie sich hierfür die jeweilige Bedienungsanleitung des entsprechenden Geräts durch. Stellen Sie sicher, dass die Musikdateien im Format MP3, WMA oder WAV sind. Siehe Abschnitt Mediacenter, um weitere Informationen zur Wiedergabe von gestreamter Musik zu erhalten.

#### **UPnP**

Damit Sie Musik vom PC streamen können, müssen am PC folgende Schritte durchgeführt werden:

- Verbinden Sie den PC mit dem WLAN-Netzwerk.
- Stellen Sie sicher, dass das Internetradio mit dem gleichen WLAN-Netzwerk verbunden ist.
- Öffnen Sie die UPnP-Plattform Windows Media Player (11 oder höher). Sie können ebenfalls andere Plattformen oder Server, wie beispielsweise Windows Media Connection verwenden.

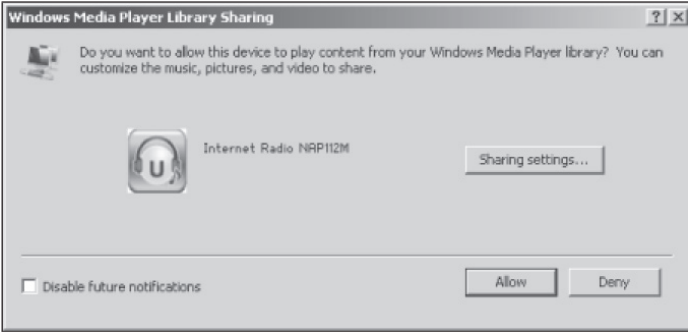

- Erlauben Sie das Teilen von Medien mit Ihrem Internetradio.
- Fügen Sie die Dateien und Ordner, welche Sie mit dem Internetradio teilen möchten, der Medienbibliothek hinzu.
- Sie können Musik ebenfalls von anderen Musikservern, wie beispielsweise Smartphones (Android), streamen:
	- Verbinden Sie das Smartphone mit dem WLAN-Netzwerk
	- Suchen und installieren Sie eine App zum Teilen von Medien im Google Play Store
	- Fügen Sie die Audiodateien Ihres Smartphones, welche Sie Teilen möchten, hinzu
- Nach der Einstellung des geteilten Servers, können Sie die gewünschte Musik auf dem Internetradio auswählen und die Wiedergabe ebenfalls über dieses kontrollieren (siehe Mediencenter).

#### **DLNA Funktion**

- Abgesehen von UPnP unterstützt das Internetradio ebenfalls die DLNA-Funktion. Sie teilen Sie Musikdateien vom PC oder Ihrem Smartphone und verwenden Ihren PC, Android-Smartphone oder iPhone/ iPad um die Musikwiedergabe auf dem Internetradio zu kontrollieren (es ist nicht erforderlich die Wiedergabe über das Internetradio zu kontrollieren).
- Die PC Systemanforderung für DLNA ist Windows 7 und Windows Media Player 12.

Teilen Sie die Medien auf Ihrem PC zunächst mit Ihrem Internetradio:

• Control Panel (Bedienfeld) > Network and Internet (Netzwerk und Internet) > Network and Sharing Center (Netzwerk und Mediencenter) > Media streaming options (Medienstreamoptionen)

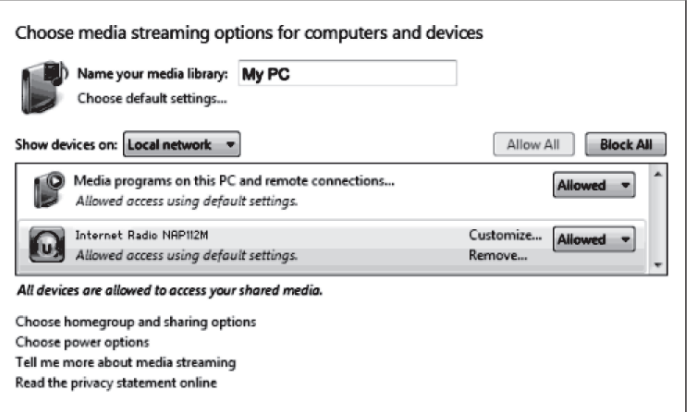

• Öffnen Sie den Windows Media Player, um die Fernsteuerung zu erlauben.

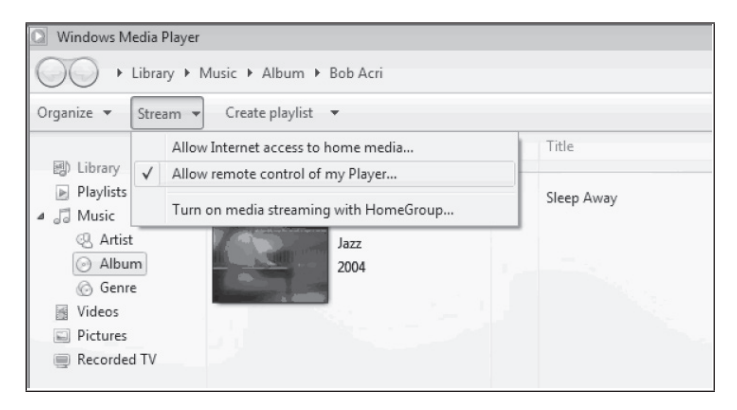

• Klicken Sie mit rechts auf beliebige Musik aus der Bibliothek und wählen Sie die Wiedergabe über Ihr Internetradio aus.

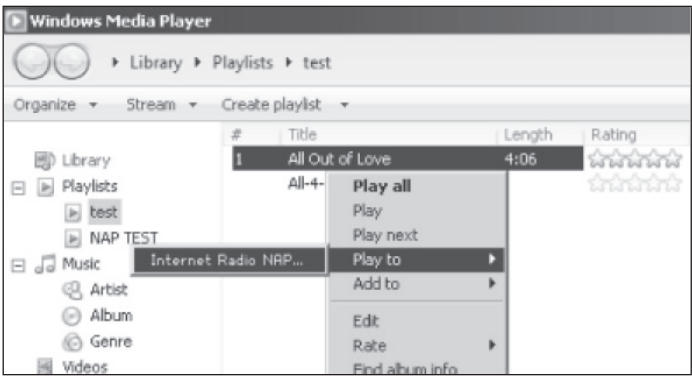

• Ein Fenster zur Kontrolle der Musikwiedergabe wird auf dem Bildschirm des Internetradios angezeigt.

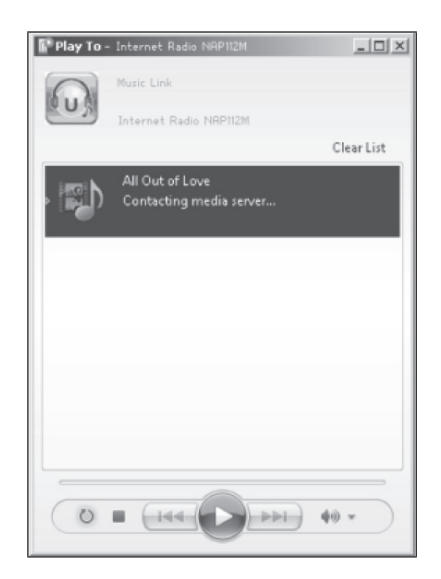

• Sie können jede kostenfreie oder käuflich erwerbliche DLNA-App aus dem Google Play Store oder dem Apple Store installieren, wenn Sie ein Androidgerät, Tablet oder iPhone/ iPad verwenden.

**Hinweis**: Es wird empfohlen, auf Androidgeräten die App bubbleUPnP oder Twonky Beam und für iPhones/iPads die App Twonky Beam zu verwenden. Es kann vorkommen, dass einige Apps das Streamen von Musik von iPhones/iPads nicht unterstützen, aber in Kombination mit anderen Geräten funktionieren.

Gehen Sie zur Wiedergabe von geteilter Musik in den Apps folgendermaßen vor:

• Wählen Sie das Gerät NAP883MTFT als Wiedergabegerät aus. Mit einigen Apps kann die Musik auf mehreren Wiedergabegeräten gleichzeitig abgespielt werden.

• Wählen Sie den Musikserver und die Musik aus. In einigen Apps haben Sie die Möglichkeit, eine Playlist zu erstellen und so mehrere Lieder gleichzeitig zu erstellen.

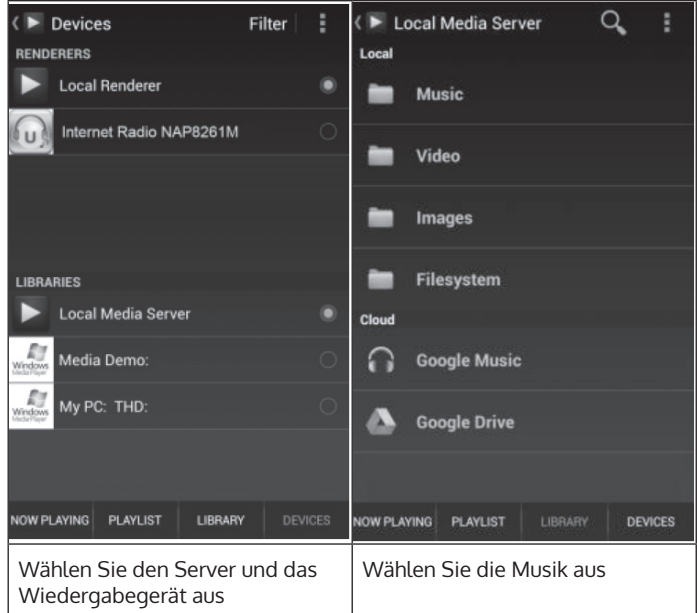

- Wenn Sie die DLNA-Funktion zum Streamen von Musik nutzen, können Sie die Lautstärke und den Standbymodus des Geräts nur über das Gerät selbst steuern. Es ist auf die Steuerung der anderen Funktionen beschränkt.
- Bevor Sie die Musikwiedergabe ausschließlich auf dem Gerät fortsetzen, sollten Sie die DLNA-Funktion auf dem PC, Smartphone oder Tablet stoppen.

DE

# **HAUPTMENÜ**

Im Hauptmenü können Sie die folgenden Modi auswählen: My MediaU (falls es aktiviert wurde, siehe Abschnitt "My MediaU einrichten"), Internetradio, Medien Center, BT, Aux IN, Informationscenter und Einstellungen.

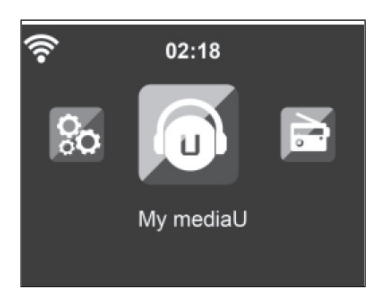

# **EINSTELLUNGEN**

#### **Modus**

Im Standbymodus kann die Uhrzeitanzeige angepasst werden. Wählen Sie "Internetradio", um im Standbymodus die analoge Uhr einzustellen oder wählen Sie "Clock Radio" um die digitale Uhrzeitanzeige im Standbymodus auszuwählen.

#### **My MediaU einrichten**

Sobald diese Funktion aktiviert wurde, wird "My mediaU" im Hauptmenü angezeigt. Wenn auf dem Gerät mehrere Accounts existieren, wählen Sie hier die voreingestellten Login-Einstellungen aus. Siehe Abschnitt "My MediaU" für weitere Informationen.

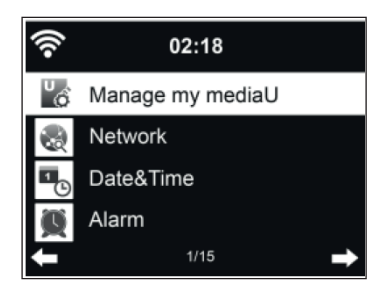

### **Netzwerk**

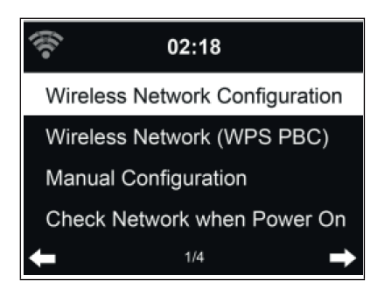

Drahtlose Netzwerkkonfiguration:

Aktivieren/ Deaktivieren des WLAN-Netzwerks. Wenn Sie das WLAN-Netzwerk aktiviert haben, wählt das Gerät automatisch die benötigte AP aus.

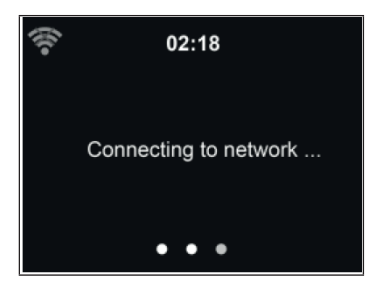

Geben Sie das für das WLAN-Netzwerk erforderliche WEP- oder WPA-Passwort ein. Wenn Sie versehentlich eine falsche Eingabe getätigt und [>] gedrückt haben, können Sie diese zur Drücken der Taste [<] korrigieren.

Drahtloses Netzwerk (WPS PBC):

Wenn Sie einen Router mit WPS-/ QSS-Taste nutzen, können Sie die Netzwerkverbindung ganz einfach über die WPS-Funktion herstellen. Öffnen Sie die WPS-Funktion und drücken Sie innerhalb von 120 Sekunden die WPS-/QSS-Taste auf dem Router. Die Verbindung zwischen dem Router und Ihrem Gerät wird dann automatisch hergestellt.

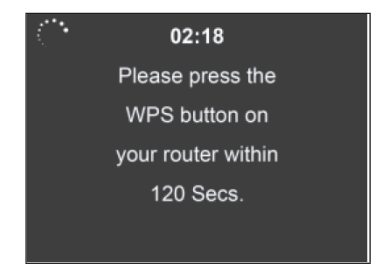

Manuelle Konfiguration:

Sie können DHCP auswählen (die IP wird automatisch zugewiesen) oder die IP-Adresse für die drahtlose Verbindung manuelle eingeben. Wenn Sie für die drahtlose Verbindung die manuelle Eingabe ausgewählt haben, müssen Sie die folgenden Eingaben vornehmen:

- 1. SSID (Name des Zugangspunktes)
- 2. IP-Adresse
- 3. Subnetzmaske
- 4. Default Gateway
- 5. Bevorzugter DNS Server

Alternativer DNS Server:

Sie können ein spezifisches Netzwerk auswählen, wenn in Ihrem Gebiet mehr als eine Netzwerkverbindung verfügbar ist.

Aktivieren/ Deaktivieren des WLAN-Netzwerks:

- Wenn Sie das WLAN-Netzwerk aktivieren, sucht das Gerät automatisch nach der verfügbaren AP. Wählen Sie die erforderliche AP aus. Geben Sie das WEP- oder WPA-Passwort ein, um die Verbindung mit dem WLAN-Netzwerk herzustellen.
- Falls das WLAN-Netzwerk nicht verfügbar ist oder die Verbindung nicht hergestellt werden konnte, ist das Symbol in der rechten oberen Ecke mit einem Kreuz durchgestrichen.

### **Datum und Uhrzeit**

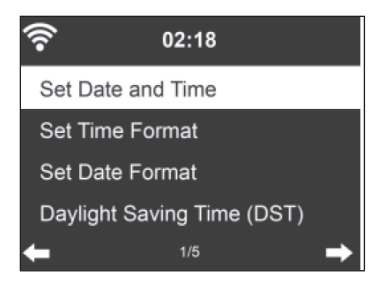

Stellen Sie Datum und Uhrzeit ein. Sie können zwischen dem 12- und dem 24-Stunden-Format auswählen. Folgende Formate stehen für das Datum YY (Jahr), MM (Monat) und DD (Tag) zur Verfügung:

- 1. YY/MM/DD
- 2. DD/MM/YY
- 3. MM/DD/YY

Aktivieren/ Deaktivieren Sie die Sommerzeit (DST):

Wenn das Gerät mit einem WLAN-Netzwerk verbunden ist, orientiert sich die Uhrzeit an der Zeitzone GMT (+00:00). Sie können, entsprechend Ihrer Zeitzone, bei der Einstellung der Uhrzeit Stunden hinzufügen oder abziehen.

#### **Alarm**

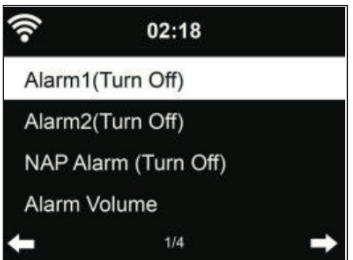

Es gibt drei unabhängige Alarme: 2 Alarme für die absolute Zeiteinstellung ( Alarm 1 und Alarm 2 ) und 1 Alarm für die relative Zeiteinstellung (Alarm NAP). Drücken Sie Alarm auf der Fernbedienung, um direkt in dieses Menü zu gelangen.

Die ersten beiden Alarme ähneln dem normalen Alarm, schalten Sie ihn ein und stellen Sie dann die Zeit ein. Sie können zwischen jedem Tag, einmal oder an jedem bestimmten Wochentag wählen. Wählen Sie "Sound", um den Ton auf Piepen, Melodie oder Internet-Radio einzustellen.

Beachten Sie, dass die Alarmquelle der voreingestellte Internet-Radiosender ist, wenn der Alarmton auf Internet-Radio eingestellt wurde. Für Alarm 1 und Alarm 2 kann insgesamt nur der gleiche Internetradiosender ausgewählt werden. Wenn die Weckzeit erreicht ist, verbindet sich das Gerät mit dem Internet, wenn das eingestellte Netzwerk verfügbar ist. Daher kann es zu einer gewissen Verzögerung zwischen dem Alarm und der Radiowiedergabe kommen. Wenn innerhalb von einer Minute keine Netzwerkverbindung hergestellt werden kann, wechselt der Alarm automatisch auf Melodie.

Nachdem der NAP-Alarm eingestellt ist, wird er einmal nach 5/10/20/30/60/90/120 Minuten ausgelöst, je nachdem, welchen Zeitraum Sie eingestellt haben.

Sie können die Alarmlautstärke wählen, um die Lautstärke der Alarme zu konfigurieren.

Wenn der/die Alarm(e) eingestellt ist/sind, wird oben auf dem Display ein Uhrsymbol angezeigt. Das Uhrsymbol mit der Weckzeit wird auch auf dem Standby-Bildschirm deutlich angezeigt.

Drücken Sie während des Weckens eine beliebige Taste (außer der POWER-Taste) auf dem Gerät/Fernbedienung oder ALARM auf der Fernbedienung, um in den Schlummer-Modus zu gelangen. Der Alarm wird dann nach 5 Minuten erneut ausgelöst. Drücken Sie dann auf die POWER-Taste oder drücken Sie ALARM auf der Fernbedienung, um den Alarm zu stoppen und zur Alarmeinstellung zu gelangen.

#### **Timer**

- So Stellen Sie den Countdown ein: Im Standby-Modus ist die Timer-Funktion ausgeschaltet oder/und stoppen Sie den Timer-Countdown.
- Einstellung des Timers: Drücken Sie auf [<], um die Zeit zu verkürzen (von 99:59 auf 00:00) oder drücken Sie auf [>], um die Zeit zu erhöhen (von 00:00 auf 9 9:59). Drücken Sie dann zur Bestätigung auf OK, die Zeit wird heruntergezählt.
- Drücken Sie HOME/MODE, um zum Wiedergabe-Bildschirm zurückzukehren.
- Nachdem Sie den Timer eingestellt haben und dieser anfängt, herunterzuzählen, können Sie die Taste HOME/MODE drücken, um zum vorherigen Bildschirm zurückzukehren.
- Wenn der Timer-Countdown während des Abspielmodus beendet ist, wird ein Alarm ausgelöst und automatisch der TIMER-Bildschirm aufgerufen.
- Drücken Sie dann eine beliebige Taste, um den Alarm zu stoppen. Wenn Sie keinen weiteren Timer einstellen möchten, können Sie HOME/ MODE drücken, um zum Wiedergabebildschirm zurückzukehren.
- Sie können die Lautstärke auf dem Timer-Bildschirm einstellen.

**Hinweis**: Die Weck- und Einschlaffunktion wird wie unten beschrieben eingeschränkt:

- Wenn die Weckzeit innerhalb des Timer-Countdowns liegt, ertönt kein Alarmsignal. Wenn die Weckzeit außerhalb des Timer-Countdowns liegt, wird der Alarm aktiviert.
- Beim Einstellen/Aktivieren des Timers wird der Ruhezustand aufgehoben.

### **Sprache**

Wählen Sie die Sprache aus: Englisch, Deutsch, Spanisch, Französisch, Portugiesisch oder Italienisch.

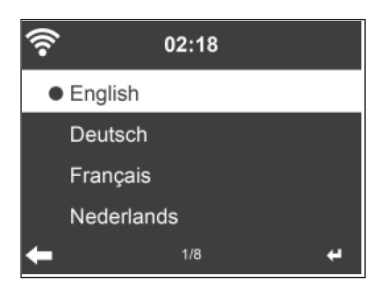

DE

#### **Hintergrundbeleuchtung**

Passen Sie die Helligkeit der Hintergrundbeleuchtung an. Versetzen Sie das Gerät in den Standbymodus, um die Hintergrundbeleuchtung anzupassen. Sie können die Zeit, nach welcher die Hintergrundbeleuchtung ausgehen soll, wenn Sie das Gerät nicht bedienen, einstellen. Drücken Sie auf der Fernbedienung die Taste DIMMER, um die Hintergrundbeleuchtung zu reduzieren.

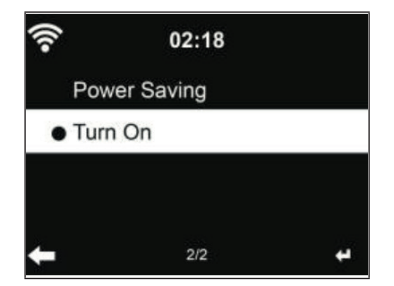

#### **Bildschirm**

Sie können den Bildschirm auf farbig oder schwarz-weiß einstellen.

#### **Energieverwaltung**

Sie können einstellen, dass das Gerät, wenn keine WLAN-Verbindung vorhanden ist oder wenn Sie es nicht bedienen nach einer bestimmten Zeit automatisch in den Standbymodus wechselt. Sie können zwischen 5, 15 und 30 Minuten auswählen. Durch die Auswahl von "Turn off" kann die Energiesparfunktion deaktiviert werden.

#### **Sleep Timer (Zeit bis zum automatischen Ausschalten)**

Sie können einstellen, dass das Gerät nach einem von Ihnen gewählten Zeitraum (15, 30, 60, 90, 120, 150, 180 Minuten automatisch in den Standbymodus versetzt wird. In der rechten oberen Ecke des Bildschirms wird dann ein Bett-Symbol angezeigt. Drücken Sie die Taste SLEEP auf der Fernbedienung, um direkt zu dieser Funktion zu gelangen.

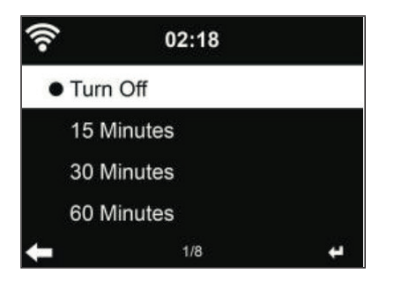

### **Pufferzeit**

Die Pufferzeit für die Musikwiedergabe kann auf 2/ 4 oder 8 Sekunden eingestellt werden.

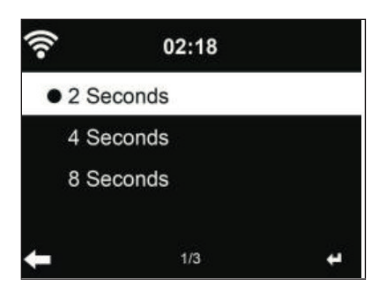

#### **Wetter**

Das Gerät kann im Standbymodus die aktuellen Wetterinformationen anzeigen. Versetzen Sie das Gerät in den Standbymodus und wählen Sie die Temperatureinheit °C oder °F aus, um die aktuellen Wetterinformationen anzeigen zu lassen. Wenn diese Funktion aktiviert wurde, werden die aktuelle Uhrzeit und die aktuellen Wetterinformationen abwechselnd (Wechsel alle 10 Sekunden) angezeigt.

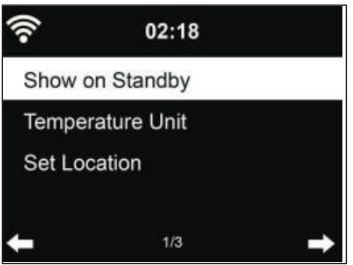

#### **Einstellung lokaler Radiosender**

Im Internetradiomodus gelangen Sie ganz einfach zu den lokalen Radiosendern. Sie können Ihren Standort entweder manuell eingeben oder das Gerät Ihren Standort automatisch ermitteln lassen. Das Gerät ermittelt Ihren aktuellen Standort anhand Ihrer IP-Adresse. Wählen Sie "Local Station" aus, um direkt in die Senderliste lokaler Radiosender zu gelangen.

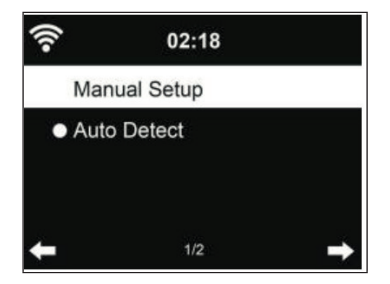

#### **Wiedergabeeinstellungen**

Wählen Sie den Wiedergabemodus aus: "Off" (keine Wiederholung oder Zufallswiedergabe), "Repeat all" (alle Titel wiederholen), "Repeat one" (einen Titel wiederholen) oder Shuffle (Zufallswiedergabe).

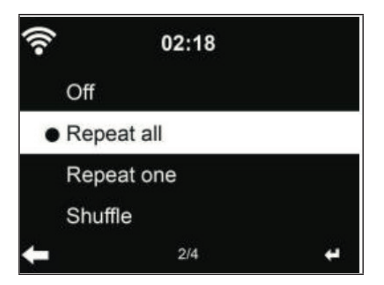

#### **DLNA-Einstellung**

Der werkseitig eingestellte Name des Geräts ist NAP883MTFT. Sie können den Gerätenamen auf Ihrem PC oder dem mobilen Endgerät anpassen (siehe Abschnitt "DLNA Funktion").

### **Equalizer**

Der werkseitig eingestellte Equalizer-Modus ist "Flat". Folgende Equalizer-Modi stehen zur Verfügung: Normal, Flat, Jazz, Rock, Movie, Classical, Pop oder News. Drücken Sie auf der Fernbedienung die Taste EQ, um direkt die in die Equalizereinstellung zu gelangen.

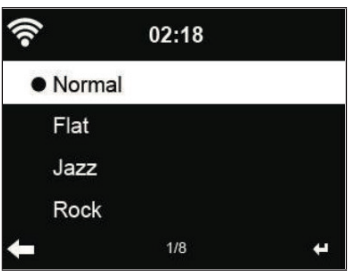

#### **Wiedergabe beim Einschalten fortsetzen**

Das Gerät ist so eingestellt, dass der Wiedergabemodus (Internetradio oder Mediacenter), welcher vor dem Ausschalten des Geräts eingestellt war, bei erneutem Einschalten wieder aufgenommen und fortgesetzt wird. Wenn Sie diese Funktion deaktivieren, öffnet das Gerät bei erneutem Einschalten lediglich das Hauptmenü.

#### **Software Update**

Wenn eine neue Softwareversion auf dem Server verfügbar ist, weist Sie das Gerät, wenn Sie zum Hauptmenü zurückkehren, automatisch darauf hin.

#### **Auf Werkseinstellung zurücksetzen**

Wenn Sie das Gerät zurückgesetzt haben, wird anschließend automatisch wieder das Sprachmenü angezeigt. Sobald Sie eine Sprache ausgewählt haben, wird automatisch wieder die Netzwerkeinstellung aufgerufen.

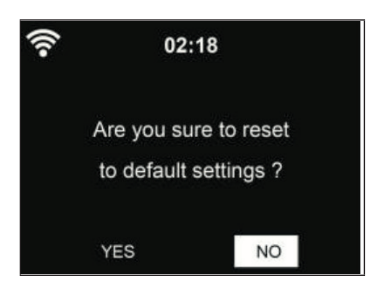

### **MY MEDIAU**

Lassen Sie sich Ihre eigene My mediaU Senderliste anzeigen. Richten Sie zunächst Ihren Account ein.

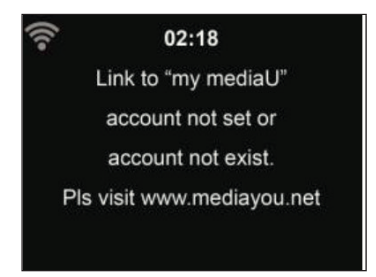

Gehen Sie zur Aktivierung Ihrer eigenen Senderliste folgendermaßen vor:

- 1. Rufen Sie http://www.mediayou.net/ auf
- 2. Werden Sie My mediaU Mitglied
- 3. Loggen Sie sich an der Website ein
- 4. Geben Sie die drahtlose MAC-Adresse Ihres Geräts auf der mediaU Website ein. Diese Informationen können Sie unter "Information Center"> "System Information" > "Wireless Info" aufrufen.
- 5. Wenn Sie Ihre Einstellungen erfolgreich angepasst haben, können Sie diese speichern und Ihre eigene mediaU Senderliste anzeigen lassen. Der Benutzername und das Passwort sind für den Zugriff auf Ihr Gerät nicht erforderlich.
- 6. Wenn Sie mehrere Accounts in Ihrem Gerät gespeichert haben, können Sie den gewünschten Account im Einstellungsmenü auswählen.

Auf der Website können Sie Ihre Lieblingssender speichern, Ihren bevorzugten Standort und das Genre anpassen und Ihre Stadt einstellen oder Sender manuell hinzufügen. Die Sender können im Modus My MediaU auf Ihrem Gerät angezeigt werden.

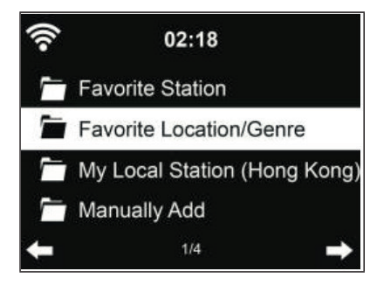

# **INTERNETRADIO**

Nachdem die Verbindung zu einem beliebigen Sender erfolgreich hergestellt wurde, werden die Bitrate und das Format des Senders auf dem Wiedergabebildschirm angezeigt.

### **Meine Favoriten**

Es können bis zu 250 Favoriten, inklusive Sender und Ordner, gespeichert werden. Halten Sie während der Wiedergabe eines Senders die Taste PRESET auf dem Gerät oder das STERN-Symbol auf der Fernbedienung gedrückt, um diesen Sender in der Favoritenliste zu speichern. Sie können einen zuvor gespeicherten Sender durch den aktuellen Sender ersetzen. Wenn der von Ihnen gewählte Sender bereits in der Liste gespeichert wurde, kann dieser nicht erneut gespeichert werden.

Die gespeicherten Sender werden in diesem Menü angezeigt. Sie können zum Anzeigen der Favoritenliste ebenfalls die Taste am Gerät oder das STERN-Symbol auf der Fernbedienung drücken. Geben Sie mit den Zahlentasten der Fernbedienung die Speicherplatznummer ein, um einen gespeicherten Sender aufzurufen.

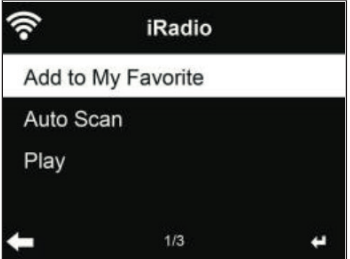

Wählen Sie aus der Favoritenliste den gewünschten Sender aus und drücken Sie zur Wiedergabe die Taste SELECT. Durch Drücken der Taste gelangen Sie ins Untermenü, um zu löschen, die Liste nach oben/ unten zu durchsuchen, neu zu benennen, die Wiedergabe zu starten oder einen Sender als Alarmton auszuwählen (falls Sie in den Einstellungen das Internetradio als Alarmquelle ausgewählt haben).

#### **Radiosender/ Musik**

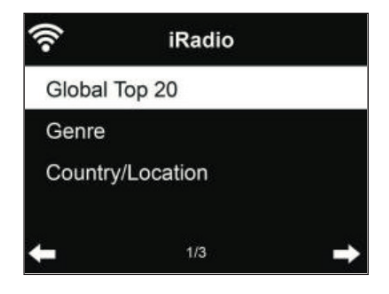

Die Sender lassen sich kategorisieren in Globale Top 20, Genre und Land/Standort. Gebe Sie die gewünschte Kategorie ein, um mit den Unterkategorien fortzufahren und den Sender, welchen Sie hören möchten, auszuwählen.

Drücken Sie zur direkten Wiedergabe eines Senders SELECT. Durch Drücken der Taste [>] gelangen Sie in das Untermenü des Senders. Sie können Folgendes auswählen: "Add to Favorite" (zu Favoriten hinzufügen), "Auto Scan" (automatische Sendersuche), "Play" (Wiedergabe) oder "Use as Alarm Sound" (als Alarmton verwenden; nur möglich, wenn Sie in den Einstellungen "Internetradio" als Alarmquelle ausgewählt haben).

Wenn Sie die automatische Sendersuche auswählen, wird jeder Sender der Unterkategorie ausgewählt. Jeder Sender wird 30 Sekunden lang wiedergegeben, bis alle gefundenen Sender für 30 Sekunden wiedergegeben wurden oder Sie dies durch Drücken der Taste SELECT beenden.

Drücken Sie die Taste INFO, um die Senderinformationen auf dem Bildschirm anzeigen zu lassen.

#### **Verlauf**

Die 10 zuletzt wiedergegebenen Sender werden gespeichert. Es werden maximal 10 Sender gespeichert. Drücken Sie OK, um einen Sender direkt auszuwählen und wiederzugeben. Durch Drücken der Taste [>] gelangen Sie in das Untermenü des jeweiligen Senders. Sie können Folgendes auswählen: "Add to Favorite" (zu Favoriten hinzufügen), "Auto Scan" (automatische Sendersuche), "Play" (Wiedergabe) oder "Use as Alarm Sound" (als Alarmton verwenden; nur möglich, wenn Sie in den Einstellungen "Internetradio" als Alarmquelle ausgewählt haben).

Wenn Sie die automatische Sendersuche auswählen, wird jeder Sender der Unterkategorie ausgewählt. Jeder Sender wird 30 Sekunden lang wiedergegeben, bis alle gefundenen Sender für 30 Sekunden wiedergegeben wurden oder Sie dies durch Drücken der Taste OK beenden.

#### **Sendersuche**

Geben Sie ein Suchwort ein, um einen Radiosender in der Liste zu suchen. Wenn Sie einen neuen Radiosender hinzugefügt haben, wird dieser in Ihren Favoriten gespeichert. Es können maximal 250 Ziffern eingegeben werden.

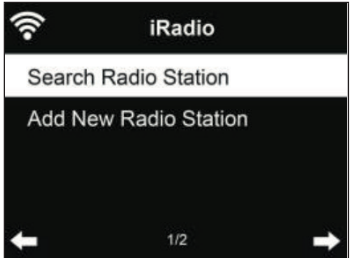

DE

### **MEDIENCENTER**

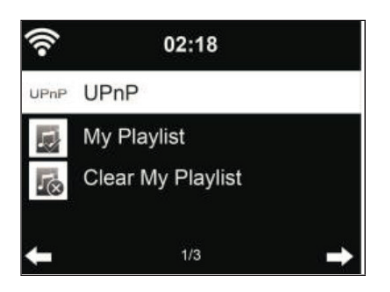

#### **UPnP**

Wenn Sie das Teilen von Medien aktiviert haben, können Sie diese via UPnP sehen. Wenn Sie mehr als einen PC besitzen, über welchen Medien geteilt werden, werden die Alternativen aufgelistet. Wählen Sie die Medien, welche Sie abspielen lassen möchten, aus.

- Drücken Sie die Tasten I<4 / E> auf der Fernbedienung, um den vorherigen/ nächsten Titel abzuspielen.
- Drücken Sie zum Pausieren oder fortsetzen der Wiedergabe die Taste  $H.$
- Drücken Sie die Taste INFO um die Wiedergabeinformationen des aktuellen Titels anzeigen zu lassen.

**Hinweis**: Von Ihrem Gerät können nur Titel mit weniger als 40 Ziffern gelesen werden und diese sollten in europäischer Sprache sein. Wenn ein Titel im UPnP-Modus nicht wiedergegeben werden kann, sollten Sie zunächst versuchen, diesen umzubenennen. Sollte die Wiedergabe anschließend noch immer nicht möglich sein, können Sie versuchen, die Datei in andere Formate umzuwandeln.

#### **Meine Wiedergabeliste**

Sie können im UPnP-Modus eine Wiedergabeliste Ihrer Lieblingssender erstellen. Halten Sie während der Wiedergabe die Taste SELECT gedrückt, um einen Titel Ihrer Wiedergabeliste hinzuzufügen.

#### **Meine Wiedergabeliste löschen**

Sie können die gesamte gespeicherte Musik aus Ihrer Wiedergabeliste löschen.

# **USB-WIEDERGABE**

Die Menüs werden aus den Ordnern auf dem USB-Gerät generiert. Sie können die Ordner mit dem Drehregler des Geräts oder mit den Pfeiltasten der Fernbedienung durchsuchen. Auf dem Bildschirm werden die Namen der Ordner und der Dateien angezeigt (nicht zwingend die Namen der Titel). Sobald Sie einen Titel gefunden haben, welchen Sie wiedergeben möchten, Drücken Sie die Taste OK.

**Hinweis**: Der USB-Anschluss kann nicht zum Aufladen von anderen Geräten genutzt werden.

## **BT-WIEDERGABE**

Wenn Sie den BT-Modus aktiviert haben, ist der Kopplungsmodus aktiv (das BT-Symbol blinkt an der Unterseite des Bildschirm auf). Schalten Sie Ihr Smartphone/ Tablet/ sonstiges mobiles Endgerät ein und aktivieren Sie die BT-Funktion. Der Anzeigename des Internetradios in der Geräteliste Ihres mobilen Endgeräts ist NAP883MTFT.

Sie können die Musikwiedergabe über Ihr Smartphone, Tablet oder sonstiges mobiles Endgerät steuern.

- Drücken Sie die Tasten  $\blacktriangleright\blacktriangleleft$  / $\blacktriangleright\blacktriangleright\blacktriangleright$  auf der Fernbedienung, um den vorherigen/ nächsten Titel abzuspielen.
- Drücken Sie zum Pausieren oder fortsetzen der Wiedergabe die Taste  $\blacktriangleright$ II
- Über die Taste BT der Fernbedienung können Sie das Gerät direkt in den BT-Modus versetzen.

**Hinweis**: Wechseln Sie zum Beenden der BT-Verbindung in einen anderen Modus oder deaktivieren Sie die BT-Funktion auf Ihrem mobilen Endgerät.

### **AUX-IN**

In diesem Modus kann Musik von externen Audioquellen, wie beispielsweise MP3-Playern, wiedergegeben werden. Gehen Sie zur Wiedergabe im AUX-IN Modus folgendermaßen vor:

- Drehen Sie sowohl die Lautstärke des Internetradios als auch die des mobilen Endgeräts, falls möglich, herunter.
- Verbinden Sie die externe Audioquelle mit einem 3,5 mm Audiokabel mit dem Aux-In-Anschluss.
- Drücken Sie entweder so lange die Taste MODE, bis auf dem Bildschirm "AUX-IN" angezeigt wird oder wählen Sie direkt im Hauptmenü "AUX" aus.
- Passen Sie die Lautstärke des Internetradios (und falls erforderlich auch die des externen Audiogerätes) an.

# **LINE-OUT**

Mit einem Audiokabel können Sie Ihr Internetradio mit externen Lautsprechern verbinden, um die Klangleistung zu verbessern.

## **INFORMATIONSCENTER**

### **Wetterinformationen**

Wetterinformationen und Vorhersagen für über 2000 Städte stehen zur Verfügung. Wählen Sie das Land und die Stadt für Wetterdetails aus.

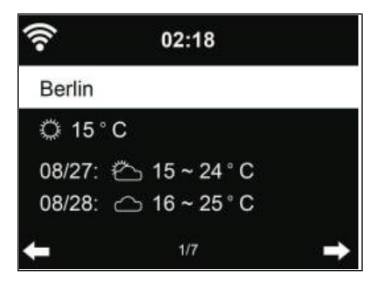

Drücken Sie die Tasten [<] oder [>], um die Wettervorhersagen anzuzeigen. Es ist möglich, die Wetterinformationen im Standbymodus anzeigen zu lassen. Wählen Sie auf der Wetterinformationsseite die Stadt aus, welche im Standbymodus angezeigt werden soll. Stellen Sie anschließend die Wetteranzeige ein (siehe Abschnitt "Wetter").

#### **Finanzen**

Sie können sich die verschiedenen weltweiten Aktienindizes anzeigen lassen.

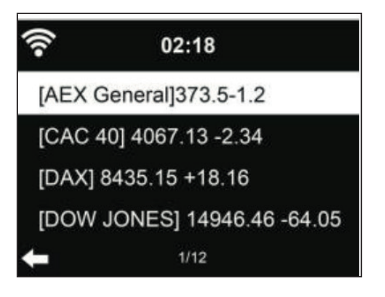

### **Systeminformationen**

Überprüfen Sie die Softwareversion und die Details des verbundenen Netzwerks. Diese Informationen beinhalten die MAC-Adresse, welche zur Registrierung bei My mediaU erforderlich ist.

DE

# **GERÄTENUTZUNG VIA APP**

**Hinweis**: Es wird empfohlen, die App AirMusic Control zu nutzen.

Öffnen Sie die App und wählen Sie das gleiche WLAN-Netzwerk aus, mit dem auch das Internetradio verbunden ist. Drücken Sie in der App "Internetradio" um in den Internetradiomodus zu gelangen. Drücken Sie in der App "Media Centre" um in den Mediencenter-Modus zu gelangen.

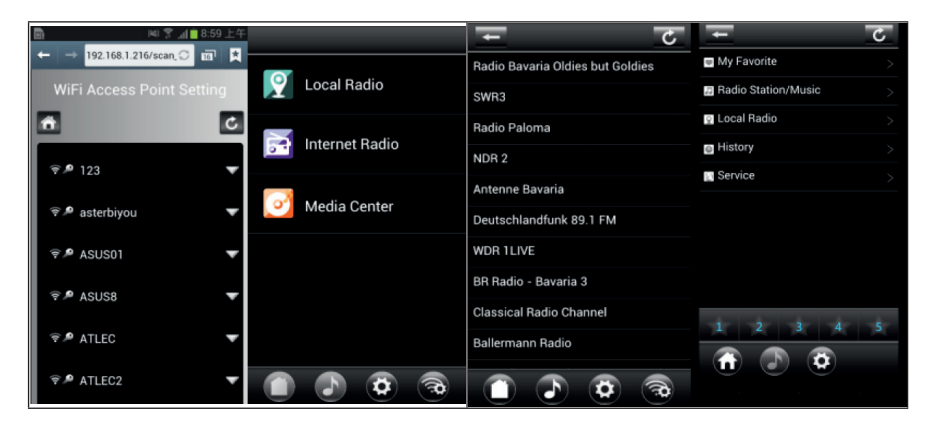

Drücken Sie "1-5" oder das STERN-Symbol, um in der App Ihre Lieblingssender aufzurufen.

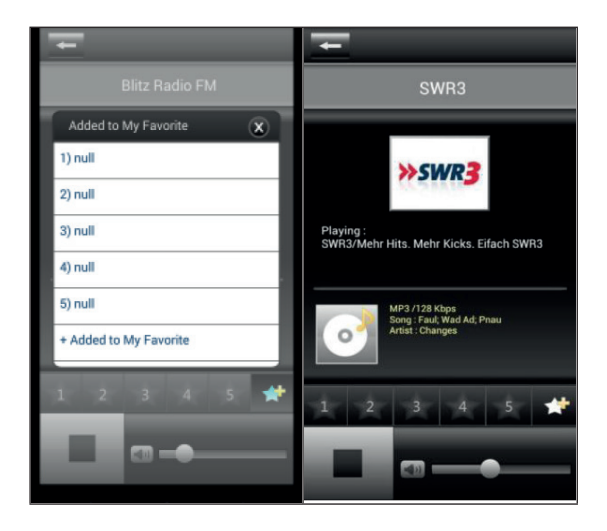
Sie können ebenfalls andere Apps zum Streamen via DLNA, wie beispielsweise BubbleUPnP, iMediaShare oder andere im Google Play Store oder Apple Store verfügbare Apps, nutzen.

### **Wichtige Hinweise**

- Einige Apps (wie iMediaShare) sind in der Lage, die Musik über den Wireless Streaming Adapter vom iPhone/iPad, welches zur Steuerung verwendet wird, abzuspielen.
- Die Funktion des synchronisierten Multi-Room-Streaming kann auch die Unterstützung der App erfordern.
- Wenn das iPhone/iPad als ein Gerät im Netzwerk erscheint (und ein anderes Smartphone zur Steuerung verwendet wird), kann die Musik vom iPhone/iPad möglicherweise nicht abgespielt werden.

DE

# **FEHLERBEHEBUNG**

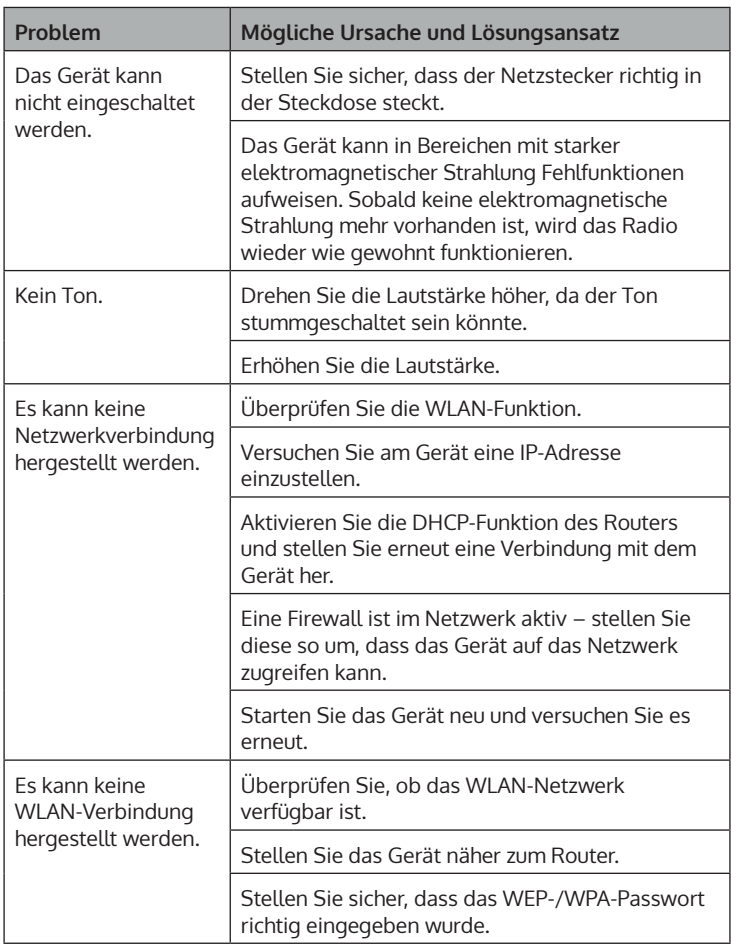

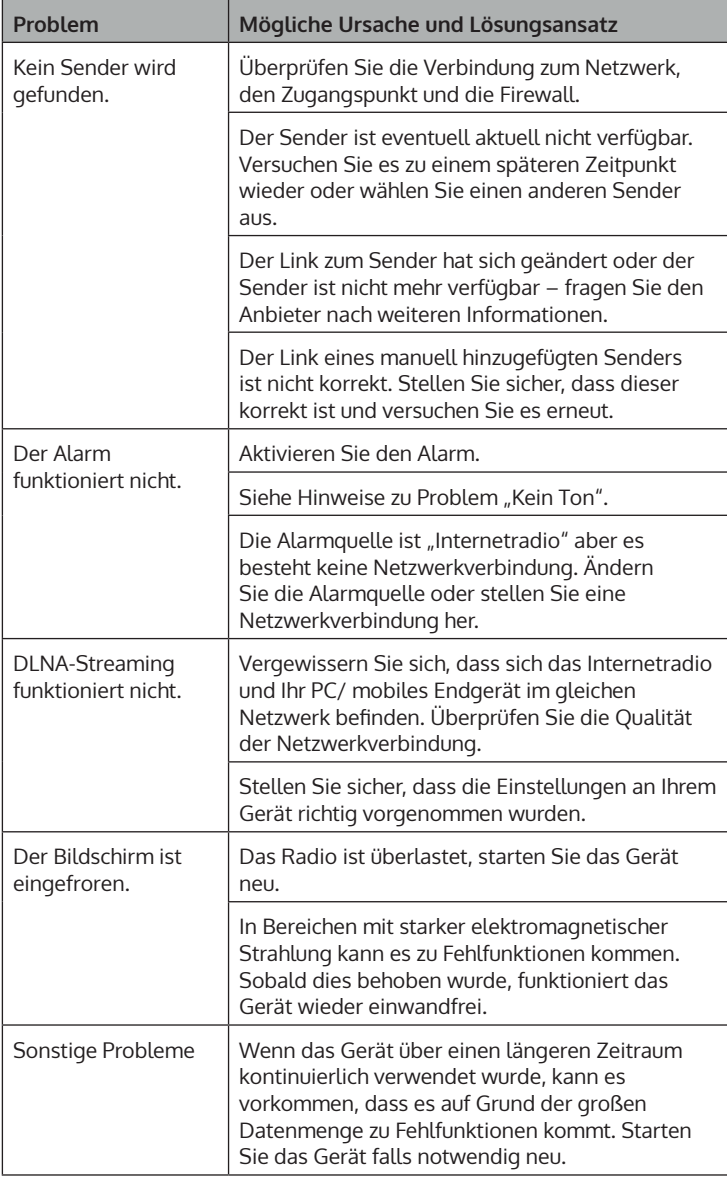

## **SPEZIELLE ENTSORGUNGSHINWEISE FÜR VERBRAUCHER IN DEUTSCHLAND**

Entsorgen Sie Ihre Altgeräte fachgerecht. Dadurch wird gewährleistet, dass die Altgeräte umweltgerecht verwertet und negative Auswirkungen auf die Umwelt und menschliche Gesundheit vermieden werden. Bei der Entsorgung sind folgende Regeln zu beachten:

• Jeder Verbraucher ist gesetzlich verpflichtet, Elektro- und Elektronikaltgeräte (Altgeräte) sowie Batterien und Akkus getrennt vom Hausmüll zu entsorgen. Sie erkennen die entsprechenden Altgeräte durch folgendes Symbol der durchgestrichene Mülltonne (WEEE Symbol).

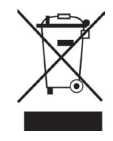

- Sie haben Altbatterien und Altakkumulatoren, die nicht vom Altgerät umschlossen sind, sowie Lampen, die zerstörungsfrei aus dem Altgerät entnommen werden können, vor der Abgabe an einer Entsorgungsstelle vom Altgerät zerstörungsfrei zu trennen.
- Bestimmte Lampen und Leuchtmittel fallen ebenso unter das Elektround Elektronikgesetz und sind dementsprechend wie Altgeräte zu behandeln. Ausgenommen sind Glühbirnen und Halogenlampen. Entsorgen Sie Glühbirnen und Halogenlampen bitte über den Hausmüll, sofern Sie nicht das WEEE Symbol tragen.
- Jeder Verbraucher ist für das Löschen von personenbezogenen Daten auf dem Elektro- bzw. Elektronikgerät selbst verantwortlich.

## **Rücknahmepflicht der Vertreiber**

Vertreiber mit einer Verkaufsfläche für Elektro- und Elektronikgeräte von mindestens 400 Quadratmetern sowie Vertreiber von Lebensmitteln mit einer Gesamtverkauffläche von mindestens 800 Quadratmetern, die mehrmals im Kalenderjahr oder dauerhaft Elektro- und Elektronikgeräte anbieten und auf dem Markt bereitstellen, sind verpflichtet,

- 1 bei der Abgabe eines neuen Elektro- oder Elektronikgerätes an einen Endnutzer ein Altgerät des Endnutzers der gleichen Geräteart, das im Wesentlichen die gleichen Funktionen wie das neue Gerät erfüllt, am Ort der Abgabe oder in unmittelbarer Nähe hierzu unentgeltlich zurückzunehmen und
- 2 auf Verlangen des Endnutzers Altgeräte, die in keiner äußeren Abmessung größer als 25 Zentimeter sind, im Einzelhandelsgeschäft oder in unmittelbarer Nähe hierzu unentgeltlich zurückzunehmen; die Rücknahme darf nicht an den Kauf eines Elektro- oder Elektronikgerätes geknüpft werden und ist auf drei Altgeräte pro Geräteart beschränkt.
- Bei einem Vertrieb unter Verwendung von Fernkommunikationsmitteln ist die unentgeltliche Abholung am Ort der Abgabe auf Elektro- und Elektronikgeräte der Kategorien 1, 2 und 4 gemäß § 2 Abs. 1 ElektroG, nämlich "Wärmeüberträger", "Bildschirmgeräte" (Oberfläche von mehr als 100 cm<sup>2</sup>) oder "Großgeräte" (letztere mit mindestens einer äußeren Abmessung über 50 Zentimeter) beschränkt. Für andere Elektro- und Elektronikgeräte (Kategorien 3, 5, 6) ist eine Rückgabemöglichkeit in zumutbarer Entfernung zum jeweiligen Endnutzer zu gewährleisten.
- Altgeräte dürfen kostenlos auf dem lokalen Wertstoffhof oder in folgenden Sammelstellen in Ihrer Nähe abgegeben werden: www.take-e-back.de
- Für Elektro- und Elektronikgeräte der Kategorien 1, 2 und 4 an bieten wir auch die Möglichkeit einer unentgeltlichen Abholung am Ort der Abgabe. Beim Kauf eines Neugeräts haben sie die Möglichkeit eine Altgerätabholung über die Webseite auszuwählen.
- Batterien können überall dort kostenfrei zurückgegeben werden, wo sie verkauft werden (z. B. Super-, Bau-, Drogeriemarkt). Auch Wertstoff- und Recyclinghöfe nehmen Batterien zurück. Sie können Batterien auch per Post an uns zurücksenden. Altbatterien in haushaltsüblichen Mengen können Sie direkt bei uns von Montag bis Freitag zwischen 07:30 und 15:30 Uhr unter der folgenden Adresse unentgeltlich zurückgeben:

**Chal-Tec GmbH Member of Berlin Brands Group Handwerkerstr. 11 15366 Dahlwitz-Hoppegarten Deutschland**

- Wichtig zu beachten ist, dass Lithiumbatterien aus Sicherheitsgründen vor der Rückgabe gegen Kurzschluss gesichert werden müssen (z. B. durch Abkleben der Pole).
- Finden sich unter der durchgestrichenen Mülltonne auf der Batterie zusätzlich die Zeichen Cd, Hg oder Pb ist das ein Hinweis darauf, dass die Batterie gefährliche Schadstoffe enthält. (»Cd« steht für Cadmium, »Pb« für Blei und »Hg« für Quecksilber).

## **Hinweis zur Abfallvermeidung**

Indem Sie die Lebensdauer Ihrer Altgeräte verlängern, tragen Sie dazu bei, Ressourcen effizient zu nutzen und zusätzlichen Müll zu vermeiden. Die Lebensdauer Ihrer Altgeräte können Sie verlängern indem Sie defekte Altgeräte reparieren lassen. Wenn sich Ihr Altgerät in gutem Zustand befindet, könnten Sie es spenden, verschenken oder verkaufen.

# **HINWEISE ZUR ENTSORGUNG**

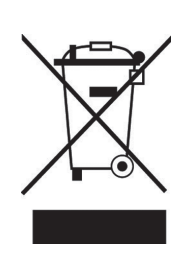

Wenn es in Ihrem Land eine gesetzliche Regelung zur Entsorgung von elektrischen und elektronischen Geräten gibt, weist dieses Symbol auf dem Produkt oder auf der Verpackung darauf hin, dass dieses Produkt nicht im Hausmüll entsorgt werden darf. Stattdessen muss es zu einer Sammelstelle für das Recycling von elektrischen und elektronischen Geräten gebracht werden. Durch regelkonforme Entsorgung schützen Sie die Umwelt und die Gesundheit Ihrer Mitmenschen vor negativen Konsequenzen. Informationen zum Recycling und zur Entsorgung dieses Produkts, erhalten Sie von Ihrer örtlichen Verwaltung oder Ihrem Hausmüllentsorgungsdienst.

Dieses Produkt enthält Batterien. Wenn es in Ihrem Land eine gesetzliche Regelung zur Entsorgung von Batterien gibt, dürfen die Batterien nicht im Hausmüll entsorgt werden. Informieren Sie sich über die örtlichen Bestimmungen zur Entsorgung von Batterien. Durch regelkonforme Entsorgung schützen Sie die Umwelt und die Gesundheit Ihrer Mitmenschen vor negativen Konsequenzen.

# **KONFORMITÄTSERKLÄRUNG**

 $\bigcup$ UK ČÀ

#### **Hersteller:**

Chal-Tec GmbH, Wallstraße 16, 10179 Berlin, Deutschland.

#### **Importeur für Großbritannien:**

Berlin Brands Group UK Ltd PO Box 1145 Oxford, OX1 9UW United Kingdom

Hiermit erklärt Chal-Tec GmbH, dass der Funkanlagentyp Connect 100 SE der Richtlinie 2014/53/EU entspricht. Der vollständige Text der EU-Konformitätserklärung ist unter der folgenden Internetadresse verfügbar: use.berlin/10035044

## **Dear Customer,**

Congratulations on purchasing this device. Please read the following instructions carefully and follow them to prevent possible damages. We assume no liability for damage caused by disregard of the instructions and improper use. Scan the QR code to get access to the latest user manual and more product information.

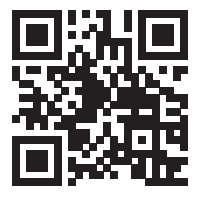

## **CONTENTS**

Technical Data 44 Safety Instructions 46 Product Overview 48 Installation 51 Commissioning 53 Main Menu 58 Settings 58 My mediaU 68 Internet Radio 69 Media Center 72 USB Playback 73 BT Playback 73 Al IX-in 74 LINE-out 74 Information Center 74 Using the Device via App 76 Troubleshooting 78 Disposal Considerations 80 Declaration of Conformity 80

# **TECHNICAL DATA**

## **Device**

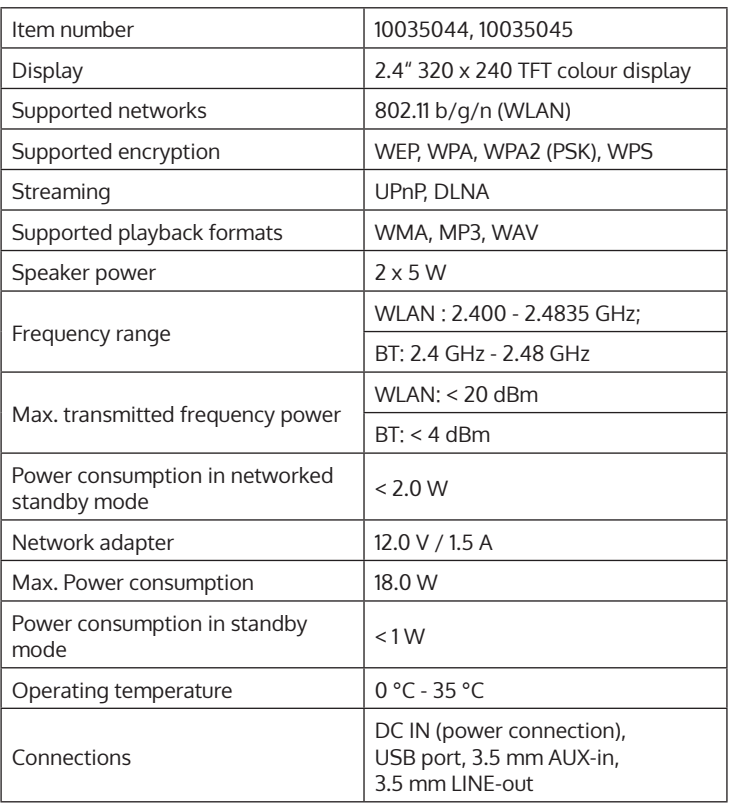

## **Power adapter**

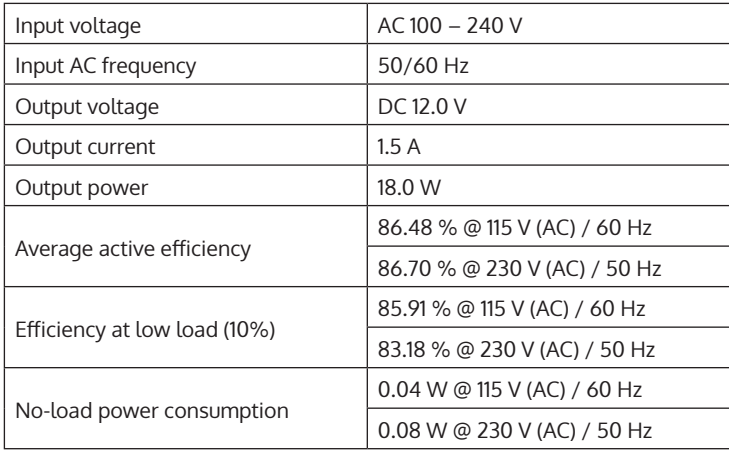

EN

# **SAFETY INSTRUCTIONS**

### **General information**

- **Lightning** If you are not going to use the device for a long time or if there is a storm, disconnect the plug from the electrical outlet and disconnect the device from the antenna connector. This will avoid damage to the product that may be caused by lightning or overvoltage.
- **Overload** Do not overload power outlets, extension cords, or built-in power outlets, as this may result in a fire or electric shock.
- **Foreign objects and liquid**  Never push objects of any kind through openings in the device as they may touch dangerous voltage points or short out parts, which could result in a fire or electric shock. Never spill liquids of any kind on the device.
- **Repairs and maintenance** Do not attempt to service this product yourself, as opening or removing covers will expose you to dangerous voltages or other hazards. Leave all maintenance to qualified service personnel.
- **Damage requiring service** Disconnect the power plug from the outlet and consult a qualified specialist if any of the following conditions occur:
	- a) If the power cord or plug is damaged.
	- b) If liquid has been spilled or objects have fallen onto the product.
	- c) If the product has been exposed to rain or water.
	- d) If the product has been dropped or damaged.
	- e) If the product has a markedly reduced performance.
- **Replacement parts** When replacement parts are required, make sure that the service professional who replaces the parts only uses replacement parts that have been approved by the manufacturer or that have the same characteristics as the original part. Unauthorized replacement may result in fire, electric shock or other hazards.
- **Heat** Do not place the unit near heat sources such as radiators, heaters, stoves or other products (including amplifiers).

#### **Special Instructions**

- This device may be only used by children 8 years old or older and persons with limited physical, sensory and mental capabilities and / or lack of experience and knowledge, provided that they have been instructed in use of the device by a responsible person who understands the associated risks.
- Children should be supervised to ensure that they do not play with the appliance.
- Ensure children and babies do not play with plastic bags or any packaging materials.
- Mains plug/Power adaptor is used as disconnect device and it should remain readily operable during intended use.
- In order to disconnect the apparatus from the mains completely, the main plug/power adaptor should be disconnected from the mains socket outlet completely.

EN

## **PRODUCT OVERVIEW**

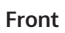

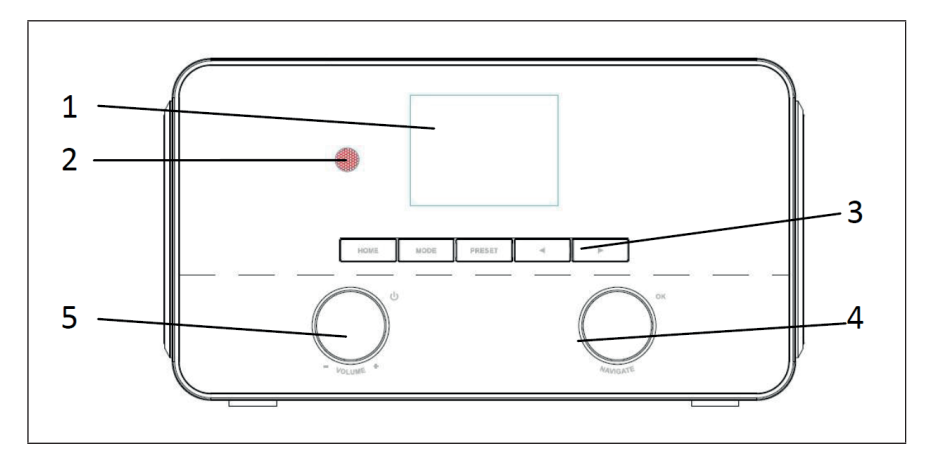

**Back**

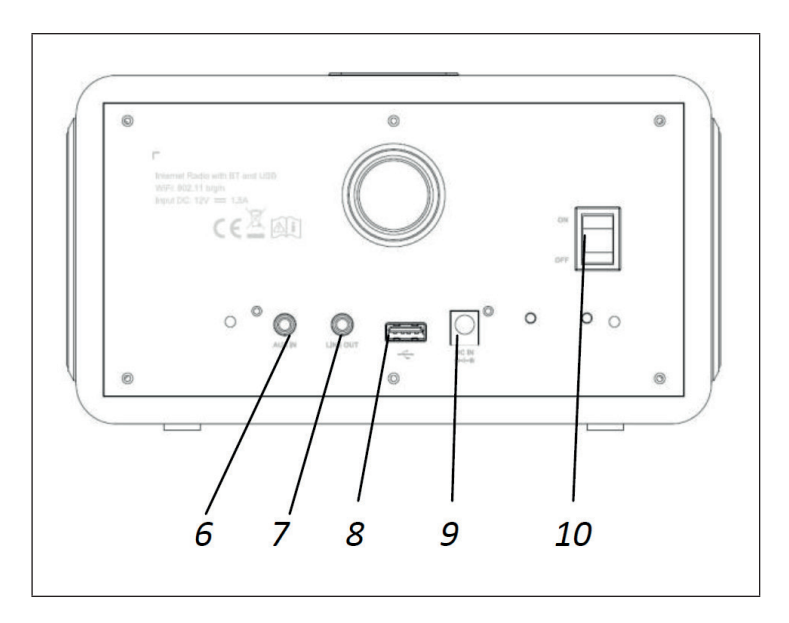

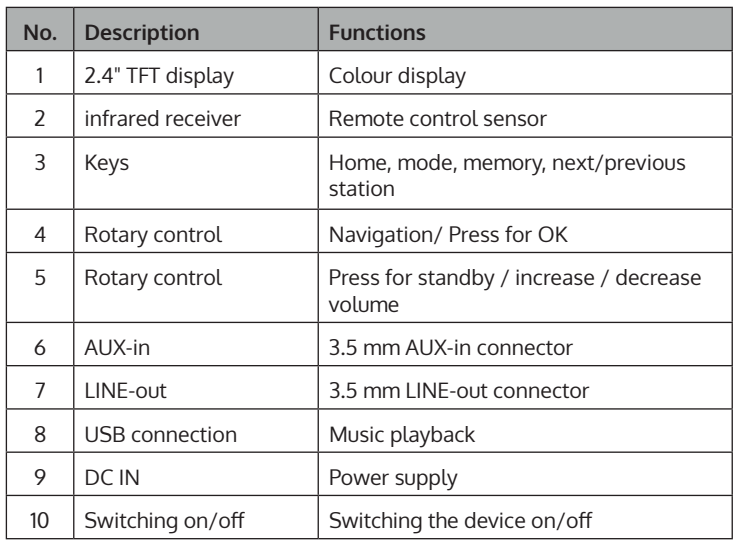

## **Remote Control**

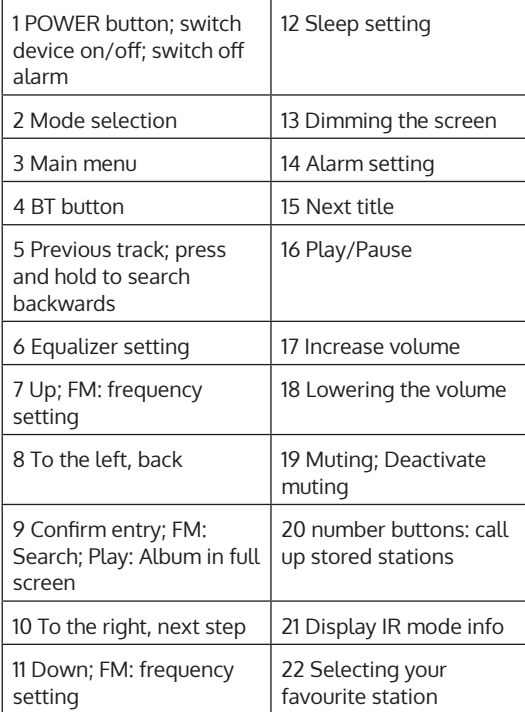

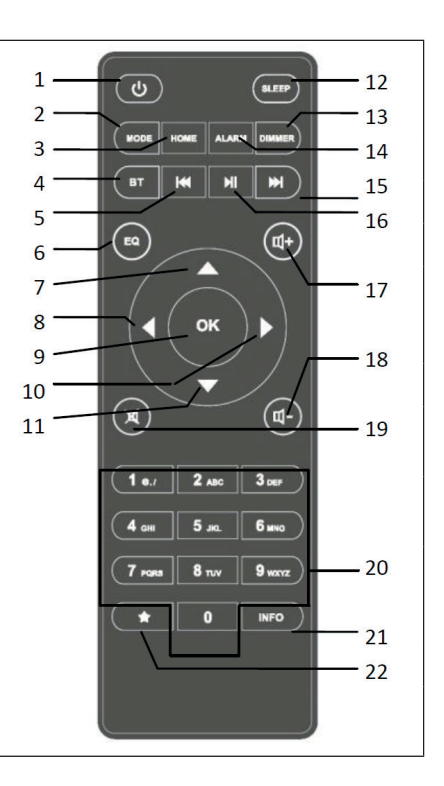

# **INSTALLATION**

## **Network requirements**

Before using the device, check that the following requirements are met:

- A broadband connection in combination with a wired / wireless access point, router or similar network devices.
- The network device must support WLAN 802.11 b/g/n) wireless network connection.
- A PC or smartphone with a network access point. The mobile device must be on the same network as your device.

#### **Preparing the network**

Establishing a wireless network connection (WLAN):

Make sure the WLAN light on the wired / wireless access point or router is lit. If necessary, refer to the operating instructions of the respective device.

**Note**: WLAN allows data to be exchanged wirelessly between devices over short distances (maximum 20 meters). Walls or ceilings between devices can weaken the signal strength of the WLAN connection. Therefore, try to position the devices so that there are as few obstacles as possible between them.

- Connect the power adapter to the back of the Internet radio and plug the power plug into the power outlet. Turn on the Internet radio at the back of the unit.
- When the unit is turned on for the first time, the unit prompts you for the language and network settings.

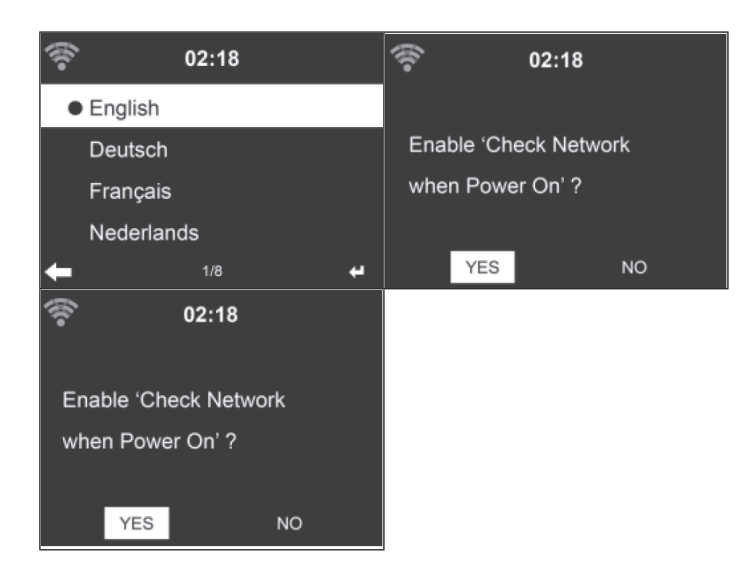

- See the "Network" section for detailed network settings. You can configure the network settings immediately or skip this step for now.
- Press the POWER button to enter Sleep mode. The time, date and active alarms are displayed on the screen.

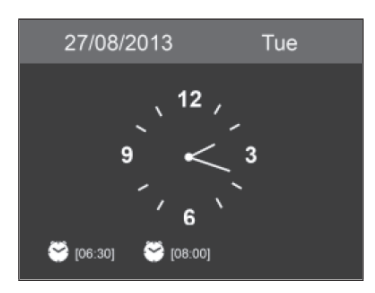

- When you connect to the network and use the machine in Internet mode again, the machine will automatically connect to the wireless network. If you want to change the network, open the settings and connect to it.
- Use the letter keys to enter numbers and letters. Once you are on the letter you want to select, press the [>] key to select the next letter/ number. When you have entered all the letters/numbers, press "Select" to confirm. Press the [<] key to move to the previous entry.

# **COMMISSIONING**

#### **Stream music**

#### **Note**: The factory default name of the device is NAP883MTFT.

This name can be changed as desired (see section "Settings"). The information below shows how media can be streamed from PC or other media servers. Please refer to the user's manual of the respective device. Make sure that the music files are in MP3, WMA or WAV format. Refer to the Media Center section for more information on playing streamed music.

#### **UPnP**

To stream music from your PC, the following steps must be performed on the PC:

- Connect the PC to the WLAN network.
- Make sure that the Internet radio is connected to the same WLAN network.
- Open the UPnP platform Windows Media Player (11 or higher). You can also use other platforms or servers, such as Windows Media Connection.

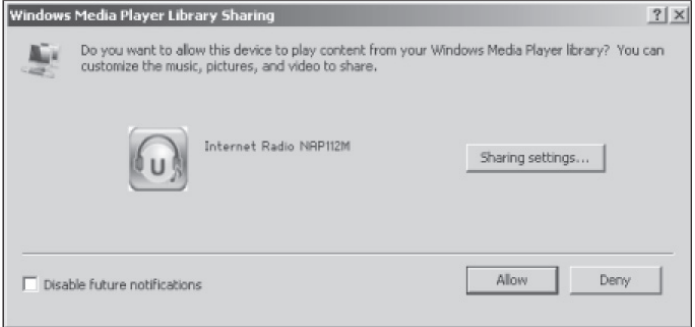

- Allow sharing media with your Internet radio.
- Add the files and folders that you want to share with Internet radio to your library.
- You can also stream music from other music servers, such as smartphones (Android):
	- Connect your phone to the wireless network
	- Find and install a media sharing app on the Google Play Store
	- Add the audio files from your phone that you want to share
- After setting up the shared server, you can select the music you want to listen to on the Internet radio and also control the playback through it (see Media Center).

## **DLNA function**

- Apart from UPnP, Internet radio also supports the DLNA function. You share music files from your PC or smartphone and use your PC, Android smartphone or iPhone/ iPad to control music playback on the Internet radio (it is not necessary to control playback on the Internet radio).
- The PC system requirement for DLNA is Windows 7 and Windows Media Player 12.

Share the media on your PC with your Internet radio first:

• Control Panel > Network and Internet > Network and Sharing Center > Media Streaming Options

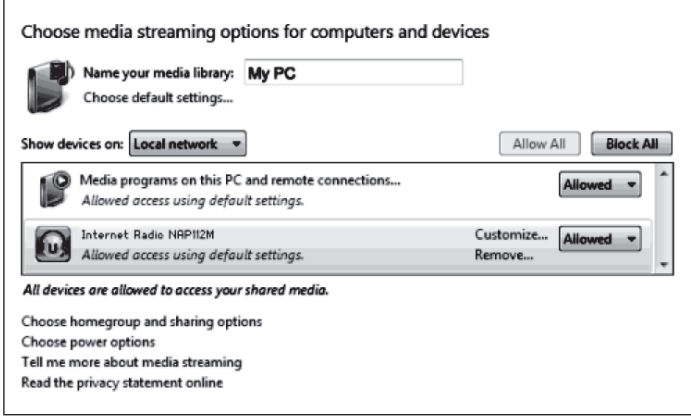

• Open the Windows Media Player to allow remote control.

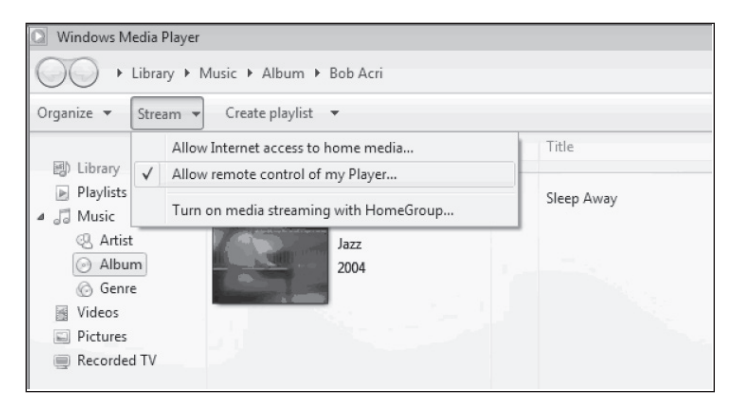

• Right-click on any music from the library and select to play it on your Internet radio.

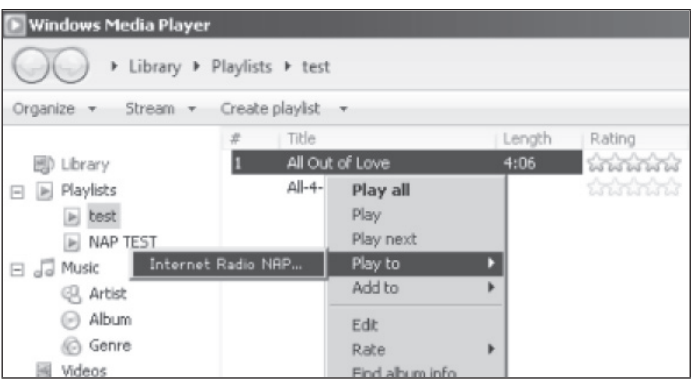

• A window for controlling music playback appears on the Internet radio's screen.

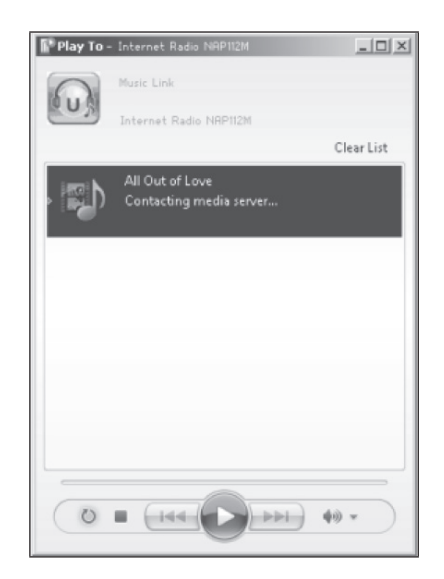

• You can install any free or purchased DLNA app from the Google Play Store or the Apple Store if you are using an Android device, tablet or iPhone/ iPad.

**Note**: It is recommended to use the bubbleUPnP or Twonky Beam app on Android devices and Twonky Beam app for iPhones/iPads. It may happen that some apps do not support streaming music from iPhones/ iPads but work in combination with other devices.

To play shared music in the apps, follow these steps:

• Select the NAP883MTFT device as playback device. With some apps, music can be played on multiple playback devices simultaneously.

• Select the music server and music. In some apps you have the possibility to create a playlist and thus create several songs at the same time.

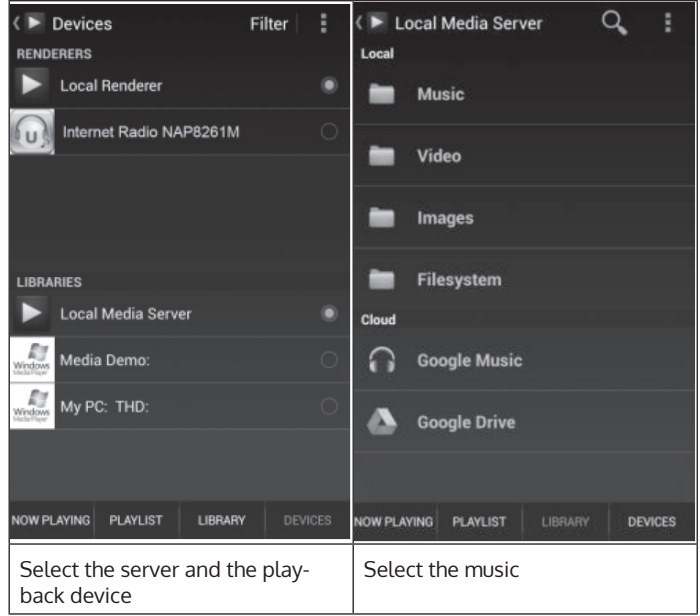

- When you use the DLNA function to stream music, you can control the volume and standby mode of the device only from the device itself. It is limited to controlling the other functions.
- Before continuing to play music only on the unit, you should stop the DLNA function on the PC, smartphone or tablet.

## **MAIN MENU**

You can select the following modes in the main menu: My MediaU (if enabled, see "Setting up My MediaU" section), Internet Radio, Media Center, BT, Aux IN, Information Center and Settings.

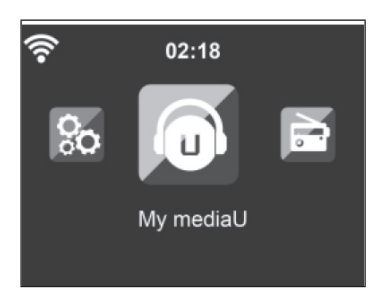

# **SETTINGS**

## **Mode**

In standby mode, the time display can be adjusted. Select "Internet Radio" to adjust the analogue clock in standby mode or select "Clock Radio" to select the digital time display in standby mode.

## **Setting up My MediaU**

Once this function is activated, "My mediaU" is displayed in the main menu. If multiple accounts exist on the unit, select the default login settings here. Refer to "My mediaU" section for details.

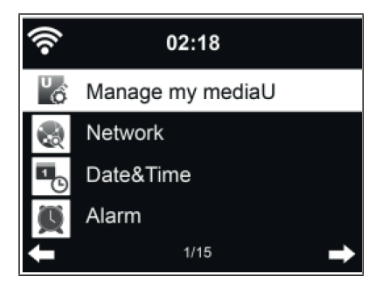

## **Network**

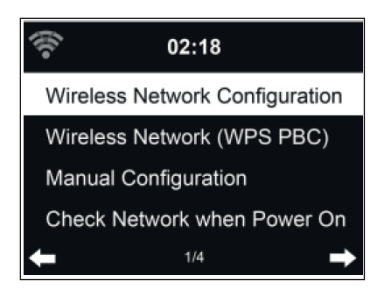

Wireless network configuration:

Activate/deactivate the WLAN network. When you have enabled the wireless network, the device automatically selects the AP you need.

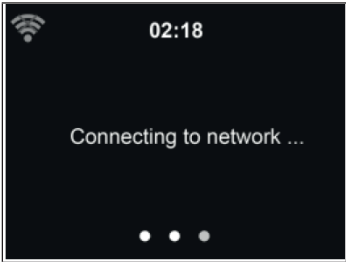

Enter the WEP or WPA password required for the wireless network. If you accidentally made an incorrect entry and pressed [>], you can correct it by pressing the [<] key.

Wireless network (WPS PBC):

If you use a router with WPS/QSS button, you can easily connect to the network using the WPS function. Open the WPS function and press the WPS/QSS button on the router within 120 seconds. The connection between the router and your device will then be established automatically.

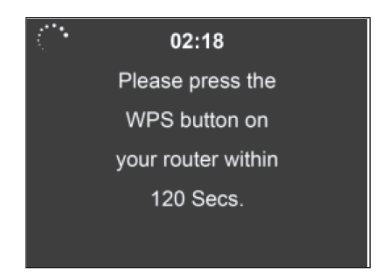

Manual configuration:

You can select DHCP (the IP is automatically assigned) or manually enter the IP address for the wireless connection. If you selected manual entry for the wireless connection, you must make the following entries:

- 1. SSID (name of the access point)
- 2. IP address
- 3. Subnet mask
- 4. Default gateway
- 5. Preferred DNS server

Alternate DNS server:

You can select a specific network if more than one network connection is available in your area.

Activate/deactivate the WLAN network:

- When you enable the wireless network, the device automatically searches for the available AP. Select the required AP. Enter the WEP or WPA password to connect to the wireless network.
- If the wireless network is not available or the connection could not be established, the icon in the upper right corner is crossed out with a cross.

## **Date and time**

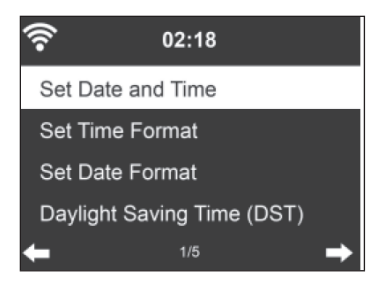

Set the date and time. You can choose between 12-hour and 24-hour format. The following formats are available for the date YY (year), MM (month) and DD (day):

- 1. YY/MM/DD
- 2. DD/MM/YY
- 3. MM/DD/YY

Activate/deactivate daylight saving time (DST):

When the device is connected to a wireless network, the time is based on the GMT (+00:00) time zone. You can add or subtract hours according to your time zone when setting the time.

#### **Alarm**

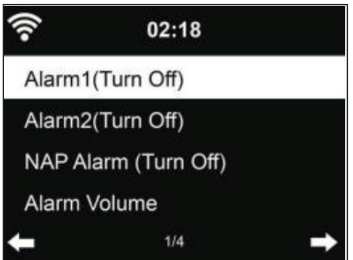

There are three independent alarms: 2 alarms for absolute time setting (Alarm 1 and Alarm 2) and 1 alarm for relative time setting (Alarm NAP). Press Alarm on the remote control to go directly to this menu.

The first two alarms are similar to the normal alarm, turn it on and then set the time. You can choose between every day, once or on any particular day of the week. Select .. Sound" to set the sound to beep, melody or Internet radio.

Note that if the alarm sound is set to Internet radio, the alarm source is the default Internet radio station. Only the same Internet radio station can be selected for Alarm 1 and Alarm 2 together. When the alarm time is reached, the unit connects to the Internet if the set network is available. Therefore, there may be some delay between the alarm and radio playback. If no network connection can be established within one minute, the alarm will automatically change to melody.

After the NAP alarm is set, it will sound once after 5/10/20/30/60/90/120 minutes, depending on the time period you set.

You can select the alarm volume to configure the volume of the alarms.

When the alarm(s) is (are) set, a clock symbol appears at the top of the display. The clock icon with the alarm time is also clearly displayed on the idle screen.

During the alarm, press any button (except the POWER button) on the device/remote control or ALARM on the remote control to enter snooze mode. The alarm will then sound again after 5 minutes. Then press the POWER button or press ALARM on the remote control to stop the alarm and go to the alarm setting.

#### **Timer**

- To set the countdown: In standby mode, the timer function is off or/and stop the timer countdown.
- To set the timer: Press [<] to decrease the time (from 99:59 to 00:00) or press [>] to increase the time (from 00:00 to 9 9:59). Then press OK to confirm, the time will count down.
- Press HOME/MODE to return to the playback screen.
- After you set the timer and it starts counting down, you can press the HOME/MODE button to return to the previous screen.
- If the timer countdown is completed during playback mode, an alarm will sound and the TIMER screen will automatically be displayed.
- Then press any button to stop the alarm. If you do not want to set another timer, you can press HOME/MODE to return to the playback screen.
- You can adjust the volume on the timer screen.

**Note**: The alarm and sleep function is limited as described below:

- If the alarm time is within the timer countdown, no alarm will sound. If the alarm time is outside the timer countdown, the alarm will activate.
- When the timer is set/activated, the sleep mode is cancelled.

#### **Language**

Select the language: English, German, Spanish, French, Portuguese or Italian

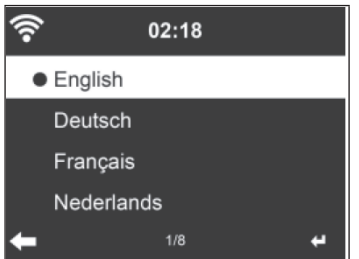

EN

## **Backlight**

Adjust the brightness of the backlight. Put the device in standby mode to adjust the backlight. You can set the time after which the backlight should go out when you are not operating the device. Press the DIMMER button on the remote control to reduce the backlight.

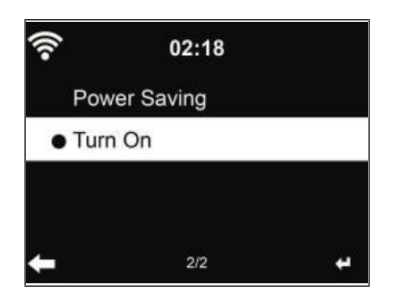

**Screen**

You can set the screen to color or black and white.

#### **Power Management**

You can set the device to automatically enter standby mode after a certain time if there is no wireless connection or if you do not operate the device. You can choose between 5, 15 and 30 minutes. You can turn off the power saving function by selecting "Turn off".

#### **Sleep Timer (time until automatic power off)**

You can set the unit to automatically enter standby mode after a period of time you select (15, 30, 60, 90, 120, 150, 180 minutes. A bed symbol is then displayed in the upper right corner of the screen. Press the SLEEP button on the remote control to go directly to this function.

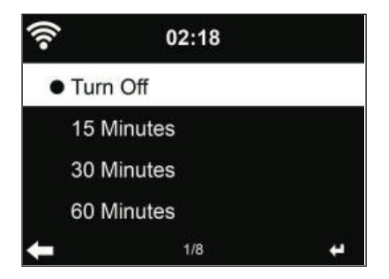

## **Buffer time**

The buffer time for music playback can be set to 2/ 4 or 8 seconds.

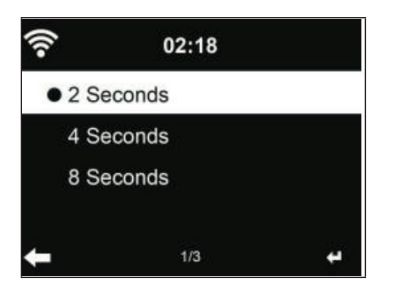

#### **Weather**

The device can display the current weather information in standby mode. To display the current weather information, put the device in standby mode and select the temperature unit °C or °F. When this function is activated, the current time and the current weather information are displayed alternately (changing every 10 seconds).

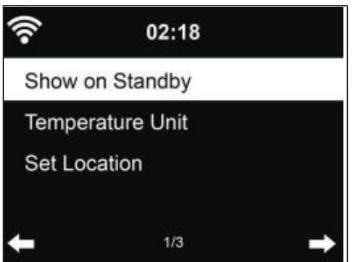

#### **Setting local radio stations**

In Internet radio mode, you can easily access local radio stations. You can either enter your location manually or let the device determine your location automatically. The device determines your current location based on your IP address. Select "Local Station" to go directly to the station list of local radio stations.

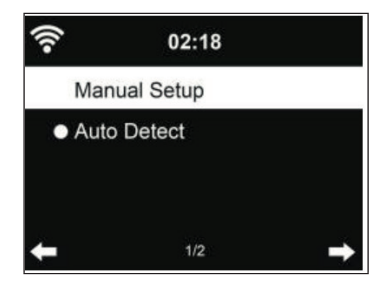

#### **Playback settings**

Select the playback mode: "Off" (no repeat or random playback), "Repeat all" (repeat all tracks), "Repeat one" (repeat one track) or Shuffle.

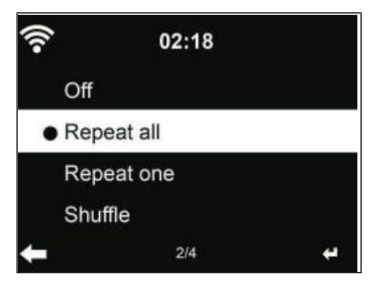

#### **DLNA Setting**

The factory default name of the device is NAP883MTFT. You can change the device name on your PC or mobile device (see section "DLNA Function").

## **Equalizer**

The factory-set equalizer mode is "Flat". The following equalizer modes are available: Normal, Flat, Jazz, Rock, Movie, Classical, Pop or News. Press the EQ button on the remote control to go directly to the equalizer setting.

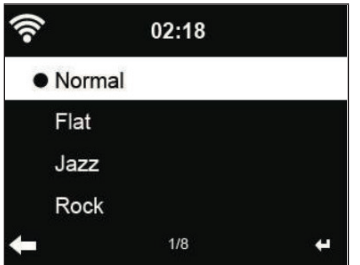

## **Resuming Playback on Power Up**

The unit is set so that the playback mode (Internet radio or media center) that was set before the unit was turned off is resumed and resumed when the unit is turned on again. If you disable this function, the unit will only open the main menu when it is turned on again.

## **Software Update**

If a new software version is available on the server, the unit will automatically inform you when you return to the main menu.

## **Reset to factory settings**

If you have reset the device, the voice menu will then automatically be displayed again. As soon as you have selected a language, the network setting is automatically recalled.

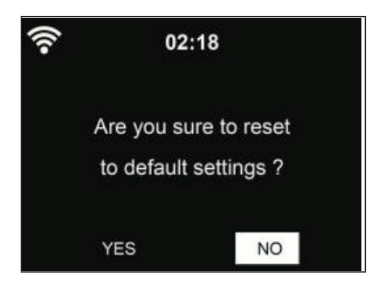

## **MY MEDIAU**

Display your own My mediaU channel list. First set up your account.

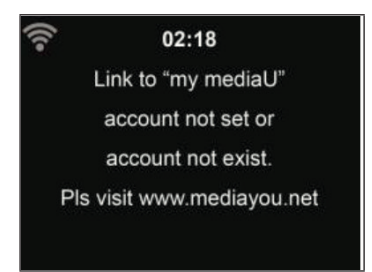

Proceed as follows to activate your own channel list:

- 1. Go to http://www.mediayou.net/
- 2. Become a My mediaU member
- 3. Log in to the website
- 4. Enter the wireless MAC address of your device on the mediaU website. You can access this information under "Information Center"> "System Information" > "Wireless Info".
- 5. When you have successfully adjusted your settings, you can save them and display your own mediaU station list. The user name and password are not required to access your device.
- 6. If you have stored multiple accounts in your device, you can select the desired account in the settings menu.

You can save your favorite stations, customize your favorite location and genre, and set your city or add stations manually. Stations can be viewed on your device in My MediaU mode.

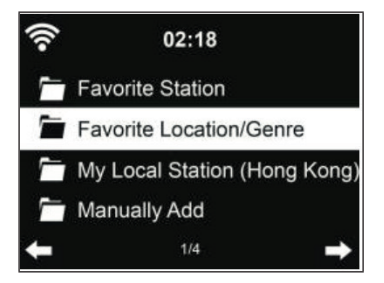

# **INTERNET RADIO**

After successfully connecting to any station, the bit rate and format of the station are displayed on the playback screen.

## **My Favourites**

Up to 250 favourites, including stations and folders, can be stored. During playback of a station, press and hold the PRESET button on the unit or the STAR icon on the remote control to store that station in the Favorites list. You can replace a previously stored station with the current station. If the station you have selected has already been saved in the list, it cannot be saved again.

The preset stations are displayed in this menu. You can also press the button on the unit or the STAR icon on the remote control to display the Favorites list. Enter the preset number using the number buttons on the remote control to recall a preset station.

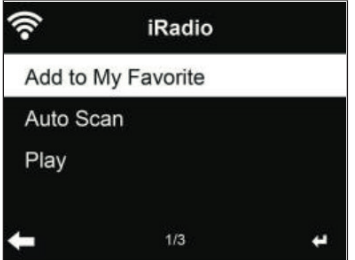

Select the desired channel from the Favourites list and press SELECT to play. Press the button to enter the submenu to delete, up/down search the list, rename, start playback or select a station as an alarm sound (if you have selected Internet radio as the alarm source in the settings).

### **Radio stations / Music**

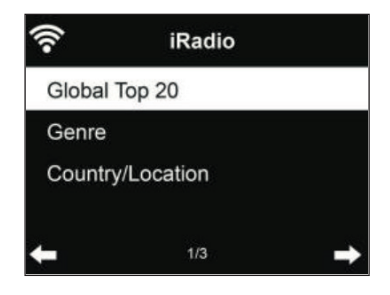

The stations can be categorized into Global Top 20, Genre and Country/ Location. Enter the desired category to continue with the subcategories and select the station you want to listen to.

To play a station directly, press SELECT. Press [>] to enter the submenu of the station. You can select: "Add to Favorite", "Auto Scan", "Play" or "Use as Alarm Sound" (only available if you have selected "Internet Radio" as the alarm source in the settings).

If you select Auto Scan, every station in the sub-category will be selected. Each station is played for 30 seconds until all the stations found have been played for 30 seconds or until you stop by pressing the SELECT button.

Press the INFO button to display the station information on the screen.

#### **History**

The last 10 stations played back are stored in memory. A maximum of 10 stations are stored in memory. Press OK to directly select and play a station. Press [>] to enter the submenu of each station. You can select: "Add to Favorite", "Auto Scan", "Play" or "Use as Alarm Sound" (only available if you have selected "Internet Radio" as the alarm source in the settings).

If you select the automatic station search, every station in the subcategory is selected. Each station is played for 30 seconds until all the stations found have been played for 30 seconds or until you stop by pressing OK.

## **Channel Search**

Enter a keyword to search for a radio station in the list. If you have added a new radio station, it is saved in your Favorites. You can enter up to 250 digits.

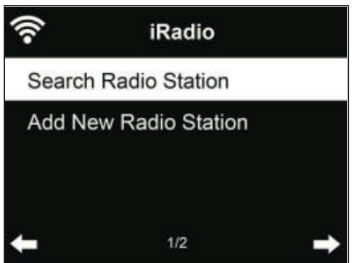

EN

## **MEDIA CENTER**

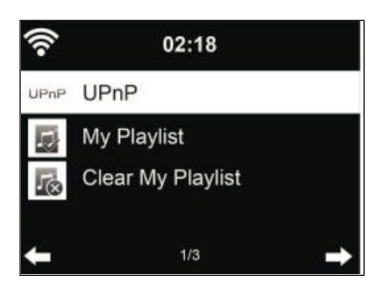

#### **UPnP**

If you have enabled media sharing, you can view the media via UPnP. If you have more than one PC that shares media, the alternatives are listed. Select the media you want to play.

- Press the  $\blacksquare$ / $\blacktriangleright$  buttons on the remote control to play the previous/ next track.
- Press the  $\blacktriangleright$  button to pause or resume playback.
- Press the INFO button to display the playback information of the current title.

**Note**: Your device can only read titles with less than 40 digits and they should be in European language. If a title cannot be played in UPnP mode, you should first try to rename it. If playback is still not possible afterwards, you can try to convert the file to other formats.

## **My Playlist**

You can create a playlist of your favourite stations in UPnP mode. During playback, press and hold the SELECT button to add a track to your playlist.

#### **Delete My Playlist**

You can delete all stored music from your playlist.
## **USB PLAYBACK**

The menus are generated from the folders on the USB device. You can browse the folders using the rotary encoder of the device or the arrow buttons on the remote control. The names of folders and files are displayed on the screen (not necessarily the names of titles). Once you have found a track you want to play, press the OK button.

**Note**: The USB port cannot be used to charge other devices.

### **BT PLAYBACK**

If you have activated the BT mode, the pairing mode is active (the BT symbol flashes at the bottom of the screen). Turn on your smartphone/tablet/other mobile device and activate the BT function. The display name of the Internet radio in the device list of your mobile device is NAP883MTFT.

You can control music playback from your smartphone, tablet or other mobile device.

- Press the  $\blacksquare$   $\blacktriangleright$  buttons on the remote control to play the previous/ next track.
- Press the  $\blacktriangleright$  II button to pause or resume playback.
- Press the BT button on the remote control to put the unit directly into BT mode.

**Note**: To end the BT connection, switch to another mode or disable the BT function on your mobile device.

### **AUX-IN**

In this mode, music from external audio sources such as MP3 players can be played. To play back in AUX-IN mode, follow the steps below:

- If possible, turn down the volume of both the Internet radio and the mobile device.
- Connect the external audio source to the Aux In connector using a 3.5 mm audio cable.
- Either press and hold the MODE button until the screen displays "AUX-IN" or select "AUX" directly from the main menu.
- Adjust the volume of the Internet radio (and external audio device if necessary).

### **LINE-OUT**

With an audio cable, you can connect your Internet radio to external speakers to improve sound performance.

### **INFORMATION CENTER**

#### **Weather information**

Weather information and forecasts for over 2000 cities are available. Select the country and city for weather details.

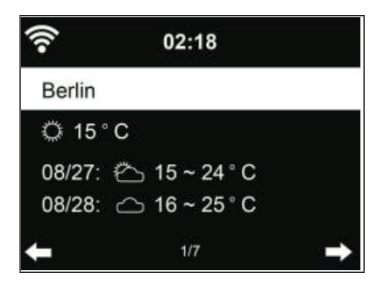

Press the [<] or [>] button to display the weather forecast. It is possible to display the weather information in the idle mode. On the weather information page, select the city to display in the idle mode. Then set the weather display (see section "Weather").

#### **Finance**

You can display the various global stock indices.

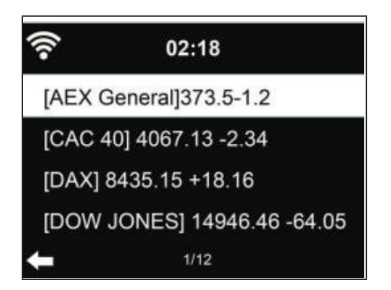

### **System information**

Check the software version and the details of the connected network. This information includes the MAC address required to register with My mediaU. EN

### **USING THE DEVICE VIA APP**

**Note**: It is recommended to use the AirMusic Control app.

Open the app and select the same wireless network that the Internet radio is connected to. In the Internet Radio app, press Internet Radio to enter Internet Radio mode. In the Media Centre app, press to enter Media Centre mode.

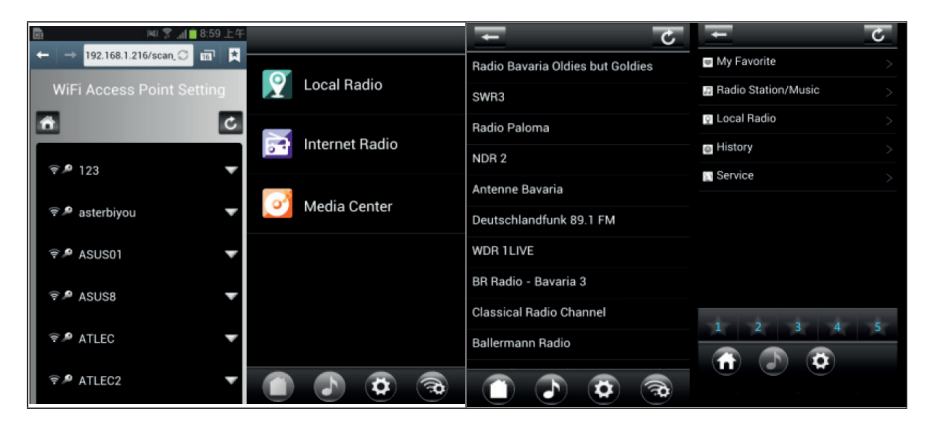

Press ...1-5" or the star icon to access your favorite stations in the app.

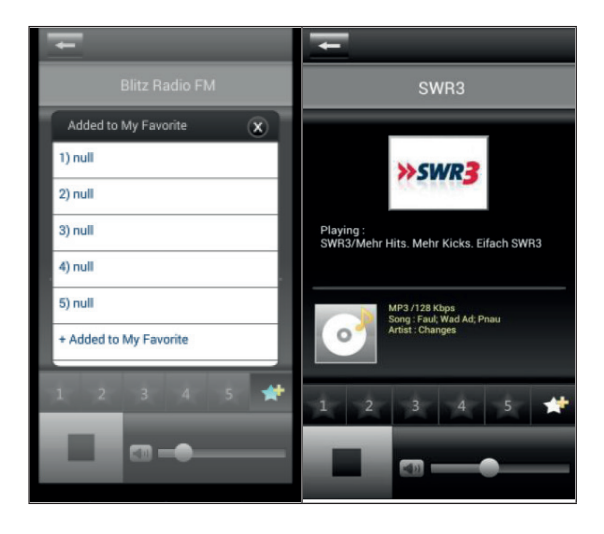

You can also use other apps to stream via DLNA, such as BubbleUPnP, iMediaShare, or other apps available from the Google Play Store or Apple Store.

#### **Important notes**

- Some apps (such as iMediaShare) are able to play music via the wireless streaming adapter from the iPhone/iPad used for control.
- The synchronized multi-room streaming feature may also require the support of the app.
- If the iPhone/iPad appears as one device on the network (and another smartphone is used for control), the music from the iPhone/iPad may not be able to play.

EN

## **TROUBLESHOOTING**

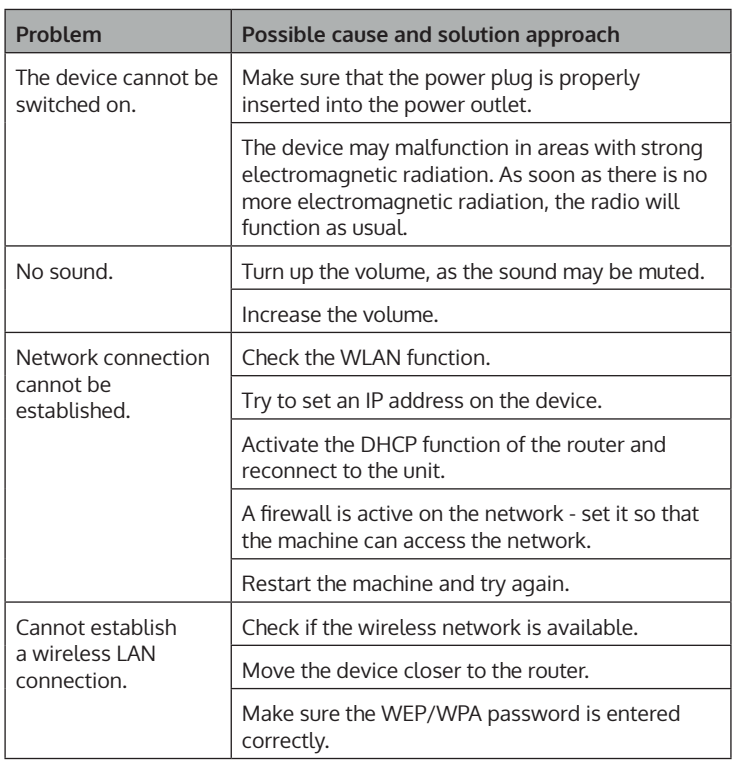

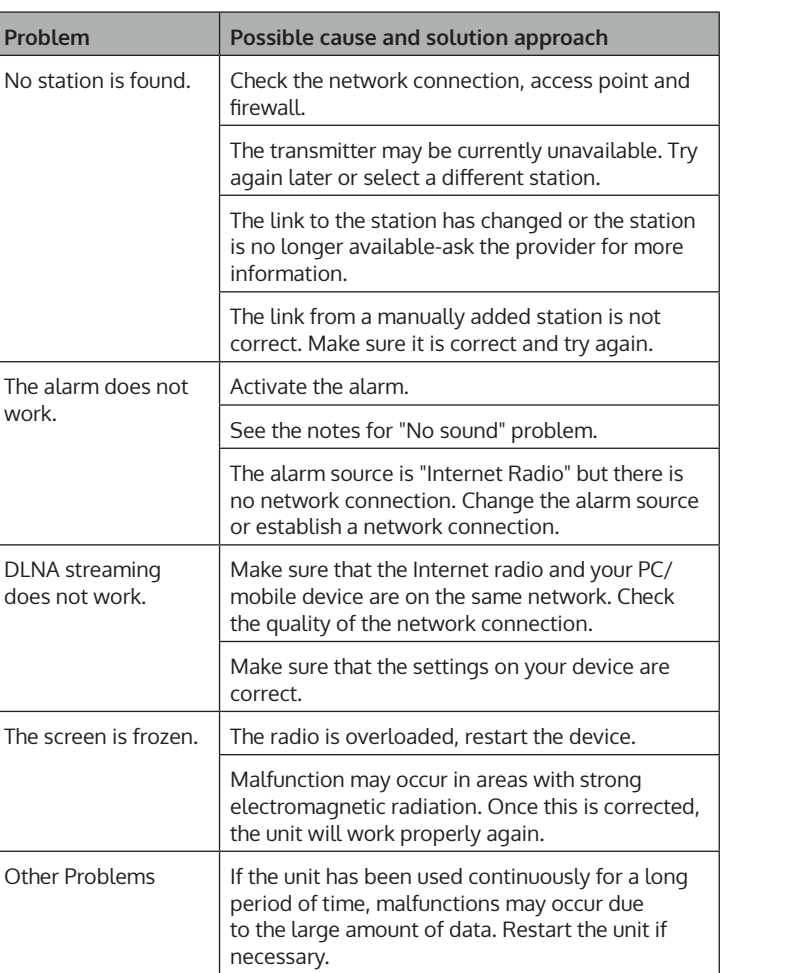

### **DISPOSAL CONSIDERATIONS**

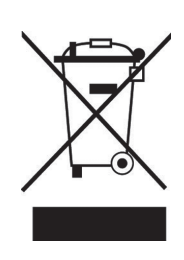

If there is a legal regulation for the disposal of electrical and electronic devices in your country, this symbol on the product or on the packaging indicates that this product must not be disposed of with household waste. Instead, it must be taken to a collection point for the recycling of electrical and electronic equipment. By disposing of it in accordance with the rules, you are protecting the environment and the health of your fellow human beings from negative consequences. For information about the recycling and disposal of this product, please contact your local authority or your household waste disposal service.

This product contains batteries. If there is a legal regulation for the disposal of batteries in your country, the batteries must not be disposed of with household waste. Find out about local regulations for disposing of batteries. By disposing of them in accordance with the rules, you are protecting the environment and the health of your fellow human beings from negative consequences.

### **DECLARATION OF CONFORMITY**

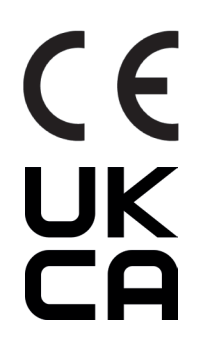

**Manufacturer:** Chal-Tec GmbH, Wallstrasse 16, 10179 Berlin, Germany.

**Importer for Great Britain:**

Berlin Brands Group UK Ltd PO Box 1145 Oxford, OX1 9UW United Kingdom

Hereby, Chal-Tec GmbH declares that the radio equipment type Connect 100 SE is in compliance with Directive 2014/53/EU. The full text of the EU declaration of conformity is available at the following internet address: use.berlin/10035044

**For Great Britain**: Hereby, Chal-Tec GmbH declares that the radio equipment type Connect 100 SE is in compliance with the relevant statutory requirements. The full text of the declaration of conformity is available at the following internet address: use.berlin/10035044

#### **Estimado cliente:**

Le felicitamos por la adquisición de este producto. Lea atentamente el siguiente manual y siga cuidadosamente las instrucciones de uso con el fin de evitar posibles daños. La empresa no se responsabiliza de los daños ocasionados por un uso indebido del producto o por haber desatendido las indicaciones de seguridad. Escanee el código QR para obtener acceso al manual de usuario más reciente y otra información sobre el producto:

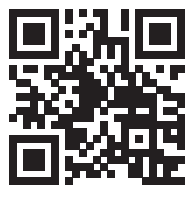

# **ÍNDICE DE CONTENIDOS**

Datos técnicos 82 Indicaciones de seguridad 84 Vista general del aparato 86 Instalación 89 Puesta en funcionamiento 91 Menú principal 96 Ajustes 96 My mediau 106 Radio de internet 107 Centro multimedia 110 Reproducción mediante usb 111 Reproducción a través de bluetooth (bt) 111 Entrada aux 112 Salida de línea 112 Centro de información 112 Control remoto a través de aplicaciones 114 Detección y resolución de anomalías 116 Retirada del aparato 118 Declaración de conformidad 118

# **DATOS TÉCNICOS**

### **Aparato**

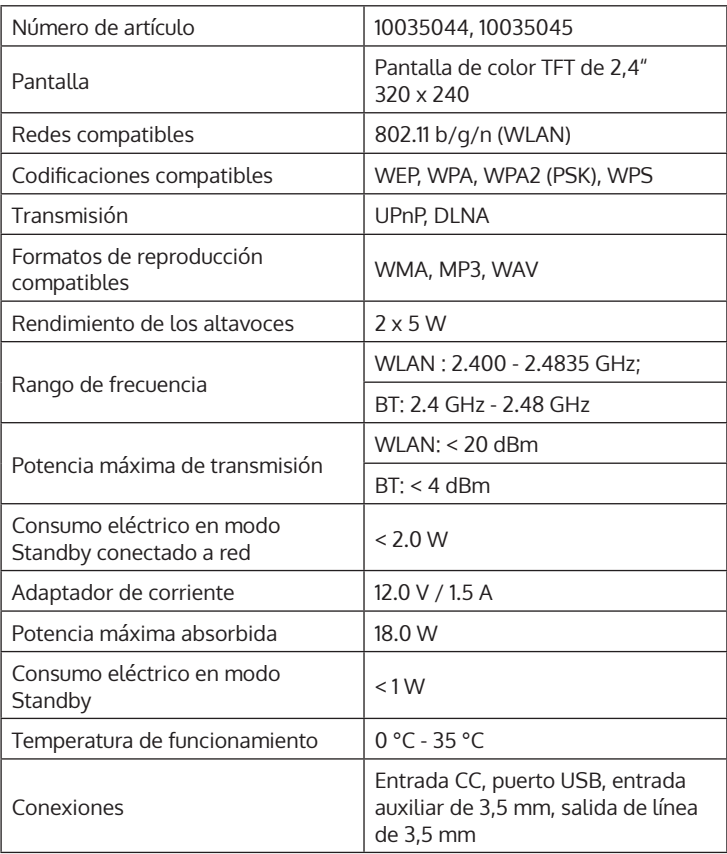

### **Fuente de alimentación**

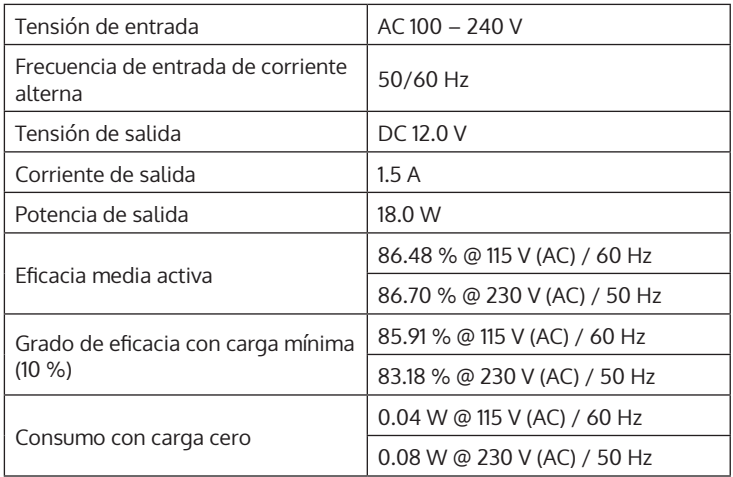

ES

### **INDICACIONES DE SEGURIDAD**

#### **Indicaciones generales**

- **Relámpago** Si no va a utilizar el aparato durante un periodo largo de tiempo o si hay una tormenta eléctrica, desenchufe el aparato de la toma de corriente y desconecte el conector de antena. De este modo, protegerá el aparato de los daños que pueden ocasionar relámpagos y la sobretensión.
- **Sobrecarga** No sobrecargue las tomas de corriente, cables alargadores o tomas de corriente integradas para evitar el riesgo de un incendio o de descarga eléctrica.
- **Objetos extraños y entrada de líquido** No introduzca objetos de ningún tipo en las ranuras del aparato, ya que podría tocar elementos con voltajes peligrosos o piezas salientes que podrían causar un incendio o una descarga eléctrica. No derrame líquido de ningún tipo sobre el aparato.
- **Reparación y mantenimiento** No intente reparar el aparato usted mismo, ya que si abre o retira las cubiertas, podría provocar una tensión peligrosa u otro riesgo. Contacte con un servicio técnico para su reparación.
- **Daños que requieren una reparación** Desconecte el enchufe de la toma de corriente y póngase en contacto con un servicio técnico cualificado si:
	- a) El cable de alimentación o el enchufe está dañado.
	- b) Se ha derramado líquido o se ha caído un objeto en el interior del aparato.
	- c) El producto ha estado expuesto a la lluvia o agua.
	- d) Se ha dejado caer el producto o está dañado.
	- e) El rendimiento del producto ha disminuido considerablemente.
- **Piezas de repuesto** Si necesita piezas de repuesto, asegúrese de que el técnico que cambiará las piezas utiliza solamente las piezas de recambio originales del fabricante o piezas con las mismas características que las piezas originales. Las piezas no autorizadas pueden provocar incendios, descargas eléctricas y otros riesgos.
- **Calor** No instale el aparato cerca de las fuentes de calor como radiadores, calentadores, hornos u otros aparatos similares (incluidos amplificadores).

#### **Indicaciones especiales**

- Este aparato puede ser utilizado por niños mayores de 8 años y personas con discapacidades físicas, sensoriales y mentales y/o con falta de experiencia y conocimientos, siempre y cuando hayan sido instruidos sobre el uso del aparato y comprendan los peligros y riesgos asociados.
- Los niños deberán estar vigilados para evitar que jueguen con el aparato. Asegúrese de que los niños y bebés no jueguen con bolsas de plástico u otro material de embalaje.
- La toma de corriente debe ser fácilmente accesible para desconectar el aparato de la red eléctrica en caso de avería.
- Si no utiliza el aparato, apáguelo y desconecte el enchufe de la toma de corriente.

# **VISTA GENERAL DEL APARATO**

### **Parte frontal**

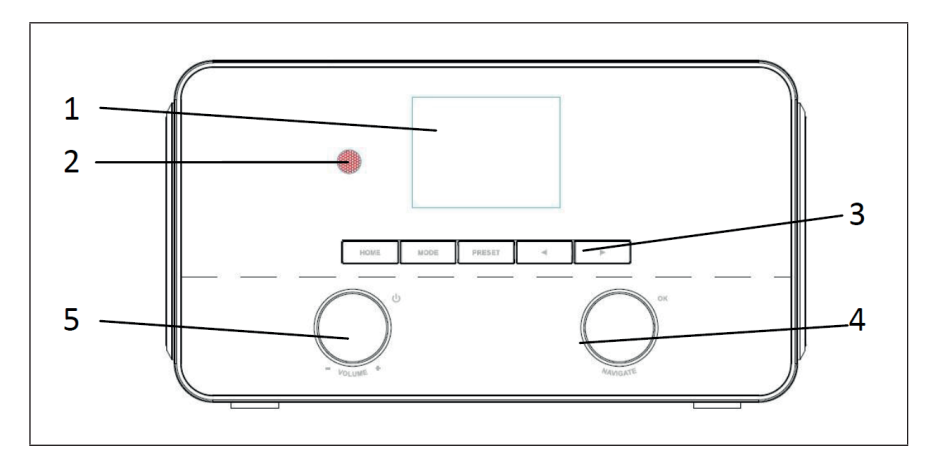

### **Parte posterior**

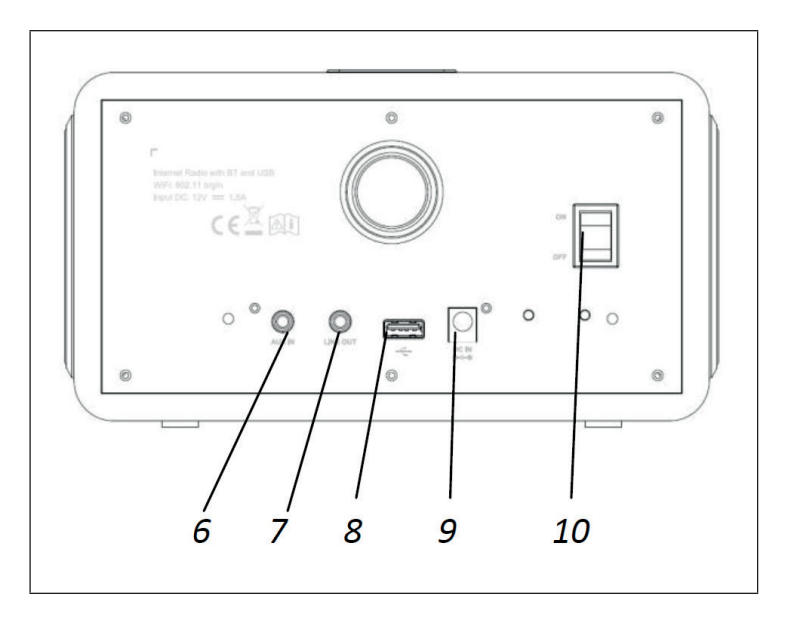

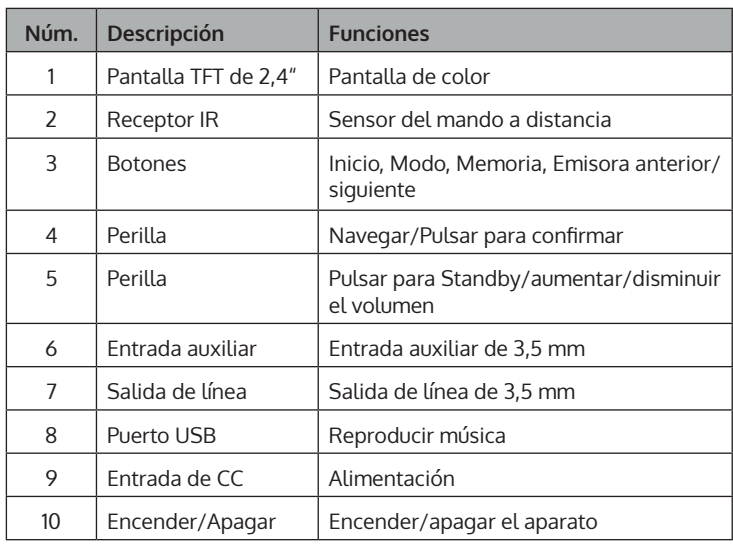

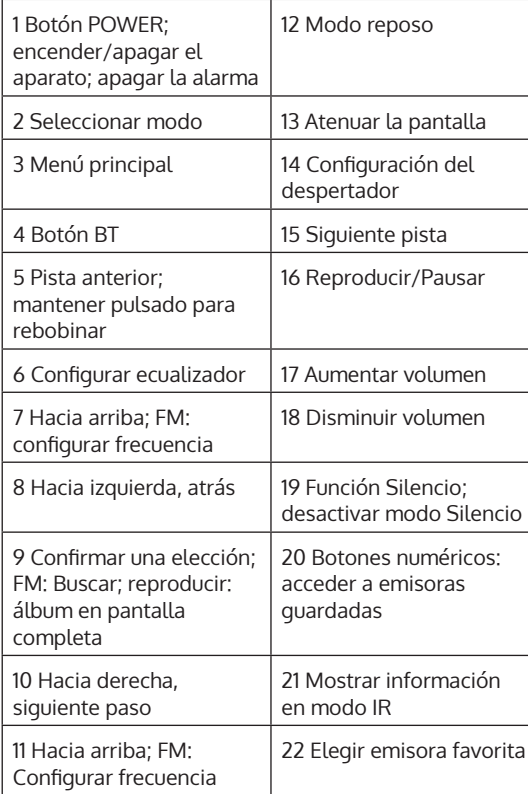

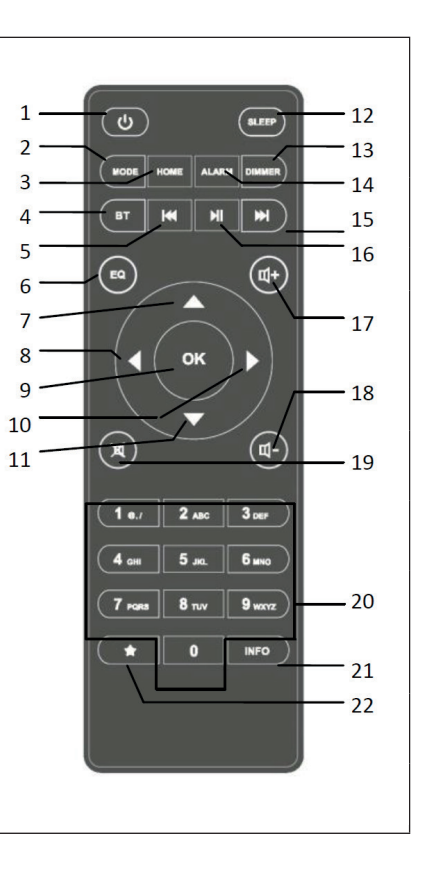

# **INSTALACIÓN**

#### **Requisitos de red**

Antes de usar el aparato, compruebe siCcumple con los siguientes requisitos:

- Conexión de banda ancha junto con un punto de acceso por cable/ inalámbrico, rúter o dispositivo de red similar.
- Dispositivo de red compatible con una conexión inalámbrica por WLAN (802,11 b/g/n).
- Ordenador o teléfono inteligente con acceso a la red. Dispositivo móvil conectado a la misma red que la radio.

#### **Preparación de la conexión de red**

Para la conexión de red inalámbrica (WLAN):

• Compruebe que la luz WLAN del punto de acceso inalámbrico/por cable o rúter está iluminada. En caso de dudas, lea el manual de instrucciones del dispositivo correspondiente.

**Nota**: El WLAN permite transferir datos de manera inalámbrica entre dispositivos a distancias inferiores a 20 metros. Las paredes o los techos que haya entre los dispositivos pueden reducir la intensidad de la conexión WLAN. Por ello, instale la radio de manera que haya el menor número de obstáculos posible.

- Conecte el adaptador de red a la parte posterior de la radio de internet e introduzca el cable de alimentación en la toma de corriente. Encienda la radio de internet pulsando el botón en la parte posterior.
- Si enciende el aparato por primera vez, deberá configurar el idioma y los ajustes de red.

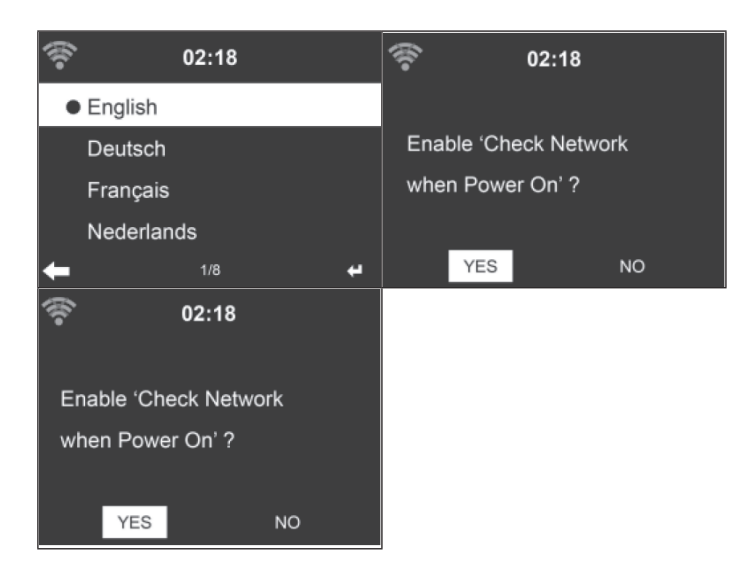

- Consulte el apartado «Red» para obtener información más detallada sobre los ajustes de red. Puede configurar la red en este paso o dejarlo para más adelante.
- Pulse el botón POWER para acceder al modo Standby. La pantalla muestra la hora, la fecha y las alarma configuradas.

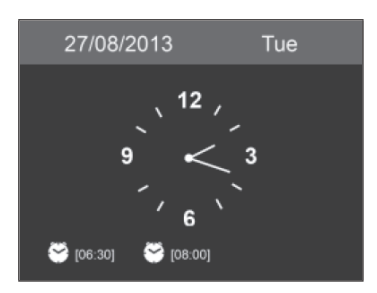

- Si ha conectado la radio a la red y la utiliza en modo Internet, esta se conecta a la red WLAN de forma automática. Si desea cambiar de red, vaya a «Ajustes» y establezca la conexión correspondiente.
- Utilice los botones numéricos para introducir letras/números. En cuanto haya introducido la letra deseada, pulse el botón [>] para elegir la siguiente letra/número. En cuanto haya introducido todos los caracteres, pulse «Select» para confirmar. Puede usar el botón [<] para volver al carácter anterior.

# **PUESTA EN FUNCIONAMIENTO**

#### **Reproducir música**

#### **Nota**: El nombre predeterminado de la radio es NAP883MTFT.

Si lo desea, puede renombrar el aparato (consulte la sección «Ajustes»). La siguiente información es una introducción para transmitir música desde ordenadores y otros medios. Lea el manual de instrucciones del dispositivo correspondiente. Asegúrese de que los datos multimedia que desea transmitir tengan el formato MP3, WMA o WAV. Vaya al apartado «Centro multimedia» para obtener más información acerca de la reproducción de música.

#### **UPnP**

Para que pueda transmitir música desde un ordenador, debe realizar en este último las siguientes acciones:

- Conecte el PC a la red WLAN.
- Asegúrese de que la radio de internet está conectada a la misma red WLAN que el ordenador.
- Abra el reproductor Windows Media de la plataforma UpnP (11 o superior). Como alternativa, puede utilizar otros programas o servidores, como Windows Media Connection.

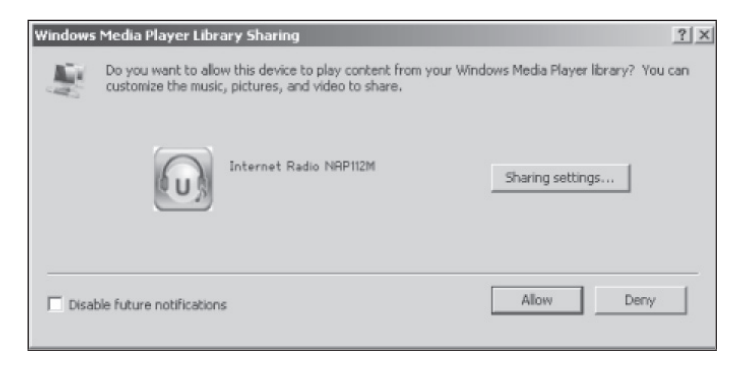

- Permita compartir archivos multimedia con la radio de internet.
- Añada los archivos y las carpetas que desea compartir con la radio de internet a la Biblioteca de medios.
- También puede transmitir música desde otros servidores de música, como teléfonos inteligentes (Android):
	- Conecte un teléfono inteligente a la red WLAN.
	- Busque en la Google Play Store aplicaciones para compartir música e instálelas en su teléfono inteligente.
	- Añada los archivos multimedia de teléfono inteligente que desea reproducir.
- Después de configurar el servidor, seleccione la música deseada en la radio de internet y controle la reproducción a través del propio aparato (véase «Centro multimedia»).

#### **Función DLNA**

- Además de UPnP, la radio de internet es compatible con la función DLNA. De esta manera, puede compartir los archivos multimedia de un PC o teléfono inteligente y utilizar el PC, teléfono inteligente con sistema operativo Android o iPhone/iPad para controlar la reproducción de música en la radio de internet (no es necesario controlar la reproducción a través de la propia radio de internet).
- Los requisitos DLNA para el PC son: Windows 7 o superior y Windows Media Player 12 o superior.

Comparta primero los archivos de su PC con la radio de internet.

• Control Panel (panel de control) > Network and Internet (redes e internet) > Network and Sharing Center (redes y centro multimedia) > Media streaming options (opciones de transmisión multimedia)

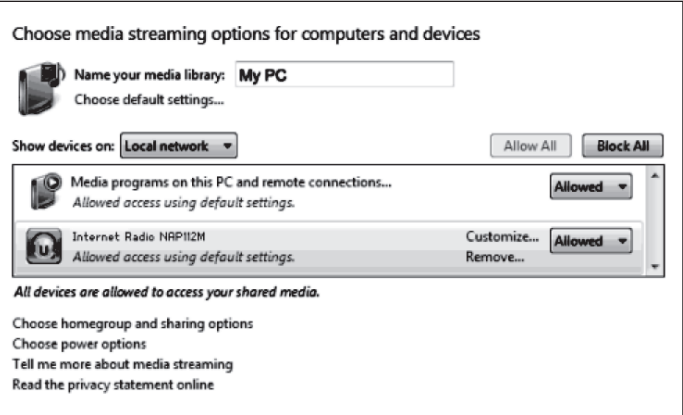

• Abra el reproductor de Windows Media Player para habilitar el control remoto.

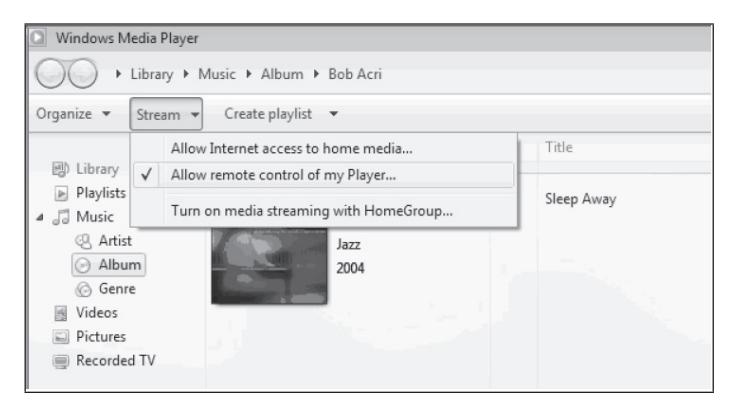

• En la Biblioteca, haga clic con el botón derecho sobre la pista que desea reproducir y seleccione la reproducción a través de la radio de internet.

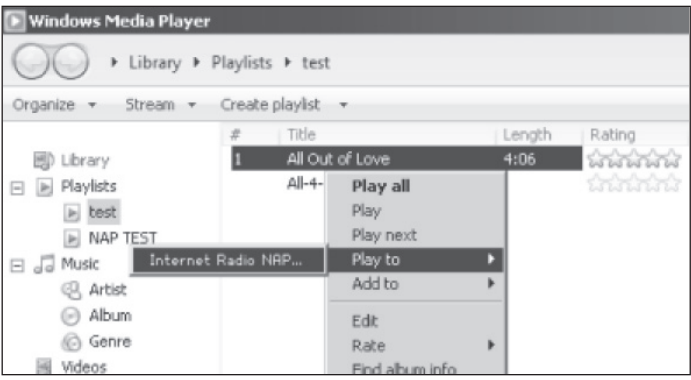

• En la pantalla de la radio aparecerá una ventana para controlar la reproducción de la música.

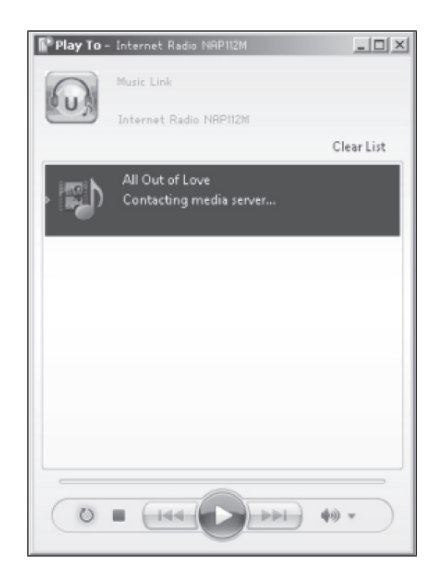

• Puede buscar aplicaciones de DLNA en Google Play Store o Apple Store, tanto gratuitas como de pago, si utiliza un dispositivo Android, tableta o iPhone/iPad.

**Nota**: Recomendamos utilizar la aplicación bubble UPnP o Twonky Beam para dispositivos Android y la aplicación Twonky Beam para iPhones/iPads. Existe la posibilidad de que algunas aplicaciones no sean compatibles con la transmisión desde iPhone y iPod, pero sí desde otros dispositivos.

Para reproducir la música compartida en la aplicación, haga lo siguiente:

• Seleccione el dispositivo NAP883MTFT como medio de reproducción. Algunas aplicaciones permiten reproducir música en varios reproductores al mismo tiempo.

ES

• Elija el servidor de música y la música. Algunas aplicaciones permiten crear una lista de reproducción y seleccionar varias canciones a la vez.

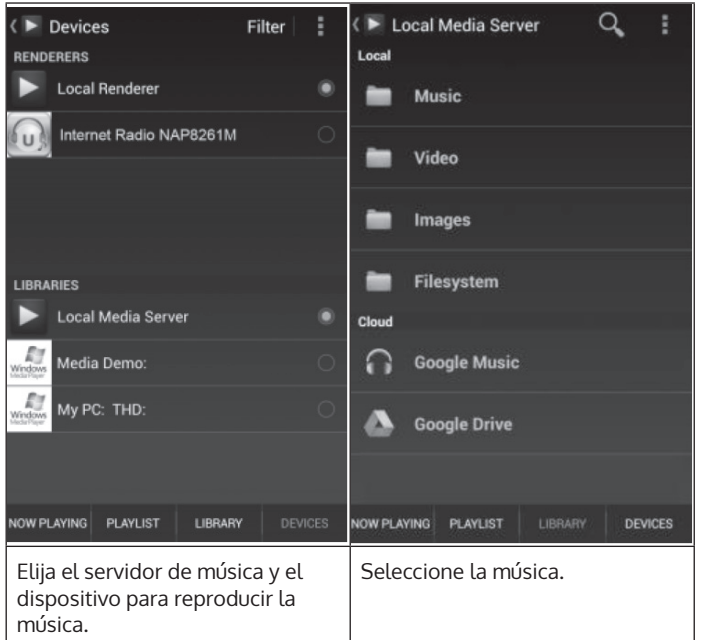

- Si utiliza la función DLNA para transmitir música, puede regular el volumen y el modo Standby del dispositivo a través del propio dispositivo. El control de otras funciones está limitado.
- Antes de reanudar la reproducción de música exclusivamente en el dispositivo, debe detener la función DLNA en el PC, teléfono inteligente o tableta.

# **MENÚ PRINCIPAL**

En el menú principal puede seleccionar los siguientes modos: My MediaU (si está activo, véase el apartado «Configurar My MediaU»), radio de internet, Centro multimedia, BT, Entrada auxiliar, Centro de información y Ajustes.

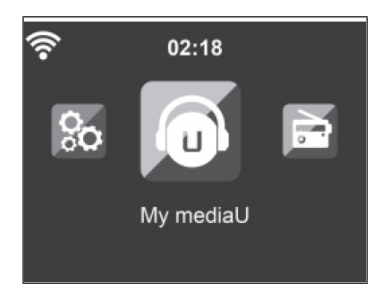

# **AJUSTES**

#### **Modo**

En el modo Standby puede ajustar la visualización de la hora. Seleccione «Radio de internet» para elegir la visualización de reloj analógico en el modo Standby o seleccione «Reloj radio» para elegir la visualización de reloj digital en el modo Standby.

#### **Configurar «My mediaU»**

Cuando esta función está activada, «MyMediaU» aparece en el menú principal. Si existen varias cuentas en la radio, seleccione aquí la configuración de inicio de sesión predeterminada. Consulte el apartado «My Media U» para más información.

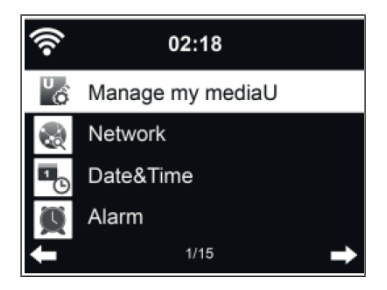

**Red**

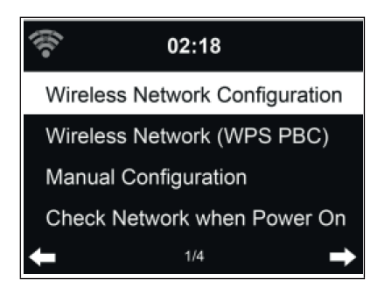

Configuración de la red inalámbrica:

Activar o desactivar la red WLAN. Cuando activa la red WLAN, la radio escoge automáticamente el punto de acceso (PA) necesario.

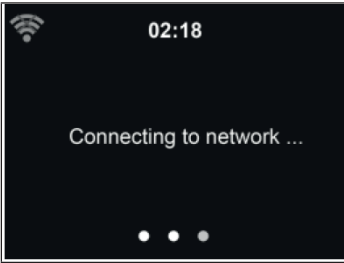

Introduzca la contraseña WEP o WPA requerida para la red WLAN. Si por error ha introducido un carácter equivocado y ha pulsado [>], pulse el botón [<] para corregirlo.

Si utiliza un rúter con botón WPS/QSS, puede realizar fácilmente la configuración con la función WPS. Vaya a la configuración WPS y mantenga pulsado el botón WPS/QSS de su rúter durante 120 segundos. La conexión entre el rúter y el aparato se realizará automáticamente.

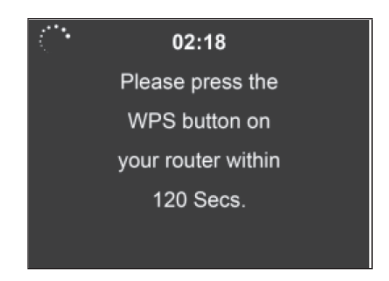

Configuración manual:

Puede seleccionar DHCP (la dirección IP se asigna automáticamente) o asignar manualmente la dirección IP para la conexión inalámbrica. Si selecciona la configuración manual para la conexión por cable, debe introducir los siguientes datos:

- 1. SSID (nombre del punto de acceso)
- 2. Dirección IP
- 3. Máscara de subred
- 4. Puerta de acceso predeterminada
- 5. Servidor DNS prioritario

Servidor DNS alternativo:

Si dentro de su zona existe más de una conexión de red, puede seleccionar una red en concreto.

Activar o desactivar la red WLAN:

- Cuando activa la red WLAN, la radio busca automáticamente los puntos de acceso disponibles. Seleccione el punto de acceso necesario. Introduzca la contraseña WEP o WPA para conectarse a la red WLAN.
- Si no existe ninguna red WLAN o no se puede establecer la conexión, el símbolo en la esquina superior derecha aparece tachado.

#### **Fecha y hora**

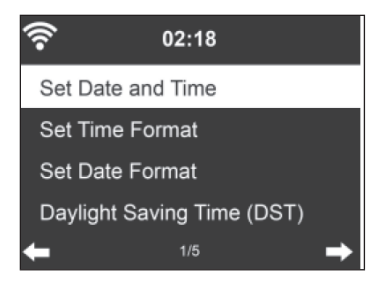

Configure la fecha y la hora. Puede elegir entre el formato horario de 12 y 24 horas. Puede configurar la fecha YY (año), MM (mes) y DD (día) en los siguientes formatos:

- 1. YY/MM/DD
- 2. DD/MM/YY
- 3. MM/DD/YY

Activar/Desactivar el horario de verano (DST):

Si la radio está conectada a una red WLAN, GMT (+00:00) será la hora de referencia. En función de su zona horaria, deberá añadir o reducir las horas cuando configure la hora.

#### **Alarma**

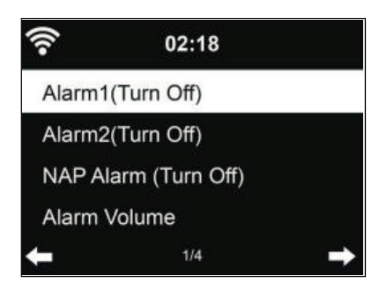

Hay 3 alarmas independientes: 2 despertadores para el ajuste de hora absoluto (Alarm 1 y Alarm 2) y un despertador para el ajuste relativo de la hora (NAP Alarm). Pulse «Alarm» en el mando a distancia para acceder directamente al menú.

Las dos primeras alarmas son iguales que la alarma normal. Selecciónelas y configure la hora. Puede elegir entre la repetición «diaria», «una vez» y «en un día determinado de la semana». Seleccione «Sound» para elegir el tono deseado para la alarma. Puede elegir entre un pitido, una melodía y la radio de internet.

Si selecciona la radio de internet como tono de alarma, se reproducirá una emisora de radio de internet predeterminada. Para la Alarma 1 y la Alarma 2 solo se puede seleccionar la misma emisora. Cuando llega la hora de la alarma, el aparato se conecta a internet (siempre que exista la red configurada). Por ello, puede ocurrir que entre la hora de alarma configurada y la activación real de la emisora de radio se produzca un pequeño retardo. Si no se establece ninguna conexión en el plazo de un minuto, el tono del despertador pasa a melodía.

Si ha activado la Alarma NAP, el despertador sonará en función de su selección cada 5/10/20/30/60/90/120 minutos.

Puede seleccionar «Volumen de alarma» para regular el volumen del despertador.

En cuanto haya establecido una o varias horas de alarma, el símbolo de la alarma se muestra en la parte superior de la pantalla. El símbolo de la alarma con el indicador de la hora también aparece en la pantalla en modo Standby.

Para interrumpir la alarma, pulse cualquier botón (excepto el botón POWER) en la radio o el mando a distancia o el botón ALARM en el mando a distancia para activar el modo reposo. En este modo, la alarma volverá a sonar cada 5 minutos. Pulse el botón POWER o ALARM en el mando a distancia para apagar la alarma y acceder a los ajustes de alarma.

#### **Temporizador**

- Cómo configurar la cuenta atrás: en el modo Standby, la función «Temporizador» se desactiva o se detiene la cuenta atrás.
- Configuración del temporizador: pulse [<] para reducir el tiempo (de 99:59 a 00:00) o pulse [>] para incrementar el tiempo (de 00:00 a 99:59). Luego, pulse «OK» para confirmar. Se iniciará la cuenta atrás.
- Pulse «HOME/MODE» para volver a la pantalla de reproducción.
- Después de configurar el temporizador y una vez iniciada la cuenta atrás, puede pulsar el botón «HOME/MODE» para volver a la pantalla anterior.
- Cuando la cuenta atrás del temporizar finaliza durante una reproducción, la alarma se activa y en la pantalla se muestra automáticamente «TIMER».
- Pulse cualquier botón para detener la alarma. Si no desea configurar ningún otro temporizador, pulse «HOME/ MODE» para volver a la pantalla de reproducción.
- Puede ajustar el volumen en los ajustes del temporizador.

**Nota**: La función de alarma y reposo presentan las siguientes limitaciones:

- Si la hora de la alarma está dentro de la cuenta atrás del temporizador, no suena ninguna alarma. Si la hora de la alarma está fuera de la cuenta atrás del temporizador, se activa la alarma.
- Cuando se ajusta/activa el temporizador, se cancela el modo de reposo.

#### **Idioma**

Seleccione un idioma: inglés, alemán, español, francés, portugués o italiano.

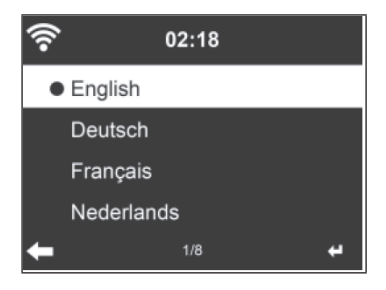

ES

#### **Retroiluminación**

Puede regular el brillo de la iluminación de fondo. Vaya al modo Standby para ajustar el brillo. Puede ajustar el tiempo en que se mantiene encendida la pantalla de la radio cuando no la utilice. Pulse el botón «DIMMER» en el mando a distancia para reducir el brillo de la retroiluminación.

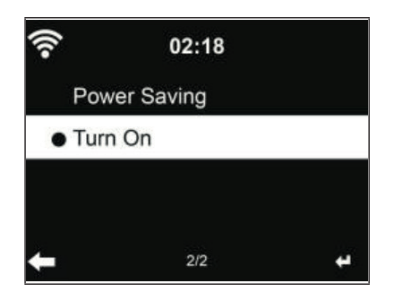

#### **Pantalla**

Puede configurar la pantalla en blanco y negro o de color.

#### **Ahorro de energía**

Puede programar que el aparato entre en modo Standby automáticamente cuando no lo utiliza o cuando no exista una conexión WLAN. Puede elegir entre 5, 15 y 30 minutos. Seleccione «Apagar» si desea desactivar la función de ahorro de energía.

#### **Sleep Timer (Tiempo hasta el apagado automático)**

Puede configurar que el aparato se apague automáticamente transcurrido un tiempo (15/30/60/90/120/150/180 minutos). En la esquina superior derecha aparecerá el símbolo de una cama. Pulse «SLEEP» en el mando a distancia para acceder directamente a esta función.

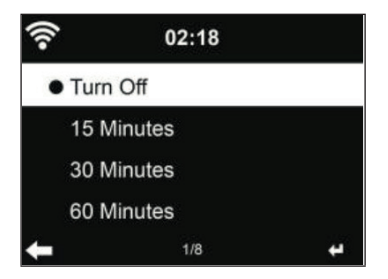

#### **Sistema tampón**

Puede regular el tiempo de almacenamiento de la reproducción musical en 2/4/8 segundos.

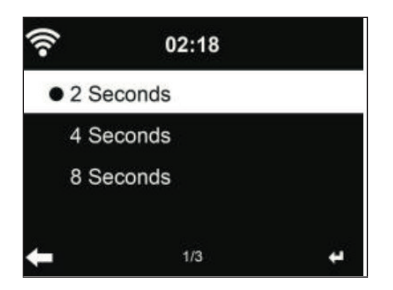

### **Información meteorológica**

La radio puede mostrar los datos meteorológicos actuales en modo Standby. Active el modo Standby y ajuste la unidad de temperatura (°C o °F) para mostrar el tiempo meteorológico actual. Cuando esta función está activada, se muestra la hora y el tiempo meteorológico actuales alternándose cada 10 segundos.

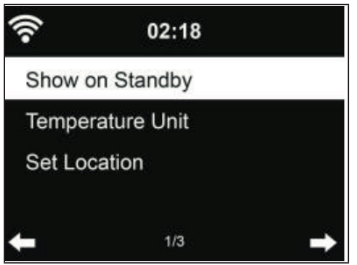

#### **Configurar emisoras de radio locales**

En el modo Radio de internet, puede acceder fácilmente a las emisoras de radio locales. Puede introducir su ubicación de forma manual o dejar que la radio lo haga de forma automática. La radio determina su ubicación por la dirección IP. Seleccione «Emisora local» para acceder directamente a la lista de emisoras de radio locales.

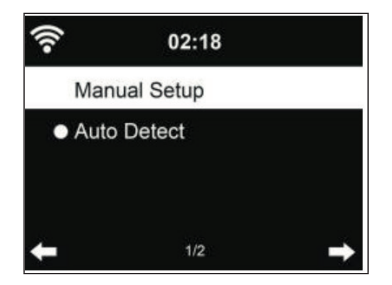

#### **Ajustes de reproducción**

Seleccione el modo de reproducción deseado: puede elegir entre «OFF» (sin repetición ni modo aleatorio), «Repeat all» (repetir todas las pistas), «Repeat one» (repetir una pista) o «Shuffle» (modo aleatorio).

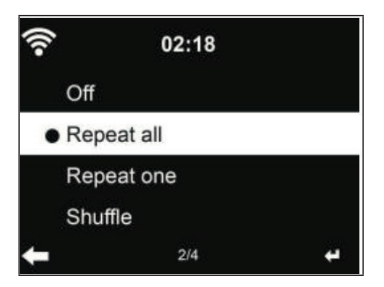

**Ajustar DLNA**

El nombre predeterminado de la radio es NAP883MTFT. Puede modificar el nombre del aparato en su PC o dispositivo móvil (consulte el apartado «Función DLNA»).

### **Ecualizador**

El modo de ecualizador predeterminado es «Flat». Puede elegir entre los siguientes modos: Normal, Flat, Jazz, Rock, Movie, Classical, Pop o News. Pulse el botón «EQ» en el mando a distancia para acceder a los ajustes del ecualizador.

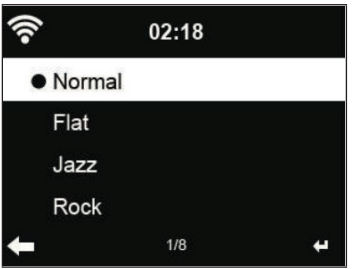

#### **Continuar con la reproducción al encender**

El aparato está configurado de tal manera que continúa con la reproducción de la última fuente seleccionada (radio de internet o centro multimedia) cuando lo enciende de nuevo. Si esta función está desactivada, la próxima vez que encienda la radio, en la pantalla aparecerá el menú principal.

#### **Actualización de software**

Si en el servidor hay una nueva versión de software disponible, el aparato le advierte en cuanto entre en el menú principal.

#### **Restablecer las configuraciones por defecto**

Después de restablecer los valores de fábrica, la radio entra automáticamente en los ajustes de idioma. Cuando haya elegido un idioma, la radio cambiará a los ajustes de red.

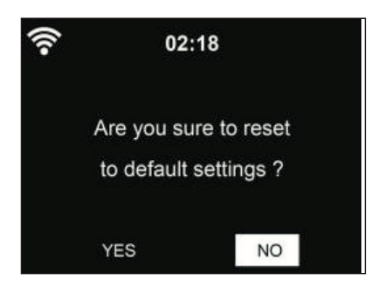

### **MY MEDIAU**

Puede visualizar su propia lista de emisoras My mediaU. Para ello, debe crear una cuenta.

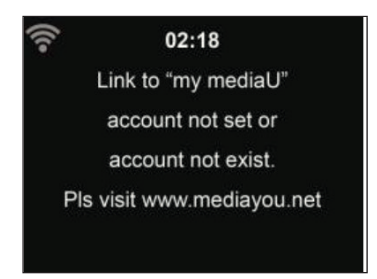

Para activar su propia lista de emisoras, realice los siguientes pasos:

- 1. Vaya a http://www.mediayou.net/
- 2. Cree una cuenta mediaU.
- 3. Inicie sesión en la página web.
- 4. Introduzca la dirección MAC de la radio de internet en la página de mediaU. Obtendrá esta información en: Information Center> System Information > Wireless Info (Centro de información > Información del sistema > Información de red inalámbrica).
- 5. Después de realizar los ajustes con éxito, puede guardarlos y visualizar su propia lista de emisoras mediaU. No necesita introducir el nombre de usuario y la contraseña para acceder a la radio.
- 6. Si tiene guardadas varias cuentas en la radio, puede seleccionar la cuenta deseada en el menú de ajustes.

En la página web puede guardar sus emisoras favoritas y clasificarlas según la ubicación, el género o la ciudad, y añadir manualmente nuevas emisoras. Puede visualizar las emisoras en el modo My MediaU de la radio.

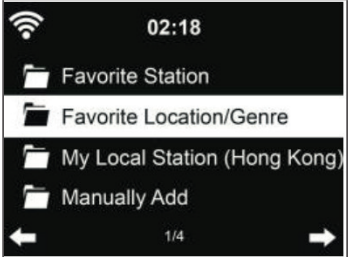

### **RADIO DE INTERNET**

Después de conectarse con éxito a una emisora de radio, verá en la pantalla la información sobre la velocidad de bits y el formato de la emisora.

#### **Mis favoritos**

La radio presenta una memoria para 250 emisoras y carpetas. Durante la reproducción de una emisora, mantenga pulsado el botón PRESET en la radio o el símbolo ESTRELLA en el mando a distancia para guardar dicha emisora en la lista de favoritos. Puede sustituir una emisora anteriormente guardada por otra. Si ha guardado una emisora en la lista, no puede volver a guardarla.

Las emisoras guardadas aparecen en este menú. Para mostrar la lista de emisoras guardadas pulse el botón PRESET o el símbolo ESTRELLA en el mando a distancia. Utilice los botones numéricos del mando a distancia para elegir el número de la emisora que desea oír.

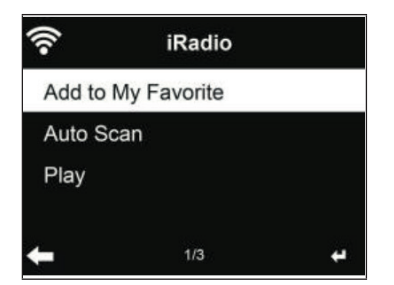

Seleccione la emisora deseada de la lista de favoritas y pulse SELECT para reproducirla. Al pulsar el botón, accederá al submenú, donde pueden eliminar la emisora, navegar hacia arriba y abajo de la lista, renombrar la emisora, reproducirla o utilizarla como tono de alarma (si selecciona como fuente de alarma «Radio internet» en los ajustes).

#### **Emisoras de radio/Música**

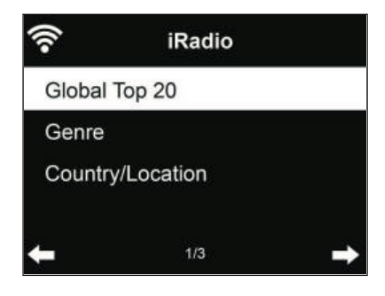

Las emisoras se clasifican según Top 20 mundial, género y país/ubicación. Introduzca la categoría deseada para acceder al submenú y seleccionar la emisora que desea reproducir.

Pulse el botón SELECT para reproducir directamente la emisora. Pulse el botón [>] para acceder al submenú de la emisora. Puede elegir las siguientes funciones: «Add to Favorite» (añadir a favoritos), «Auto Scan» (búsqueda automática), «Play» (reproducir) o «Use as Alarm Sound» (usar como tono de alarma; solo posible si selecciona como fuente de alarma «Radio internet» en los ajustes).

Si selecciona «Auto Scan», se reproducirán todas las emisoras del submenú durante 30 segundos hasta haber reproducido todas o hasta que pulse el botón SELECT para interrumpir la reproducción.

Pulse el botón INFO para visualizar la información correspondiente de la emisora.

#### **Historial**

Se muestran las 10 últimas emisoras escuchadas. Se guardan hasta 10 emisoras en el historial. Pulse el botón OK para seleccionar y reproducir directamente una emisora. Pulse el botón [>] para acceder al submenú de cualquier emisora. Puede elegir las siguientes funciones: «Add to Favorite» (añadir a favoritos), «Auto Scan» (búsqueda automática), «Play» (reproducir) o «Use as Alarm Sound» (usar como tono de alarma; solo posible si selecciona como fuente de alarma «Radio internet» en los ajustes).
Si selecciona «Auto Scan», se reproducirán todas las emisoras del submenú durante 30 segundos hasta haber reproducido todas o hasta que pulse el botón OK para interrumpir la reproducción.

#### **Búsqueda de emisoras**

Introduzca una palabra clave para buscar una emisora de radio en la lista. Si ha añadido una nueva emisora de radio a la lista, esta se guarda en Favoritos. Puede guardar hasta 250 emisoras.

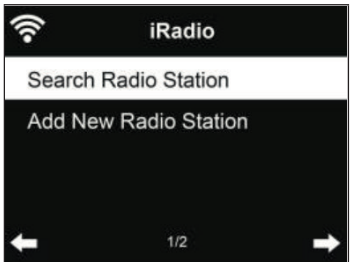

### **CENTRO MULTIMEDIA**

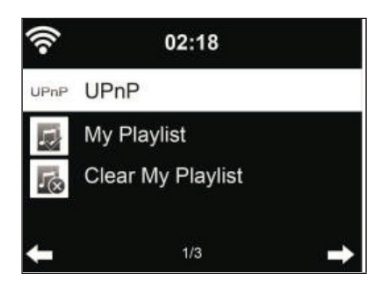

**UPnP**

**Si ha activado la función «Compartir archivos», puede visualizarlos a través de UPnP. Si tiene más de un ordenador con el que comparte archivos multimedia, estos se mostrarán en la pantalla. Seleccione el archivo compartido que desea reproducir.**

- Pulse el botón  $\blacktriangleleft$ / $\blacktriangleright$  en el mando a distancia para reproducir la pista anterior o la siguiente.
- Pulse el botón **>II** para pausar o reanudar la reproducción.
- Pulse el botón INFO para visualizar la información de la pista actual.

**Nota:** El aparato solamente puede leer pistas cuyo nombre cuente con menos de 40 caracteres. Si el aparato no puede reproducir una pista en modo UpnP, intente renombrar la pista. Si la pista sigue sin poder reproducirse, puede intentar convertirla en otro formato.

#### **Mi lista de reproducción**

En el modo UPnP, puede crear una lista de reproducción con sus emisoras favoritas. Mantenga pulsado el botón SELECT mientras se reproduce una canción para guardarla en su lista de reproducción.

#### **Eliminar Mi lista de reproducción**

Puede eliminar todas las pistas almacenadas en la lista de reproducción.

## **REPRODUCCIÓN MEDIANTE USB**

Los menús se generan a partir de las carpetas ubicadas en el dispositivo USB. Puede navegar entre las carpetas mediante la perilla de la radio o los botones de flecha del mando a distancia. En la pantalla aparecen el nombre de la carpeta y los archivos (no tiene por qué ser el nombre de la pista). Después de encontrar el archivo que desea reproducir, pulse el botón OK.

**Nota**: El puerto USB no es compatible con la función de carga.

## **REPRODUCCIÓN A TRAVÉS DE BLUETOOTH (BT)**

Si ha activado el modo BT, está activada la función de acoplamiento (el símbolo de BT parpadea en la parte inferior de la pantalla). Encienda su teléfono inteligente, tableta u otro dispositivo y active la función BT. Busque en la lista de dispositivos disponibles el nombre de la radio: NAP883MTFT.

Puede controlar la reproducción de la música a través de su teléfono inteligente, tableta u otro dispositivo.

- Pulse el botón  $\blacktriangleleft$ / $\blacktriangleright$ I en el mando a distancia para reproducir la pista anterior o la siguiente.
- Pulse el botón  $\blacktriangleright$ II para pausar o reanudar la reproducción.
- Si pulsa el botón BT del mando a distancia, la radio entrará directamente en modo BT.

**Nota**: Después de terminar la conexión BT, cambie a otro modo o desactive la función BT en su teléfono inteligente, tableta u otro dispositivo.

### **ENTRADA AUX**

En este modo, puede reproducir música de fuentes de audio externas, como reproductores de MP3. Acceda al menú AUX-IN y realice los siguientes pasos:

- Baje el volumen tanto de la radio de internet como del dispositivo externo.
- Conecte el dispositivo externo con un cable de audio de 3,5 mm a la entrada auxiliar de la radio.
- Mantenga pulsado el botón MODE hasta que en la pantalla aparezca AUX IN o seleccione AUX en el menú principal.
- Ajuste el volumen de la radio y del dispositivo externo de ser necesario.

## **SALIDA DE LÍNEA**

Puede conectar altavoces externos a la radio con un cable de audio para mejorar el sonido.

## **CENTRO DE INFORMACIÓN**

#### **Información meteorológica**

Existe información y predicciones meteorológicas para 2000 ciudades. Seleccione el país y luego la ciudad para la cual desea ver la previsión meteorológica.

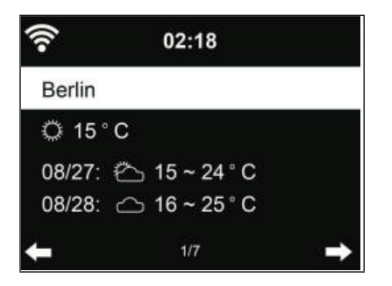

Pulse los botones [<] o [>] para ver la previsión del tiempo. También puede ver la información meteorológica en el modo Standby. En la sección de información meteorológica, seleccione la ciudad que desea que se muestre en el modo Standby. Configure la visualización del tiempo (véase el apartado «Información meteorológica).

#### **Información financiera**

Consulte los índices de bolsa de todo el mundo

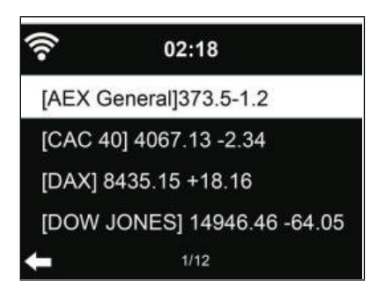

#### **Información del sistema**

Compruebe la versión del software y los detalles de la red conectada. Esta información incluye la dirección MAC que se debe introducir en el registro de «My mediaU».

113

ES

## **CONTROL REMOTO A TRAVÉS DE APLICACIONES**

**Nota**: Recomendamos utilizar la aplicación AirMusic Control.

Abra la aplicación y seleccione la red WLAN a la que está conectada también la radio de internet. Pulse en la aplicación «Radio de internet» para acceder al modo de radio de internet. Pulse en la aplicación «Centro multimedia» para acceder al modo de centro multimedia.

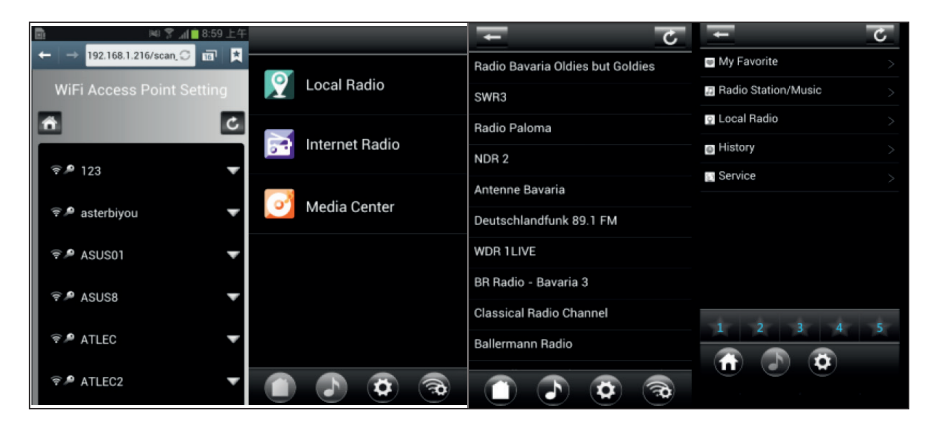

Pulse «1-5» o el símbolo ESTRELLA para acceder desde la aplicación a su emisora de radio favorita.

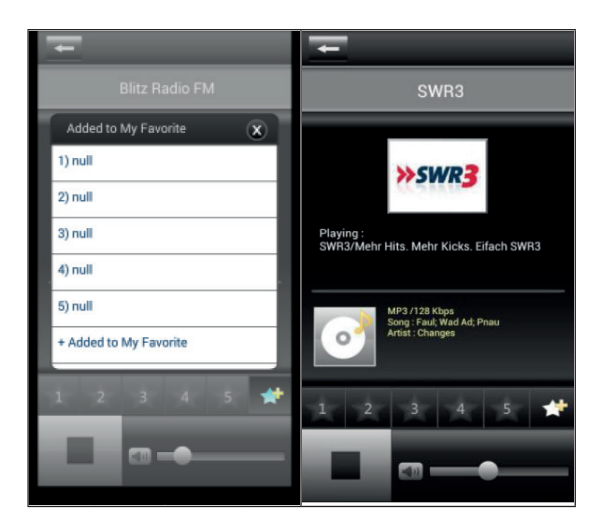

Puede utilizar otras aplicaciones para transmitir vía DLNA, como BubbleUPnP, iMediaShare y otras aplicaciones disponibles en Google Play Store o Apple Store.

#### **Indicaciones importantes**

- Algunas aplicaciones (como iMediaShare) pueden reproducir música a través de «Wireless Streaming Adapter» del iPhone/iPad que usted utiliza para controlar la reproducción.
- Es posible que la aplicación debe ser compatible con la función de transmisión sincronizada de múltiples salas para soportar la reproducción.
- Si el iPhone/iPad aparece como un dispositivo en la red (pero utiliza otro teléfono inteligente para controlar la reproducción), es posible que no se pueda reproducir la música de iPhone/iPad.

ES

# **DETECCIÓN Y RESOLUCIÓN DE ANOMALÍAS**

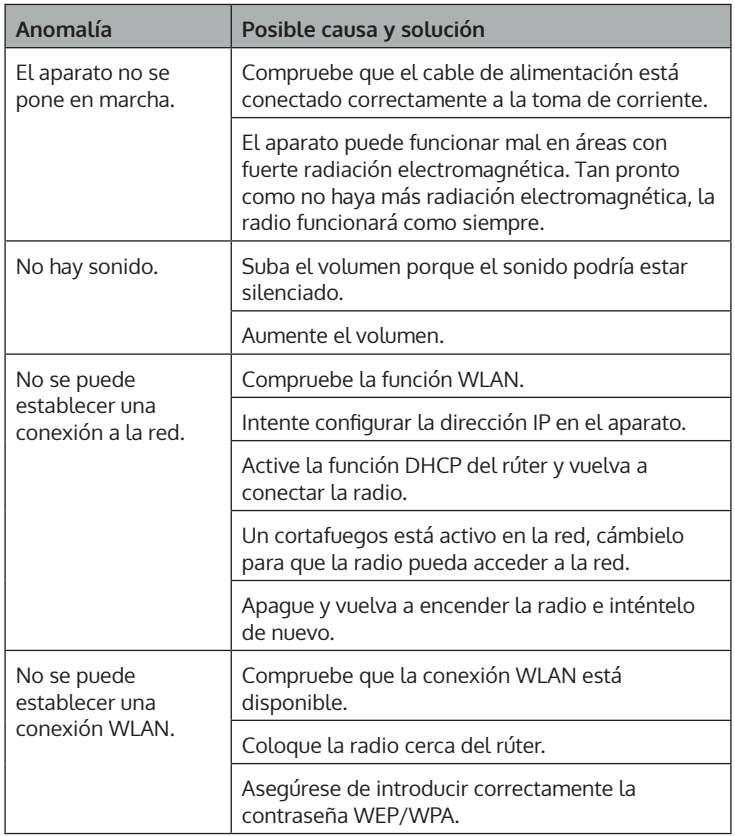

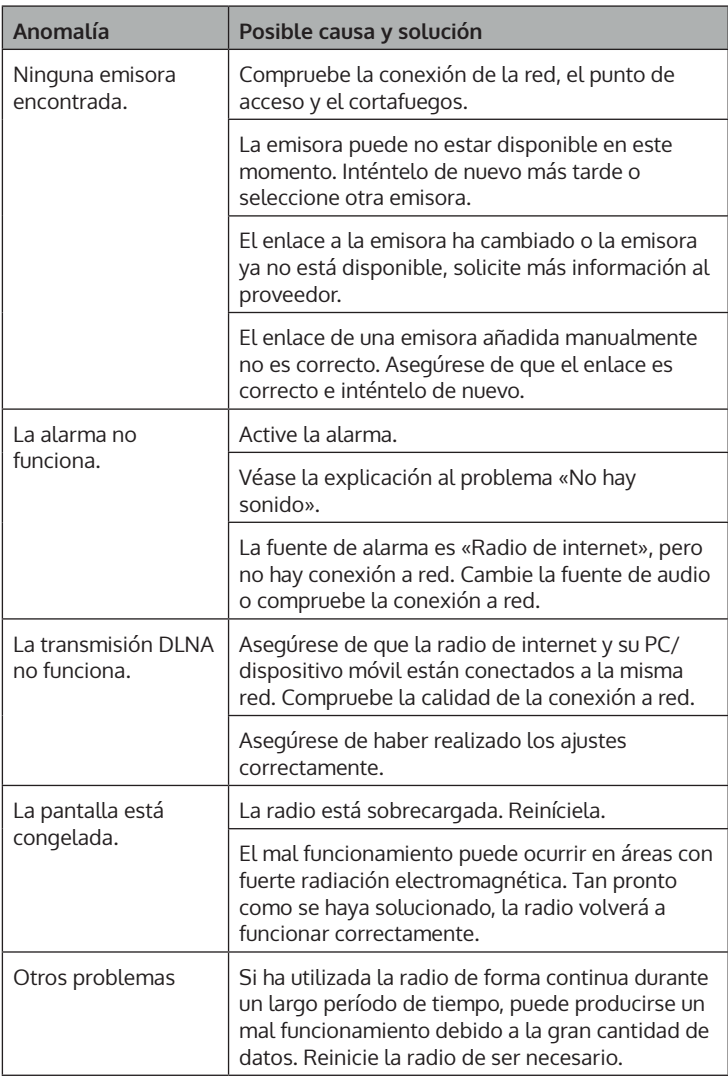

### **RETIRADA DEL APARATO**

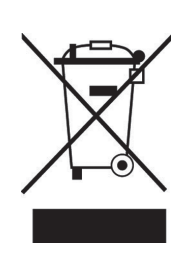

Si en su país existe una disposición legal relativa a la eliminación de aparatos eléctricos y electrónicos, este símbolo estampado en el producto o en el embalaje advierte que no debe eliminarse como residuo doméstico. En lugar de ello, debe depositarse en un punto de recogida de reciclaje de aparatos eléctricos y electrónicos. Una gestión adecuada de estos residuos previene consecuencias potencialmente negativas para el medio ambiente y la salud de las personas. Puede consultar más información sobre el reciclaje y la eliminación de este producto contactando con su administración local o con su servicio de recogida de residuos.

Este producto contiene baterías. Si en su país existe una disposición legal relativa a la eliminación de baterías, estas no deben eliminarse como residuo doméstico. Infórmese sobre la normativa vigente relacionada con la eliminación de baterías. Una gestión adecuada de estos residuos previene consecuencias potencialmente negativas para el medio ambiente y la salud de las personas.

## **DECLARACIÓN DE CONFORMIDAD**

**UK** ГC

**Fabricante:**

Chal-Tec GmbH, Wallstraße 16, 10179 Berlín, Alemania.

#### **Importador para Gran Bretaña:**

Berlin Brands Group UK Ltd PO Box 1145 Oxford, OX1 9UW United Kingdom

Por la presente, Chal-Tec GmbH declara que el tipo de equipo radioeléctrico Connect 100 SE es conforme con la Directiva 2014/53/UE. El texto completo de la declaración UE de conformidad está disponible en la dirección Internet siguiente: use.berlin/10035044

#### **Cher client,**

Toutes nos félicitations pour l'acquisition de ce nouvel appareil. Veuillez lire attentivement les instructions suivantes de branchement et d'utilisation afin d'éviter d'éventuels dommages. Le fabricant ne saurait être tenu pour responsable des dommages dus au non-respect des consignes de sécurité et à la mauvaise utilisation de l'appareil. Scannez le QR-Code pour accéder à la dernière version du mode d'emploi et à d'autres informations concernant le produit:

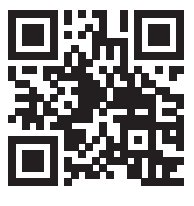

### **SOMMAIRE**

Fiche technique 120 Consignes de sécurité 122 Aperçu de l'appareil 124 Installation 127 Mise en marche 129 Menu principal 134 Paramètres 134 My mediau 144 Radio internet 145 Media center 148 Lecture par usb 149 Lecture par bt 149 Aux-in 150 Line-out 150 Centre d'information 150 Contrôle de l'appareil par application 152 Résolution des problèmes 154 Conseils pour le recyclage 156 Déclaration de conformité 156

## **FICHE TECHNIQUE**

#### **Appareil**

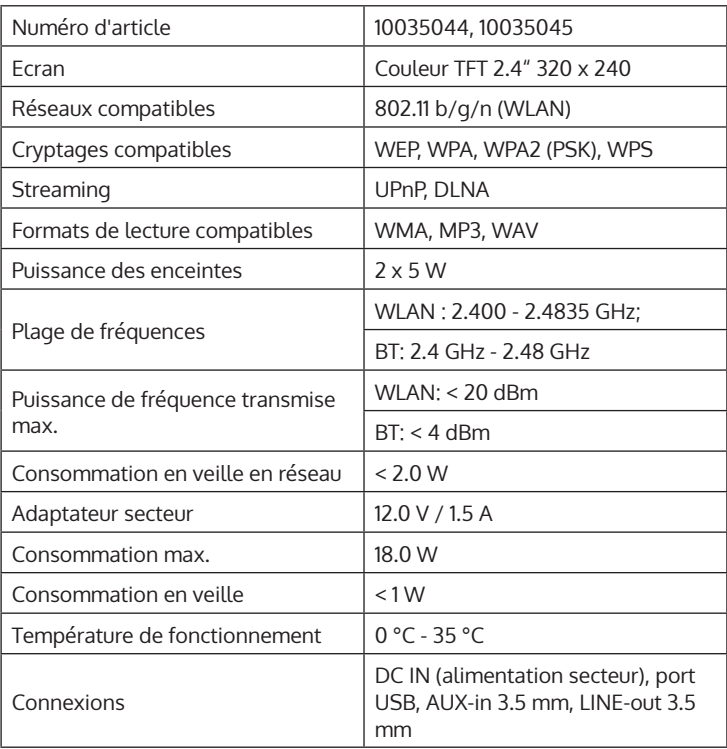

#### **Adaptateur secteur**

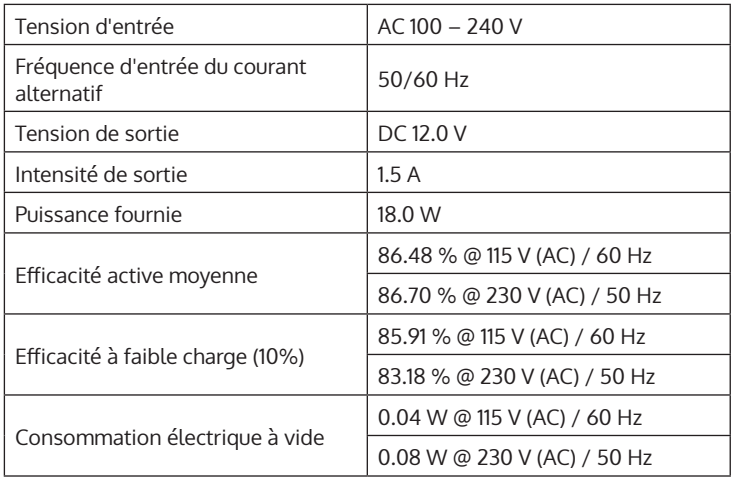

## **CONSIGNES DE SÉCURITÉ**

#### **Consignes générales**

- **Foudre** Si vous n'utilisez pas l'appareil pendant une longue période ou s'il y a de l'orage, débranchez la fiche de la prise et débranchez l'antenne de l'appareil. Cela évite d'endommager le produit à cause de la foudre et des surtensions.
- **Surcharge** Ne surchargez pas les prises de courant, les rallonges ou les prises de courant, car cela pourrait provoquer un incendie ou une électrocution.
- **Corps étranger et insertion de liquides**  Ne glissez jamais d'objets d'aucune sorte à travers les ouvertures de l'appareil, car ils pourraient toucher des points de tension dangereux ou court-circuiter des éléments, ce qui pourrait provoquer un incendie ou une électrocution. Ne renversez jamais de liquides d'aucune sorte sur l'appareil.
- **Réparation et maintenance** Ne tentez pas de réparer ce produit vous-même en vous exposant à des tensions dangereuses ou à d'autres risques en ouvrant ou en retirant les couvercles. Confiez toute la maintenance à un personnel qualifié.
- **Dégâts nécessitant une intervention de professionnel** Débranchez la fiche de la prise et consultez un spécialiste qualifié si l'une des situations suivantes se produit :
	- a) Lorsque le câble secteur ou la fiche sont endommagés.
	- b) Lorsque des liquides ont été renversés ou que des objets sont tombés sur l'appareil.
	- c) Lorsque le produit a été exposé à la pluie ou à l'eau.
	- d) Lorsque le produit a fait une chute ou a été endommagé.
	- e) Lorsque le produit a des performances sensiblement réduites.
- **Pièces de rechange** Si des pièces de rechange sont nécessaires, assurez-vous que l'entreprise spécialisée qui remplace les pièces n'utilise que des pièces de rechange approuvées par le fabricant ou qui ont les mêmes caractéristiques que la pièce d'origine. Le remplacement non autorisé peut entraîner un incendie, un choc électrique ou vous exposer à d'autres dangers.
- **Chaleur** Ne placez pas l'appareil à proximité de sources de chaleur telles que des radiateurs, des grilles de chauffage, des poêles ou d'autres produits (y compris les amplificateurs).

#### **Consignes particulières**

- Cet appareil peut être utilisé par des enfants de 8 ans ou plus et des personnes ayant des capacités physiques, sensorielles et mentales limitées et / ou dénuées d'expérience et de connaissances, à condition d'avoir été instruits au fonctionnement de l'appareil par une personne responsable et d'en comprendre les risques associés.
- Surveillez les enfants pour vous assurer qu'ils ne jouent pas avec l'appareil. Assurez-vous que les enfants et les bébés ne jouent pas avec des sacs en plastique ou d'autres matériaux d'emballage.
- Assurez-vous que la fiche / l'adaptateur restent toujours facilement accessibles, de sorte que l'appareil puisse être rapidement déconnecté du secteur en cas d'urgence.
- Lorsque vous n'utilisez plus l'appareil, éteignez-le et débranchez-le de la prise de secteur.

## **APERÇU DE L'APPAREIL**

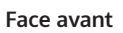

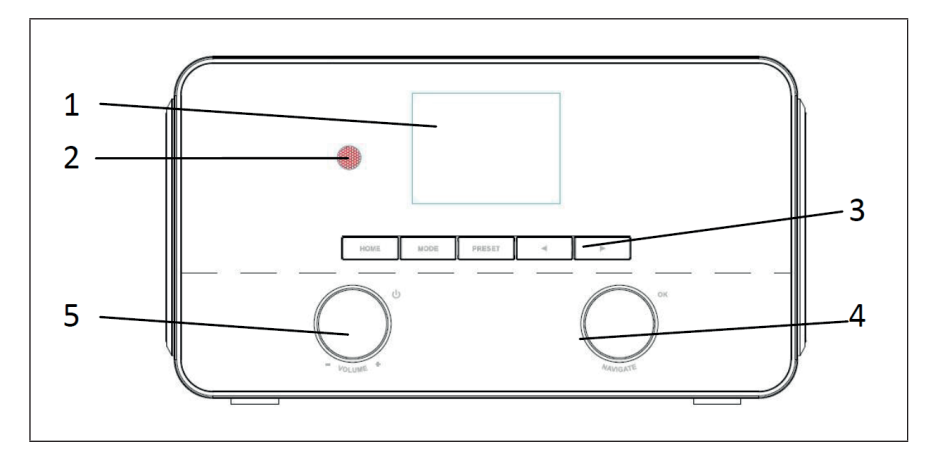

#### **Dos de l'appareil**

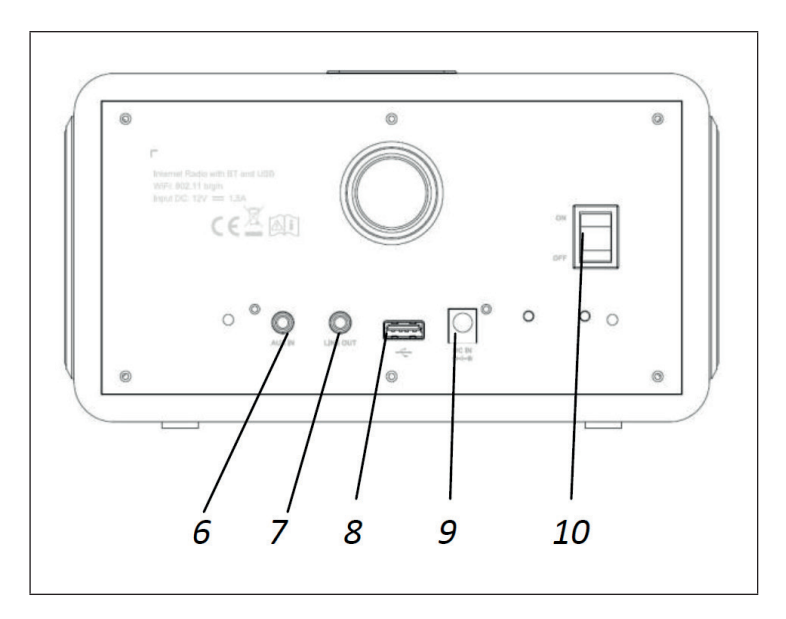

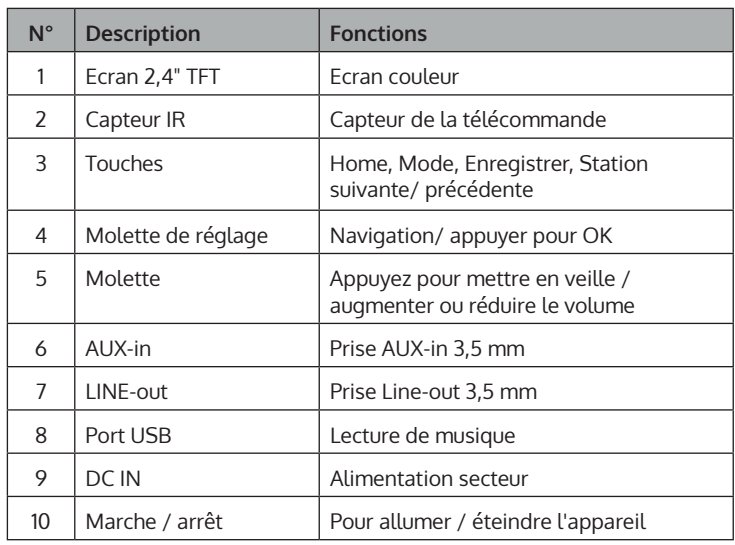

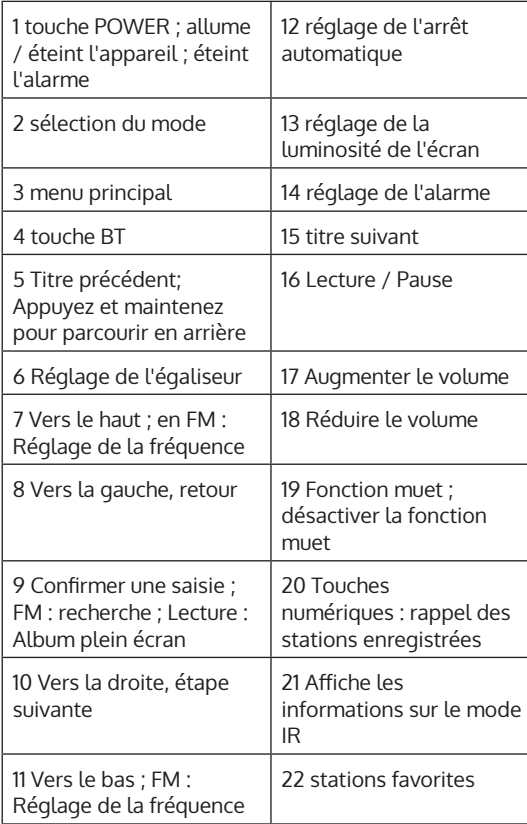

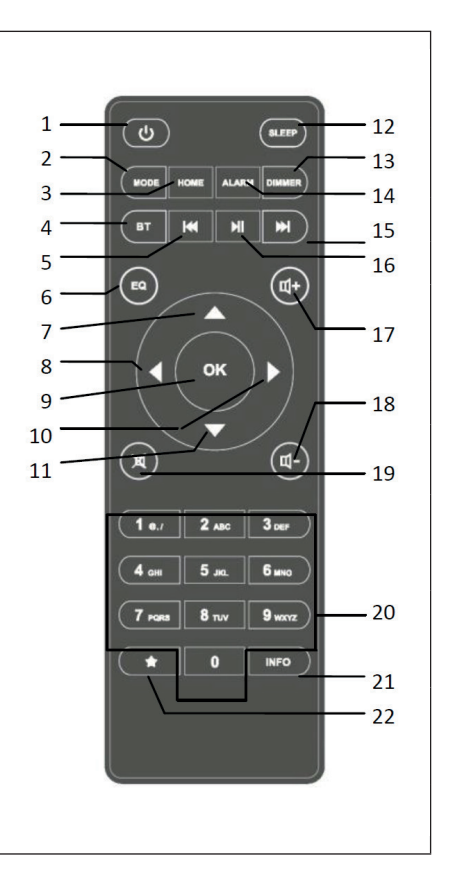

## **INSTALLATION**

#### **Configuration réseau**

Avant d'utiliser l'appareil, assurez-vous que les conditions suivantes sont remplies :

- Une connexion à large bande avec un point d'accès filaire / sans fil, un routeur ou des périphériques réseau similaires.
- Le périphérique réseau doit prendre en charge la connexion réseau sans fil Wifi 802.11 b/g/n).
- Un PC ou un smartphone avec accès réseau. L'appareil mobile doit être sur le même réseau que votre appareil.

#### **Préparation du réseau**

Etablissement d'une connexion réseau sans fil (Wifi) :

• Assurez-vous que le voyant WiFi du point d'accès filaire / sans fil ou du routeur est allumé. Si nécessaire, lisez le mode d'emploi de l'appareil correspondant.

**Remarque** : Le Wifi permet d'échanger les données sans fil entre les appareils sur de courtes distances (maximum 20 mètres). Les murs ou les plafonds entre les appareils peuvent affaiblir la puissance du signal de la connexion Wifi. Par conséquent, essayez de placer les appareils de manière avec le moins d'obstacles possible entre eux.

- Branchez l'adaptateur secteur à l'arrière de la radio Internet et insérez la fiche secteur dans la prise. Allumez la radio Internet à l'arrière de l'appareil.
- Lorsque vous allumez l'appareil pour la première fois, il vous invite à entrer la langue et les paramètres réseau.

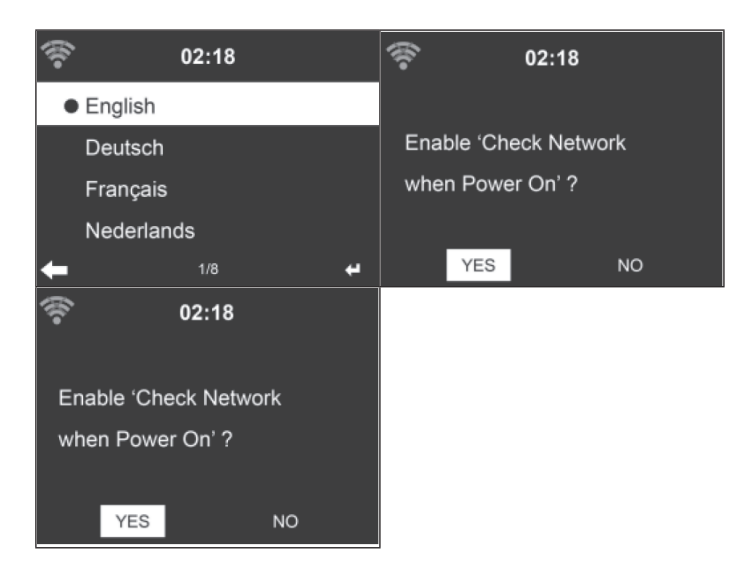

- Voir la section "Réseau" pour le détail des paramètres. Vous pouvez définir les paramètres réseau immédiatement ou ignorer cette étape pour l'instant.
- Appuyez sur la touche POWER pour passer en mode veille. L'heure, la date et les alarmes actives s'affichent à l'écran.

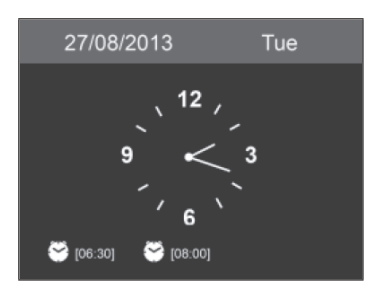

- Lorsque vous avez établi une connexion réseau et utilisez à nouveau l'appareil en mode Internet, la connexion au Wifi s'établit automatiquement. Si vous souhaitez modifier le réseau, ouvrez les paramètres et établissez la connexion appropriée.
- Utilisez les touches alphabétiques pour saisir des chiffres/lettres. Une fois que vous êtes sur la lettre que vous souhaitez sélectionner, appuyez sur la touche [>] pour sélectionner la lettre / le chiffre suivant. Lorsque vous avez entré toutes les lettres / chiffres, appuyez sur "Select" pour confirmer. Utilisez la touche [<] pour revenir à l'entrée précédente.

## **MISE EN MARCHE**

#### **Streaming de musique**

#### **Remarque** : Le nom d'usine par défaut de l'appareil est NAP883MTFT.

Vous pouvez le modifier comme vous le souhaitez (voir la section "Paramètres"). Les informations ci-dessous montrent comment diffuser les médias depuis le PC ou d'autres serveurs multimédias. Pour ce faire, lisez le mode d'emploi de l'appareil concerné. Assurez-vous que les fichiers musicaux sont au format MP3, WMA ou WAV. Voir la section Media Center pour plus d'informations sur la lecture de musique en streaming. UPnP

Effectuez les étapes suivantes sur le PC afin de diffuser de la musique à partir du PC :

- Connectez le PC au réseau WiFi.
- Assurez-vous que la radio Internet est connectée au même réseau WiFi.
- Ouvrez la plate-forme UPnP Windows Media Player (11 ou supérieur). Vous pouvez également utiliser d'autres plates-formes ou serveurs, tels que Windows Media Connection.

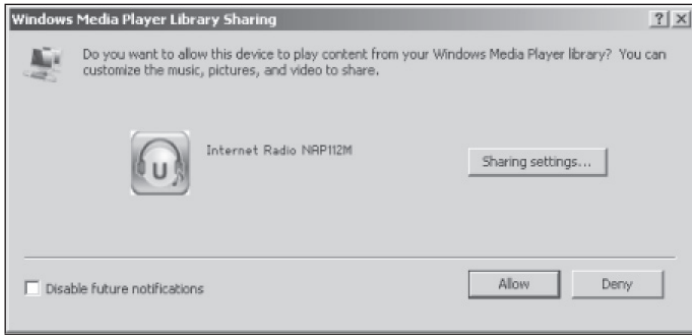

- Autorisez le partage multimédia avec votre radio Internet.
- Ajoutez les fichiers et dossiers que vous souhaitez partager avec la radio Internet à la bibliothèque multimédia.
- Vous pouvez également diffuser de la musique à partir d'autres serveurs de musique, tels que les smartphones (Android) :
	- Connectez le smartphone au réseau WiFi
	- Recherchez et installez une application de partage de médias sur le Google Play Store
	- Ajoutez les fichiers audio de votre smartphone que vous souhaitez partager.
- Après avoir configuré le serveur partagé, vous pouvez sélectionner la musique souhaitée sur la radio Internet et également contrôler la lecture (voir Media center).

#### **Fonction DI NA**

- En plus de UPnP, la radio Internet prend également en charge la fonction DLNA. Vous partagez des fichiers musicaux depuis un PC ou votre smartphone et utiliser votre PC, smartphone Android ou iPhone / iPad pour contrôler la lecture de musique sur la radio Internet (il n'est pas nécessaire de contrôler la lecture sur la radio Internet).
- La configuration système requise pour DLNA est Windows 7 et Windows Media Player 12.

Partagez d'abord les médias sur votre PC avec votre radio Internet :

• Control Panel (Panneau de configuration) > Network and Internet (Réseau et Internet) > Network and sharing center (Centre Réseau et partage) > Media streaming options (Options de diffusion multimédia)

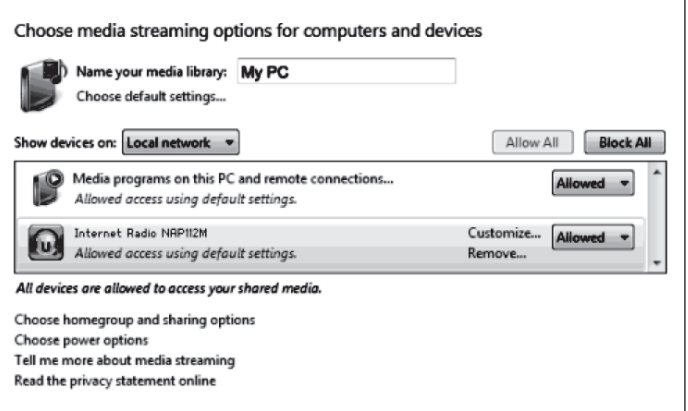

• Ouvrez Windows Media Player pour autoriser le contrôle à distance.

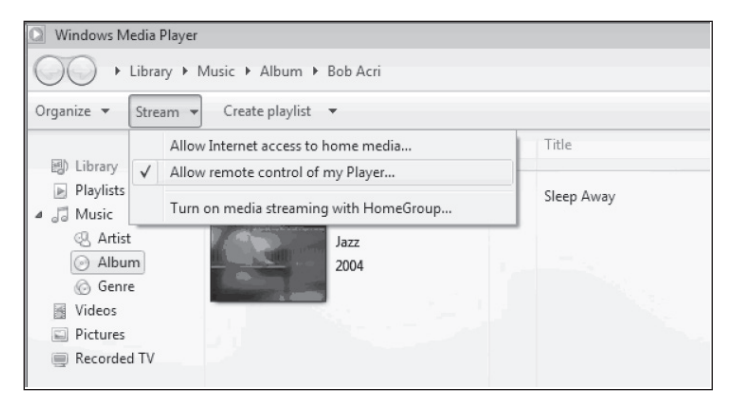

• Faites un clic droit sur n'importe quelle musique de la bibliothèque et sélectionnez la lecture sur votre radio Internet.

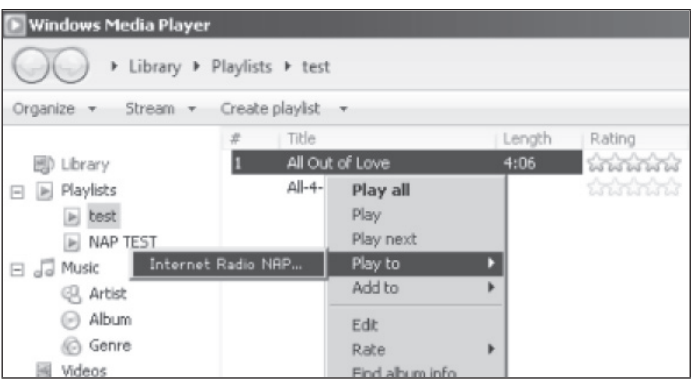

• Une fenêtre de contrôle de la lecture de musique s'affiche sur l'écran de la radio Internet.

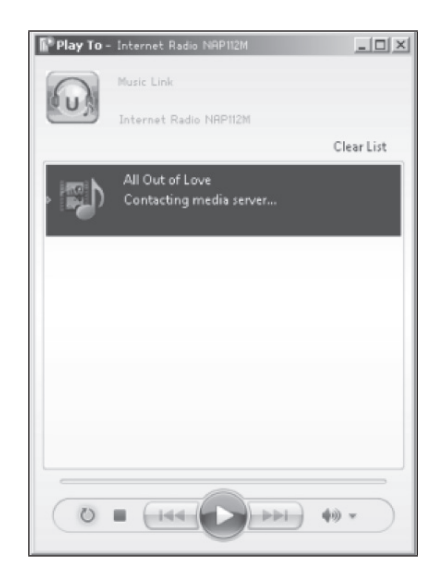

• Vous pouvez installer n'importe quelle application DLNA gratuite ou disponible dans le commerce depuis le Google Play Store ou l'Apple Store si vous utilisez un appareil Android, une tablette ou un iPhone / iPad.

**Remarque** : Il est recommandé d'utiliser l'application bubbleUPnP ou Twonky Beam sur les appareils Android et l'application Twonky Beam pour iPhones / iPads. Certaines applications peuvent ne pas prendre en charge la diffusion de musique à partir d'iPhones / iPads, mais peuvent fonctionner avec d'autres appareils.

Suivez les étapes ci-dessous pour lire de la musique partagée dans les applications :

• Sélectionnez le périphérique NAP883MTFT comme périphérique de lecture. Avec certaines applications, la musique peut être lue sur plusieurs appareils en même temps.

• Sélectionnez le serveur de musique et la musique. Dans certaines applications, vous avez la possibilité de créer une liste de lecture et ainsi de programmer plusieurs chansons en même temps.

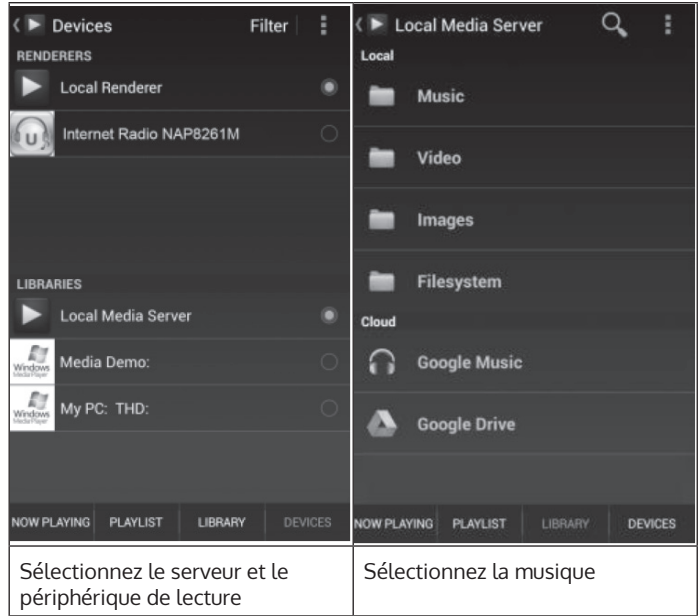

- Si vous utilisez la fonction DLNA pour diffuser de la musique, vous ne pouvez contrôler le volume et le mode veille de l'appareil que sur l'appareil lui-même. DLNA se limite au contrôle des autres fonctions.
- Avant de continuer à lire de la musique exclusivement sur l'appareil, vous devez arrêter la fonction DLNA sur le PC, le smartphone ou la tablette.

FR

### **MENU PRINCIPAL**

Dans le menu principal, vous pouvez sélectionner les modes suivants : My MediaU (s'il a été activé, voir la section "Configuration de My MediaU"), radio Internet, media center, BT, Aux IN, centre d'information et paramètres.

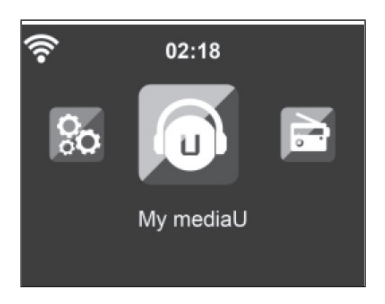

## **PARAMÈTRES**

#### **Mode**

L'affichage de l'heure peut être réglé en mode veille. Sélectionnez "Radio Internet" pour régler l'horloge analogique en mode veille ou sélectionnez "clock radio" pour sélectionner l'affichage numérique de l'heure en mode veille.

#### **Configuration de My MediaU**

Dès que cette fonction est activée, "My mediaU" s'affiche dans le menu principal. S'il y a plusieurs comptes sur l'appareil, sélectionnez ici les paramètres de connexion par défaut. Voir la section "My MediaU" pour plus d'informations.

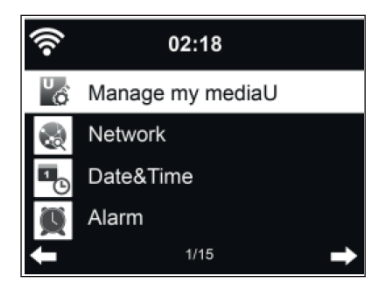

#### **Réseau**

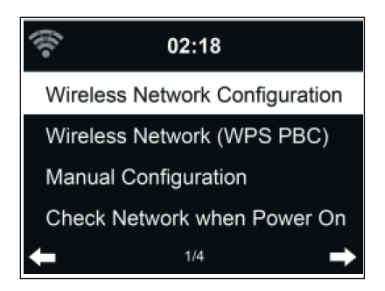

Configuration du réseau sans fil :

Activez / désactivez le réseau WiFi. Si vous avez activé le réseau Wifi, l'appareil sélectionne automatiquement l'AP requis.

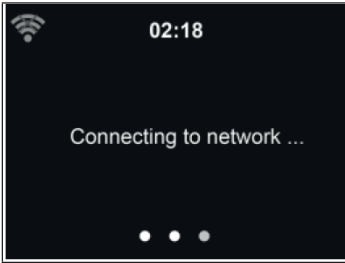

Saisissez le mot de passe WEP ou WPA requis pour le réseau WiFi. Si vous avez fait une entrée incorrecte par erreur et appuyé sur [>], vous pouvez la corriger en appuyant sur la touche [<].

Réseau sans fil (WPS PBC) :

Si vous utilisez un routeur avec un bouton WPS / QSS, vous pouvez facilement établir une connexion réseau à l'aide de la fonction WPS. Ouvrez la fonction WPS et appuyez sur le bouton WPS / QSS du routeur dans les 120 secondes. La connexion entre le routeur et votre appareil sera alors établie automatiquement.

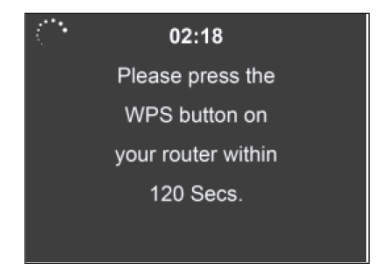

Configuration manuelle :

Vous pouvez sélectionner DHCP (l'IP est attribuée automatiquement) ou saisir manuellement l'adresse IP pour la connexion sans fil. Si vous avez sélectionné l'entrée manuelle pour la connexion sans fil, vous devez effectuer les entrées suivantes :

- 1. SSID (nom du point d'accès)
- 2. Adresse IP
- 3. Masque de sous-réseau
- 4. Passerelle par défaut
- 5. Serveur DNS préféré

Serveur DNS alternatif :

Vous pouvez sélectionner un réseau spécifique si plusieurs connexions réseau sont disponibles dans votre région.

Activer / désactiver le réseau WiFi :

- Lorsque vous activez le réseau WiFi, l'appareil recherche automatiquement l'AP disponible. Sélectionnez l'AP requis. Saisissez le mot de passe WEP ou WPA pour vous connecter au réseau WiFi.
- Si le réseau WiFi n'est pas disponible ou que la connexion n'a pas pu être établie, le symbole dans le coin supérieur droit est barré d'une croix.

#### **Date et heure**

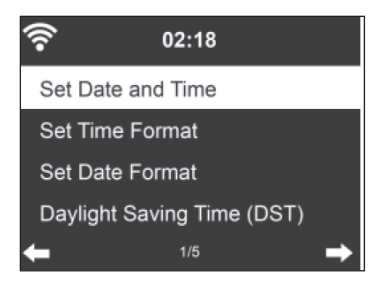

Réglez la date et l'heure. Vous pouvez choisir entre le format 12 et 24 heures. Les formats suivants sont disponibles pour la date YY (année), MM (mois) et DD (jour) :

- 1. YY/MM/DD
- 2. DD/MM/YY
- 3. MM/DD/YY

Activer / désactiver l'heure d'été (DST) :

Si l'appareil est connecté à un réseau Wifi, l'heure est basée sur le fuseau horaire GMT (+00: 00). Selon votre fuseau horaire, vous pouvez ajouter ou soustraire des heures lors du réglage de l'heure.

#### **Alarme**

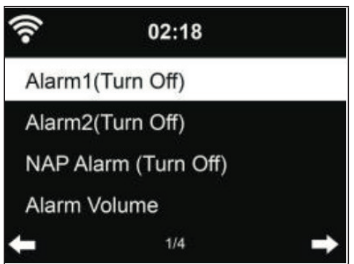

Trois alarmes indépendantes sont disponibles : 2 alarmes pour le réglage de l'heure absolue (alarme 1 et alarme 2) et 1 alarme pour le réglage de l'heure relative (alarme NAP). Appuyez sur Alarm sur la télécommande pour accéder directement à ce menu.

Les deux premières alarmes sont similaires à l'alarme normale, allumez-la puis réglez l'heure. Vous pouvez choisir entre tous les jours, une fois ou un jour spécifique de la semaine. Sélectionnez "Sound" pour régler le son sur bip, mélodie ou radio Internet.

Notez que la source d'alarme est la station de radio Internet prédéfinie lorsque le son de l'alarme est réglé sur radio Internet. Pour l'alarme 1 et l'alarme 2, vous ne pouvez sélectionner qu'une même station de radio Internet. Lorsque l'heure de l'alarme est atteinte, l'appareil se connecte à Internet si le réseau défini est disponible. Par conséquent, il peut y avoir un certain délai entre l'alarme et la radio. Si une connexion réseau ne peut pas être établie en une minute, l'alarme passe automatiquement en mode mélodie.

L'alarme NAP réglée se déclenche au bout de 5/10/20/30/60/90/120 minutes, selon la durée que vous avez définie. Vous pouvez sélectionner le volume d'alarme pour configurer le volume des alarmes.

Lorsque la ou les alarmes sont réglées, un symbole d'horloge apparaît en haut de l'écran. L'icône de l'horloge avec l'heure de l'alarme est également clairement affichée sur l'écran de veille.

Appuyez sur n'importe quelle touche (sauf la touche POWER) de l'appareil / de la télécommande ou sur ALARM sur la télécommande pendant l'alarme pour passer en mode répétition. L'alarme se déclenche à nouveau au bout de 5 minutes. Appuyez ensuite sur la touche POWER ou appuyez sur ALARM sur la télécommande pour arrêter l'alarme et passer au réglage de l'alarme.

#### **Minuterie**

- Réglage du compte à rebours : en mode veille, la fonction minuterie est désactivée et / ou arrête le compte à rebours.
- Réglage de la minuterie : appuyez sur [<] pour diminuer la durée (de 99:59 à 00:00) ou appuyez sur [>] pour augmenter la durée (de 00:00 à 9 9:59) . Appuyez ensuite sur OK pour confirmer, le temps sera décompté.
- Appuyez sur HOME / MODE pour revenir à l'écran de lecture.
- Une fois la minuterie réglée et le compte à rebours commencé, vous pouvez appuyer sur la touche HOME / MODE pour revenir à l'écran précédent.
- Si le compte à rebours se termine pendant le mode de lecture, une alarme se déclenche et l'écran TIMER est automatiquement appelé.
- Appuyez ensuite sur n'importe quelle touche pour arrêter l'alarme. Si vous ne souhaitez pas régler une autre minuterie, vous pouvez appuyer sur HOME / MODE pour revenir à l'écran de lecture.
- Vous pouvez régler le volume sur l'écran de la minuterie.

**Remarque** : Les fonctions d'alarme et d'arrêt programmable sont limitées comme décrit ci-dessous :

- Si l'heure de l'alarme se situe dans le compte à rebours du minuteur, aucun signal d'alarme ne se déclenche. Si l'heure de l'alarme est en dehors du compte à rebours du minuteur, l'alarme est activée.
- L'état inactif est levé lorsque la minuterie est réglée / activée.

#### **Langue**

Sélectionnez la langue : anglais, allemand, espagnol, français, portugais ou italien.

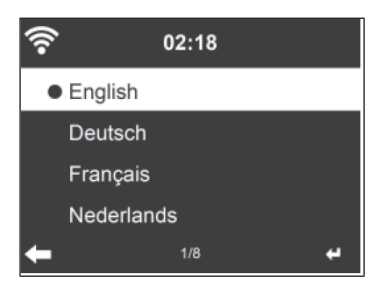

#### **Rétroéclairage**

Réglez la luminosité du rétroéclairage. Mettez l'appareil en veille pour régler le rétroéclairage. Vous pouvez définir le délai au bout duquel le rétroéclairage doit s'éteindre lorsque vous n'utilisez pas l'appareil. Appuyez sur la touche DIMMER de la télécommande pour réduire le rétroéclairage.

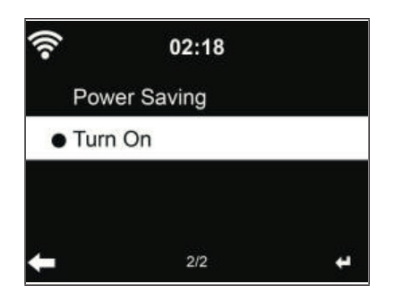

**Ecran**

Vous pouvez régler l'écran en couleur ou en noir et blanc.

#### **Gestion de l'énergie**

Vous pouvez configurer l'appareil pour qu'il se mette automatiquement en veille après un certain temps s'il n'y a pas de connexion Wifi ou lorsque vous ne l'utilisez pas. Vous pouvez choisir entre 5, 15 et 30 minutes. La fonction d'économie d'énergie peut être désactivée en sélectionnant "Désactiver".

#### **Sleep Timer (minuterie d'arrêt automatique)**

Vous pouvez configurer l'appareil pour qu'il passe automatiquement en mode veille après une durée de votre choix (15, 30, 60, 90, 120, 150, 180 minutes). Une icône de lit apparaîtra dans le coin supérieur droit de l'écran. Appuyez sur la touche SLEEP de la télécommande pour accéder directement à cette fonction.

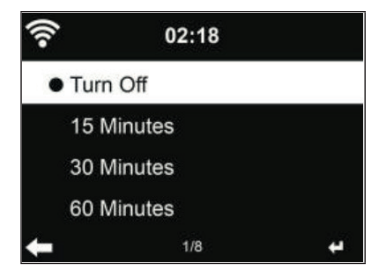

#### **Tampon de lecture**

Vous pouvez régler la durée du tampon de lecture de musique sur 2/4 ou 8 secondes.

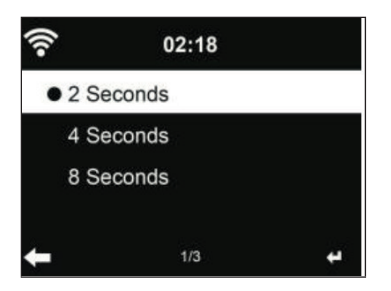

#### **Météo**

L'appareil peut afficher les informations météo actuelles en mode veille. Mettez l'appareil en mode veille et sélectionnez l'unité de température °C ou °F pour afficher les informations météo actuelles. Si cette fonction a été activée, l'heure actuelle et les informations météo actuelles s'affichent alternativement (en alternant toutes les 10 secondes).

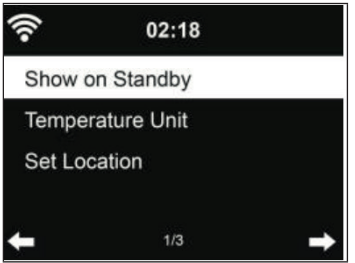

#### **Paramètres des radios locales**

En mode radio Internet, vous pouvez facilement accéder aux stations de radio locales. Vous pouvez soit saisir votre position manuellement, soit demander à l'appareil de déterminer automatiquement votre position. L'appareil détermine votre emplacement actuel en fonction de votre adresse IP. Sélectionnez "Local Station" pour accéder directement à la liste des stations de radio locales.

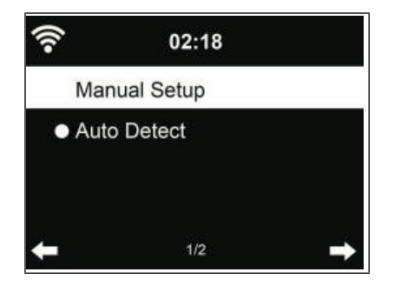

#### **Paramètres de lecture**

Sélectionnez le mode de lecture: "Off" (pas de répétition ou lecture aléatoire), "Repeat all" (répétition de toutes les pistes), "Repeat one" (répétition d'une piste) ou Shuffle (lecture aléatoire)).

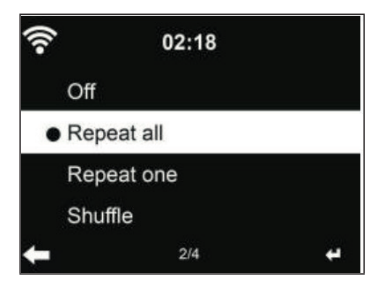

**Paramètres DLNA**

Le nom par défaut du périphérique est NAP883MTFT. Vous pouvez modifier le nom de l'appareil sur votre PC ou appareil mobile (voir section "Fonction DLNA").

#### **Egaliseur**

Le mode égaliseur réglé en usine est "Flat". Les modes d'égalisation suivants sont disponibles : Normal, Plat, Jazz, Rock, Film, Classique, Pop ou News. Appuyez sur la touche EQ de la télécommande pour accéder directement au réglage de l'égaliseur.

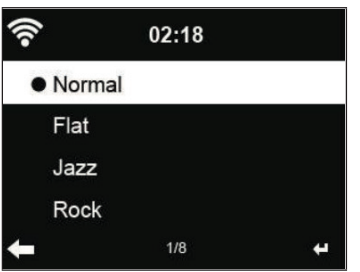

#### **Poursuite de la lecture au démarrage**

L'appareil est réglé pour que le mode de lecture (radio Internet ou Media Center) en vigueur avant la mise hors tension de l'appareil redémarre lorsque celui-ci est rallumé. Si vous désactivez cette fonction, l'appareil ouvre uniquement le menu principal au démarrage.

#### **Mise à jour logicielle**

Si une nouvelle version du logiciel est disponible sur le serveur, l'appareil vous avertit automatiquement lorsque vous revenez au menu principal.

#### **Réinitialisation aux paramètres d'usine**

Si vous réinitialisez l'appareil, le menu de langues réapparaît automatiquement. Dès que vous avez sélectionné une langue, le paramètre réseau est automatiquement rappelé.

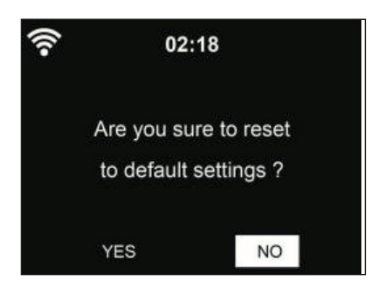

### **MY MEDIAU**

Affichez votre propre liste de stations My mediaU. Configurez d'abord votre compte.

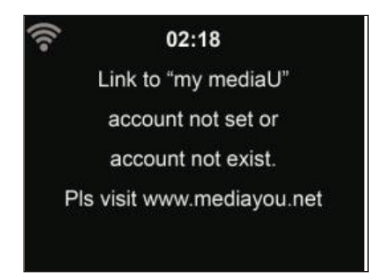

Pour activer votre propre liste de stations, procédez comme suit :

- 1. Allez sur http://www.mediayou.net/
- 2. Inscrivez-vous sur My mediaU
- 3. Connectez-vous au site
- 4. Saisissez l'adresse MAC sans fil de votre appareil sur le site Web de mediaU. Vous pouvez accéder à ces informations sous "Information Center" > "System Information" > "Wireless Info".
- 5. Si vous avez correctement ajusté vos paramètres, vous pouvez les enregistrer et afficher votre propre liste de stations mediaU. Le nom d'utilisateur et le mot de passe ne sont pas nécessaires pour accéder à votre appareil.
- 6. Si vous avez plusieurs comptes stockés dans votre appareil, vous pouvez sélectionner le compte souhaité dans le menu des paramètres.

Sur le site Web, vous pouvez enregistrer vos stations préférées, personnaliser votre emplacement et votre genre préférés, définir votre ville ou ajouter des stations manuellement. Les stations peuvent être visualisées en mode My MediaU sur votre appareil.

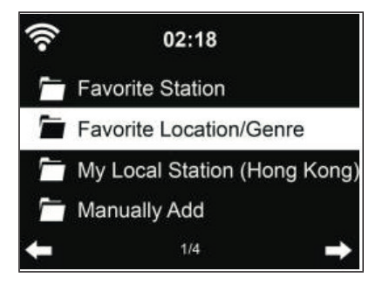
# **RADIO INTERNET**

Une fois la connexion à une station établie, le débit binaire et le format de la station s'affichent sur l'écran de lecture.

### **Mes favoris**

Vous pouvez enregistrer jusqu'à 250 favoris, y compris les stations et les dossiers. Pendant la lecture d'une station, maintenez la touche PRESET de l'appareil ou le symbole ETOILE de la télécommande pour enregistrer cette station dans la liste des favoris. Vous pouvez remplacer une station précédemment enregistrée par la station actuelle. Si la station que vous avez sélectionnée est déjà dans la liste, vous ne pouvez pas l'enregistrer à nouveau.

Les stations enregistrées sont affichées dans ce menu. Vous pouvez également appuyer sur la touche de l'appareil ou sur le symbole ETOILE de la télécommande pour afficher la liste des favoris. Utilisez les touches numériques de la télécommande pour entrer le numéro d'emplacement de mémoire pour appeler une station enregistrée.

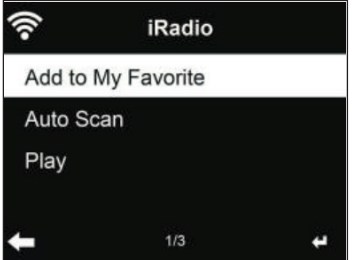

Sélectionnez la station souhaitée dans la liste des favoris et appuyez sur SELECT pour la lire. Appuyer sur la touche vous amène au sous-menu pour supprimer, rechercher dans la liste haut / bas, renommer, démarrer la lecture ou sélectionner une station comme tonalité d'alarme (si vous avez sélectionné la radio Internet comme source d'alarme dans les paramètres).

#### **Station de radio / musique**

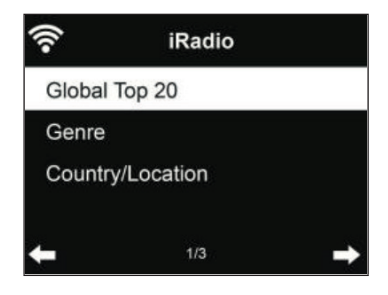

Les stations peuvent être classées en Top 20 mondial, Genre et Pays / lieu. Entrez la catégorie souhaitée pour continuer avec les sous-catégories et sélectionnez la station que vous souhaitez écouter.

Appuyez sur SELECT pour lire directement une station. Appuyez sur la touche [>] pour accéder au sous-menu de la station. Vous pouvez choisir entre "Add to favorite" (ajouter aux favoris), "Auto scan" (recherche automatique de stations), "Play" (Lecture) ou "Use as Alarm Sound" (Utiliser comme tonalité d'alarme) (uniquement si vous avez sélectionné "radio Internet" comme source d'alarme dans les paramètres).

Si vous sélectionnez la recherche automatique de stations, chaque station de la sous-catégorie est sélectionnée. Chaque station est lue pendant 30 secondes jusqu'à ce que toutes les stations trouvées aient été lues pendant 30 secondes ou vous pouvez y mettre fin en appuyant sur SELECT.

Appuyez sur INFO pour afficher les informations de la station sur l'écran.

#### **Historique**

Les 10 dernières stations écoutées sont enregistrées. 10 stations au maximum sont enregistrées. Appuyez sur OK pour sélectionner et écouter directement une station. Appuyez sur la touche [>] pour accéder au sousmenu de la station concernée. Vous pouvez choisir entre "Add to Favorite" (Ajouter aux favoris), "Auto scan" (recherche automatique de stations), "Play" (Lecture) ou "Use as Alarm Sound" (Utiliser comme tonalité d'alarme) (uniquement si vous avez choisi "radio Internet" comme source d'alarme dans les paramètres).

Si vous sélectionnez la recherche automatique de stations, chaque station de la sous-catégorie est sélectionnée. Chaque station est lue pendant 30 secondes jusqu'à ce que toutes les stations trouvées aient été lues pendant 30 secondes ou vous pouvez y mettre fin en appuyant sur OK.

### **Recherche de stations**

Entrez un mot clé pour trouver une station de radio dans la liste. Si vous avez ajouté une nouvelle station de radio, elle sera enregistrée dans vos favoris. Vous pouvez saisir un maximum de 250 chiffres.

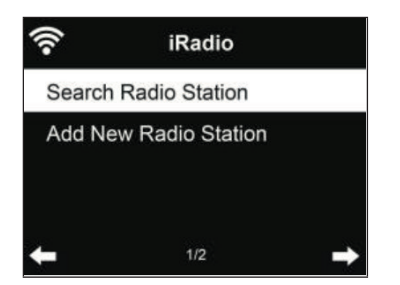

### **MEDIA CENTER**

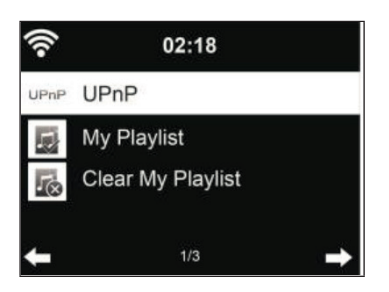

#### **UPnP**

Si vous avez activé le partage multimédia, vous pouvez les voir par UPnP. Si vous disposez de plusieurs PC sur lesquels un média est partagé, les possibilités sont répertoriées. Sélectionnez le média que vous souhaitez lire.

- Appuyez sur les touches / de la télécommande pour lire le titre précédent / suivant.
- Appuyez sur la touche  $\blacktriangleright$  pour mettre la lecture en pause ou pour la reprendre.
- Appuyez sur la touche INFO pour afficher les informations de lecture de la piste en cours.

**Remarque :** Votre appareil ne peut lire que les titres de moins de 40 caractères et ceux-ci doivent être en langue européenne. Si un titre ne peut pas être lu en mode UPnP, vous devez d'abord essayer de le renommer. Si la lecture n'est toujours pas possible par la suite, vous pouvez essayer de convertir le fichier vers d'autres formats.

#### **Ma liste de lecture**

Vous pouvez créer une liste de lecture de vos stations préférées en mode UPnP. Appuyez et maintenez la touche SELECT pendant la lecture pour ajouter une piste à votre liste de lecture.

### **Pour effacer la liste de lecture**

Vous pouvez supprimer toute la musique enregistrée de votre liste de lecture.

# **LECTURE PAR USB**

Les menus sont générés à partir des dossiers sur le périphérique USB. Vous pouvez parcourir les dossiers à l'aide de la molette de l'appareil ou des touches fléchées de la télécommande. Les noms des dossiers et fichiers s'affichent à l'écran (pas nécessairement les noms des titres). Une fois que vous avez trouvé une piste que vous souhaitez lire, appuyez sur OK. Remarque : Le port USB ne peut pas être utilisé pour charger d'autres appareils.

# **LECTURE PAR BT**

Si vous activez le mode BT, le mode d'appairage est activé (le symbole BT clignote en bas de l'écran). Allumez votre smartphone / tablette / autre appareil mobile et activez la fonction BT. Le nom d'affichage de la radio Internet dans la liste des appareils de votre appareil mobile est NAP883MTFT.

Vous pouvez contrôler la lecture de musique sur votre smartphone, tablette ou autre appareil mobile.

- Appuyez sur les touches  $\blacktriangleright\blacktriangleright\blacktriangleright\blacktriangleright\blacktriangleright\blacktriangleright$  de la télécommande pour lire le titre précédent / suivant.
- Appuyez sur la touche  $\blacktriangleright$  || pour mettre la lecture en pause ou pour la reprendre.
- Utiliser la touche BT de la télécommande pour mettre l'appareil directement en mode BT.

**Remarque** : Pour mettre fin à la connexion BT, passez à un autre mode ou désactivez la fonction BT sur votre appareil mobile.

### **AUX-IN**

Dans ce mode, vous pouvez lire la musique de sources audio externes telles que des lecteurs MP3. Pour jouer en mode AUX-IN, procédez comme suit :

- Baissez le volume de la radio Internet et de l'appareil mobile, si possible.
- Connectez la source audio externe à la prise d'entrée auxiliaire à l'aide d'un câble audio 3,5 mm.
- Appuyez sur la touche MODE jusqu'à ce que "AUX-IN" apparaisse à l'écran ou sélectionnez "AUX" directement dans le menu principal.
- Réglez le volume de la radio Internet (et si nécessaire aussi celui de l'appareil audio externe).

# **LINE-OUT**

Avec un câble audio, vous pouvez connecter votre radio Internet à des enceintes externes pour améliorer les performances audio.

# **CENTRE D'INFORMATION**

### **Informations météo**

Les informations météorologiques et les prévisions pour plus de 2000 villes sont disponibles. Sélectionnez le pays et la ville pour les détails météo.

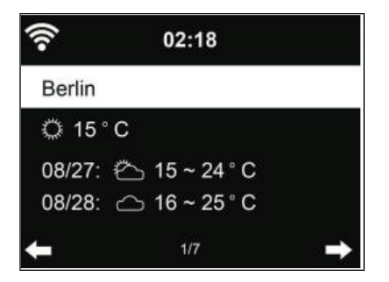

Appuyez sur la touche [<] ou [>] pour afficher les prévisions météo. Il est possible d'afficher les informations météo en mode veille. Sur la page d'informations météo, sélectionnez la ville que vous souhaitez afficher en mode veille. Réglez ensuite l'affichage météo (voir section "Météo").

### **Bourse**

Vous pouvez afficher les différents indices boursiers mondiaux.

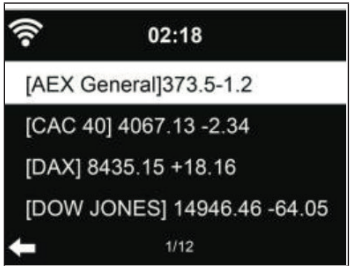

### **Informations système**

Vérifiez la version du logiciel et les détails du réseau connecté. Ces informations incluent l'adresse MAC requise pour l'inscription auprès de My mediaU.

# **CONTRÔLE DE L'APPAREIL PAR APPLICATION**

**Remarque** : Il est recommandé d'utiliser l'application AirMusic Control.

Ouvrez l'application et sélectionnez le même réseau WiFi auquel la radio Internet est connectée. Appuyez sur "Radio Internet" dans l'application pour passer en mode radio Internet. Appuyez sur "Media Center" dans l'application pour passer en mode Media Center.

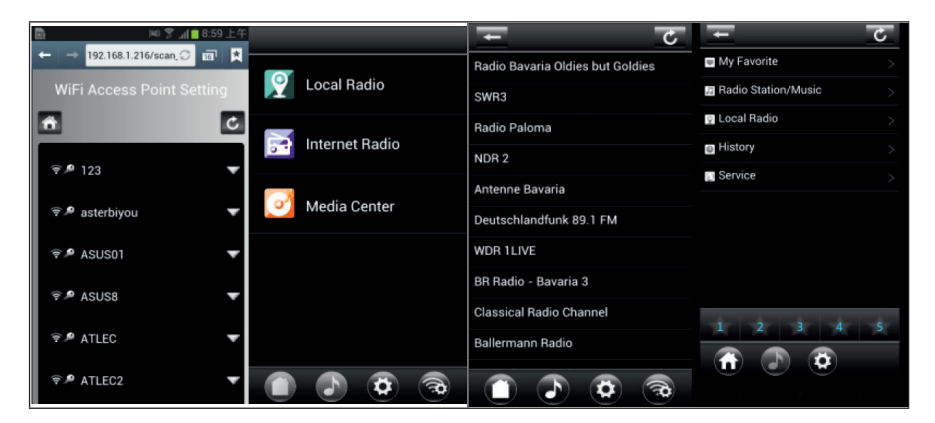

Appuyez sur "1-5" ou le symbole ETOILE pour appeler vos stations préférées dans l'application.

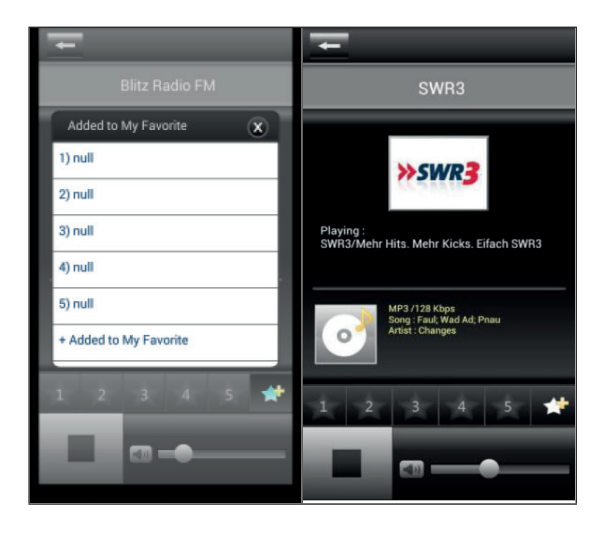

Vous pouvez également utiliser d'autres applications pour la diffusion par DLNA telles que BubbleUPnP, iMediaShare ou d'autres applications disponibles dans le Google Play Store ou l'Apple Store.

#### **Remarques importantes**

- Certaines applications (comme iMediaShare) peuvent lire la musique avec l'adaptateur de streaming sans fil de l'iPhone / iPad qui est utilisé pour le contrôle.
- La fonction de streaming synchronisé multi-room peut également nécessiter le support de l'application.
- Si l'iPhone / iPad apparaît en tant qu'appareil sur le réseau (et qu'un autre smartphone est utilisé pour le contrôle), vous ne pourerz pas lire la musique de l'iPhone / iPad.

FR

# **RÉSOLUTION DES PROBLÈMES**

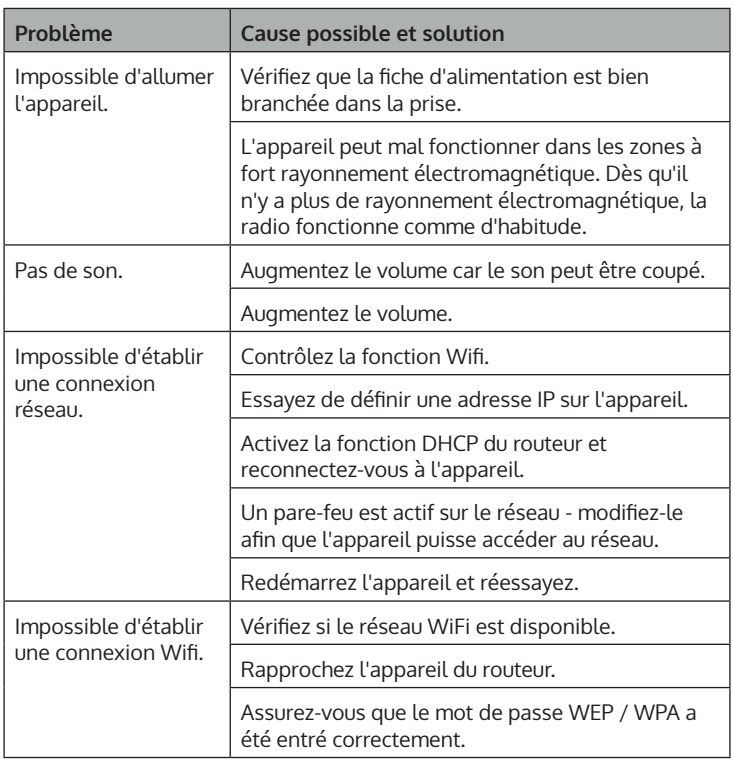

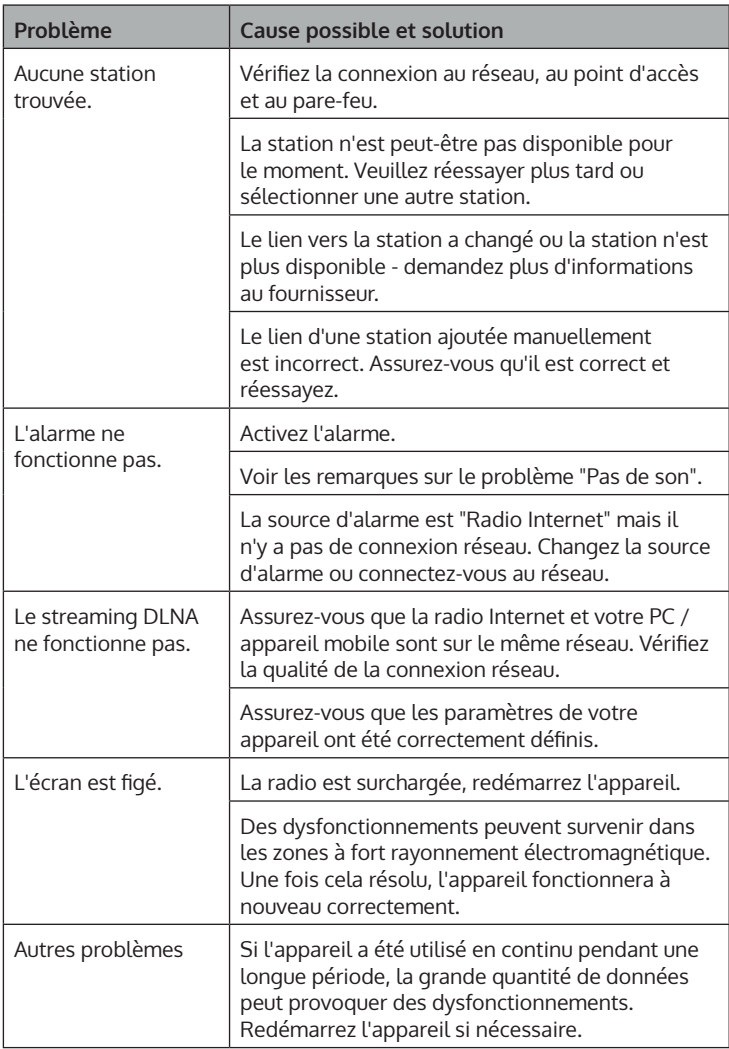

# **CONSEILS POUR LE RECYCLAGE**

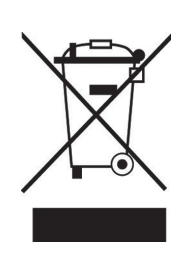

S'il existe une réglementation pour l'élimination ou le recyclage des appareils électriques et électroniques dans votre pays, ce symbole sur le produit ou sur l'emballage indique que cet appareil ne doit pas être jeté avec les ordures ménagères. Vous devez le déposer dans un point de collecte pour le recyclage des équipements électriques et électroniques. La mise au rebut conforme aux règles protège l'environnement et la santé de vos semblables des conséquences négatives. Pour plus d'informations sur le recyclage et l'élimination de ce produit, veuillez contacter votre autorité locale ou votre service de recyclage des déchets ménagers.

Ce produit contient des piles. S'il existe une réglementation pour l'élimination ou le recyclage des piles dans votre pays, vous ne devez pas les jeter avec les ordures ménagères. Renseignez-vous sur les dispositions locales relatives à la collecte des piles usagées. La mise au rebut conforme aux règles protège l'environnement et la santé de vos semblables des conséquences négatives.

# **DÉCLARATION DE CONFORMITÉ**

UK ĒË

### **Fabricant :**

Chal-Tec GmbH, Wallstraße 16, 10179 Berlin, Allemagne.

#### **Importateur pour la Grande Bretagne :**

Berlin Brands Group UK Ltd PO Box 1145 Oxford, OX1 9UW United Kingdom

Le soussigné, Chal-Tec GmbH, déclare que l'équipement radioélectrique du type Connect 100 SE est conforme à la directive 2014/53/UE. Le texte complet de la déclaration UE de conformité est disponible à l'adresse internet suivante : use. berlin/10035044

### **Gentile cliente,**

La ringraziamo per aver acquistato il dispositivo. La preghiamo di leggere attentamente le seguenti istruzioni per l'uso e di seguirle per evitare possibili danni tecnici. Non ci assumiamo alcuna responsabilità per danni scaturiti da una mancata osservazione delle avvertenze di sicurezza e da un uso improprio del dispositivo. Scansionare il codice QR seguente, per accedere al manuale d'uso più attuale e per ricevere informazioni sul prodotto.

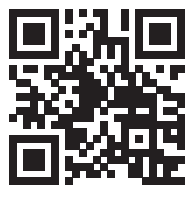

### **INDICE**

Dati tecnici 158 Avvertenze di sicurezza 160 Descrizione del dispositivo 162 Installazione 165 Messa in funzione 167 Menu' principale 172 Impostazioni 172 My mediau 182 Radio internet 183 Media center 186 Riproduzione usb 187 Riproduzione bt 187 Aux-in 188 Line-out 188 Information center 188 Utilizzo del dispositivo tramite app 190 Correzione degli errori 192 Smaltimento 194 Dichiarazione di conformità 194

# **DATI TECNICI**

### **Dispositivo**

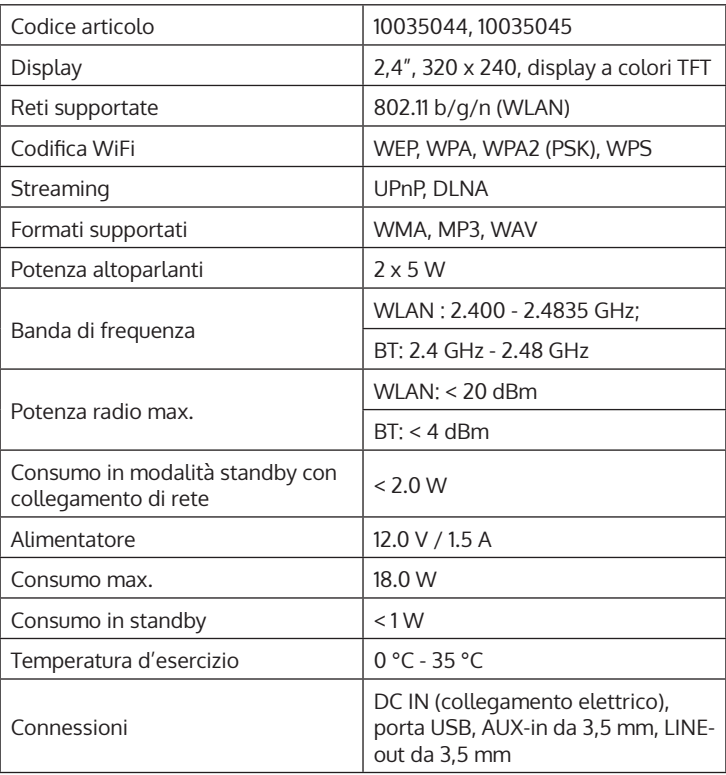

### **Alimentatore**

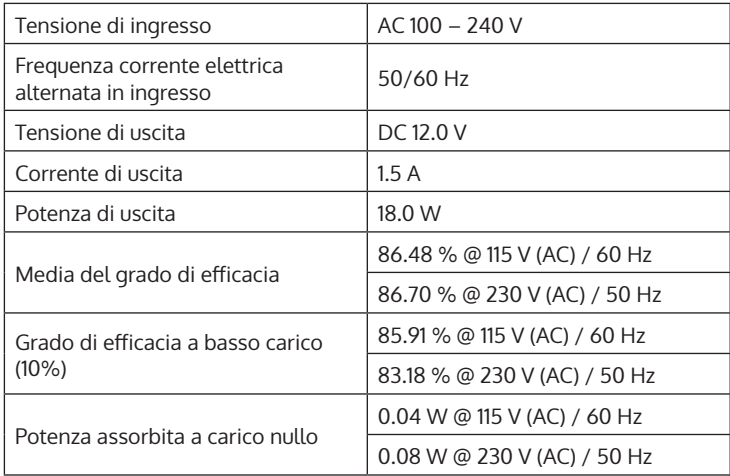

# **AVVERTENZE DI SICUREZZA**

#### **Avvertenze generali**

- **Colpo di fulmine** Se il dispositivo non viene utilizzato o c'è un temporale, staccare la spina dalla presa di corrente e scollegare il dispositivo dalla connessione dell'antenna. In questo modo si evitano danni al dispositivo dovuti a colpi di fulmine o sovratensione.
- **Sovraccarico** Non sovraccaricare prese elettriche, prolunga o prese di corrente integrate, in quanto ciò potrebbe causare incendi o folgorazioni.
- **Corpi estranei e liquidi**  Non infilare nessun tipo di oggetto nelle aperture del dispositivo, in quanto si potrebbe entrare in contatto con pericolosi punti di tensione o causare il cortocircuito di alcune componenti. Questo potrebbe causare incendi o folgorazioni. Non rovesciare liquidi sul dispositivo.
- **Riparazione e manutenzione** Non cercare di effettuare opere di manutenzione in modo autonomo, dato che rimuovendo o aprendo le coperture potrebbero liberarsi tensioni pericolose o insorgere altri rischi. Lasciare che le opere di manutenzione siano effettuate da personale tecnico qualificato.
- **Danni che necessitano manutenzione** Staccare la spina dalla presa elettrica e rivolgersi a un'azienda specializzata se si verificano le seguenti situazioni:
	- a) Se cavo di alimentazione o spina sono danneggiati.
	- b) Se sono stati rovesciati liquidi o sono caduti oggetti sopra al dispositivo.
	- c) Se il prodotto è stato esposto a pioggia o acqua.
	- d) Se il prodotto è caduto o è danneggiato.
	- e) Se il prodotto presenta prestazioni sensibilmente al di sotto della norma.
- **Parti di ricambio** Se sono necessarie parti di ricambio, assicurarsi che l'azienda specializzata che si occupa della sostituzione utilizzi solo parti autorizzate dal produttore o con caratteristiche equivalenti alle parti originali. Una sostituzione non adeguata può causare incendi, folgorazioni o altri rischi.
- **Calore** Non posizionare il dispositivo nei pressi di fonti di calore, come termosifoni, radiatori convettivi, forni o altri prodotti (inclusi amplificatori).

#### **Avvertenze particolari**

- Questo dispositivo può essere utilizzato da bambini a partire da 8 anni e da persone con limitate capacità fisiche e psichiche o con conoscenza ed esperienza limitate, solo se sono stati istruiti sulle modalità d'uso e comprendono i rischi e i pericoli connessi.
- Tenere sotto controllo i bambini per assicurarsi che non giochino con il dispositivo. Assicurarsi che bambini e neonati non giochino con i sacchetti di plastica o altro materiale d'imballaggio.
- Assicurarsi che spina elettrica/adattatore siano sempre facilmente accessibili, in modo da poter scollegare il dispositivo dalla rete elettrica in caso di emergenza.
- Se non si utilizza più il dispositivo, spegnerlo e staccare la spina.

# **DESCRIZIONE DEL DISPOSITIVO**

### **Vista frontale**

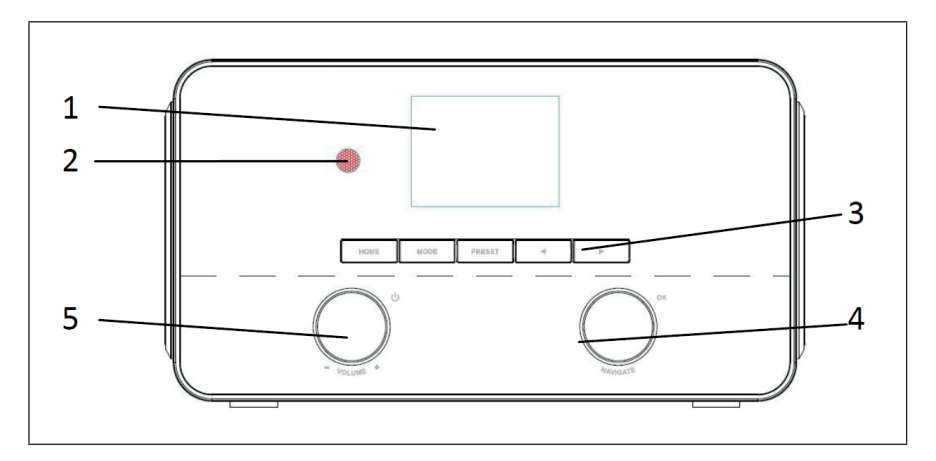

### **Lato posteriore**

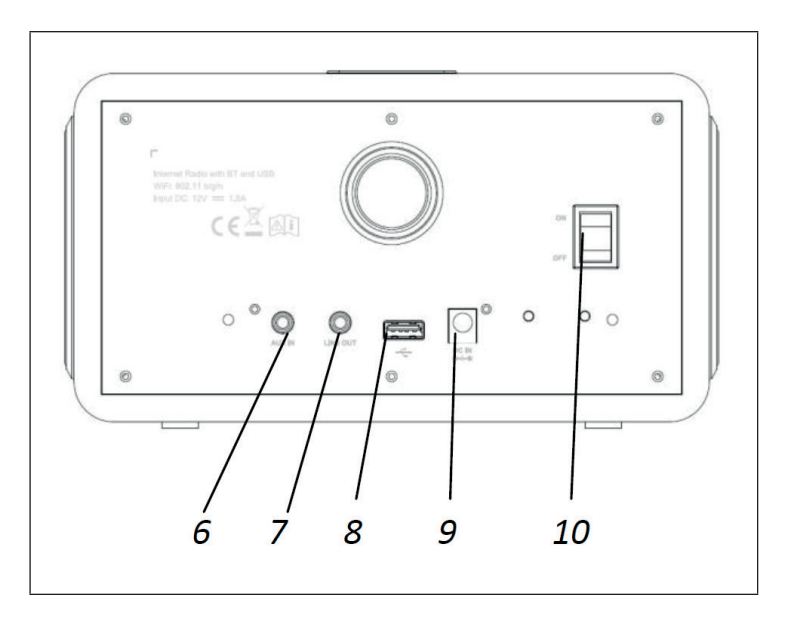

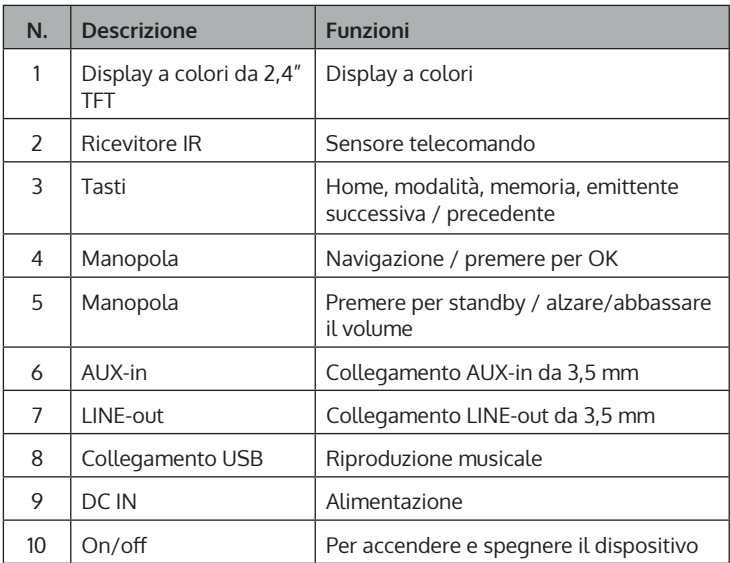

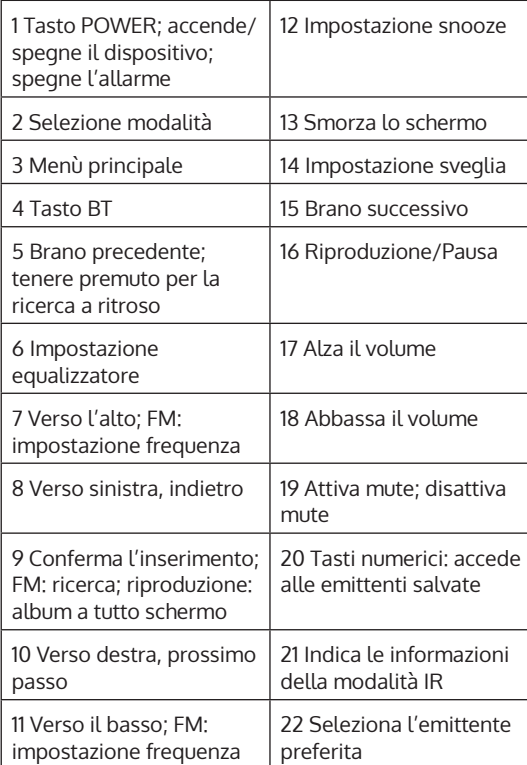

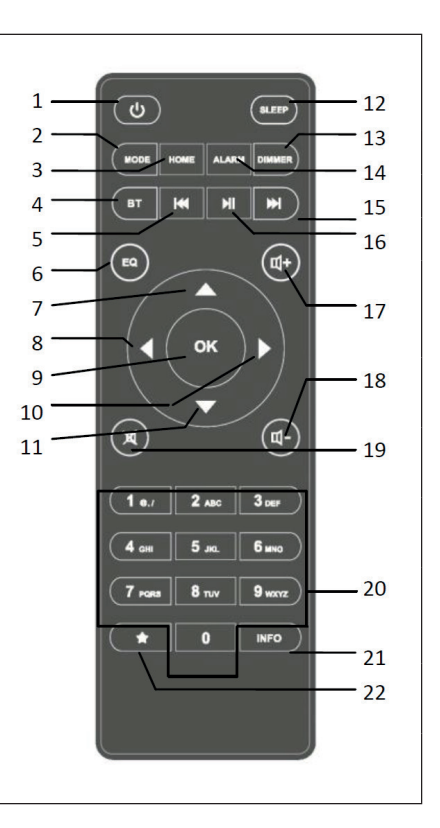

# **INSTALLAZIONE**

### **Requisiti di rete**

Controllare se il dispositivo soddisfa i seguenti requisiti prima di utilizzarlo:

- Un collegamento a banda larga in combinazione con un punto di accesso con/senza fili, un router o altri dispositivi di rete simili.
- Il dispositivo deve supportare il collegamento di rete WiFi 802.11 b/g/n.
- Un computer o un cellulare dotati di accesso alla rete. Il dispositivo mobile deve trovarsi sulla stessa rete del proprio apparecchio.

### **Come predisporre la rete**

Come instaurare un collegamento di rete wireless (WiFi):

• Assicurarsi che la spia WiFi del punto di accesso con/senza fili o del router sia accesa. Eventualmente leggere attentamente il manuale d'uso del rispettivo dispositivo.

**Nota**: E' possibile scambiare dati tra due dispositivi a breve distanza (max. 20 metri) via WiFi. Pareti o soffitti possono indebolire la potenza del segnale del collegamento WiFi tra i dispositivi. Per questo motivo è bene sistemare i dispositivi in modo tale che non ci siano ostacoli tra di loro.

- Collegare l'alimentatore sul retro della radio internet e inserire la spina nella presa. Accendere la radio sul retro del dispositivo.
- Se si accende il dispositivo per la prima volta, verrà richiesto di immettere la lingua e le impostazioni di rete.

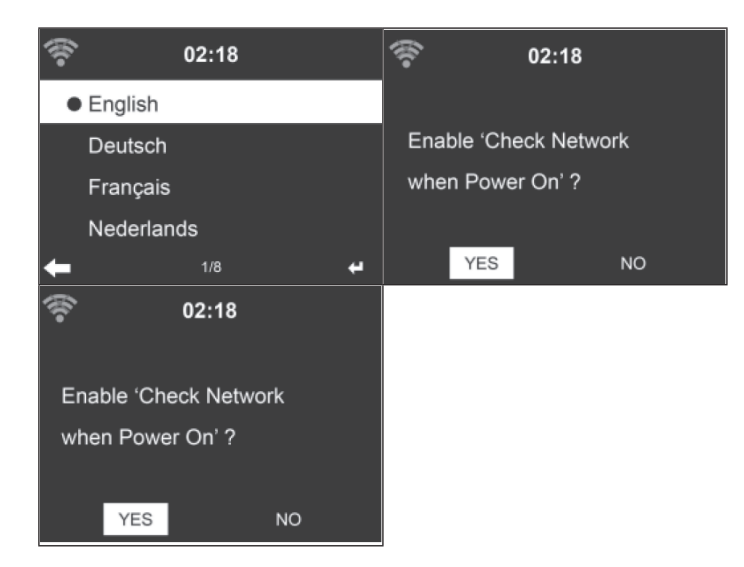

- Vedi paragrafo "Rete" per le impostazioni di rete più dettagliate. È possibile effettuare subito le impostazioni di rete oppure sorvolare momentaneamente questo passaggio.
- Premere il tasto POWER per accedere alla modalità standby. Lo schermo indicherà tempo, data e sveglie attive.

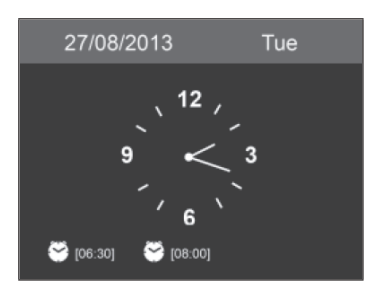

- Dopo aver instaurato un collegamento di rete e se si dovesse utilizzare di nuovo il dispositivo in modalità internet, si instaurerà automaticamente il collegamento al WiFi. Se si volesse modificare la rete, basterà aprire le impostazioni e instaurare il collegamento relativo.
- Utilizzare i tasti alfabetici per digitare i numeri/le lettere. Non appena si arriva alla lettera che si vuole selezionare, premere il tasto [>] per selezionare la lettera/il numero successivo. Dopo aver immesso tutti i numeri/le lettere, premere "Select" per confermare. Premere il tasto [<] per accedere alla voce precedente.

# **MESSA IN FUNZIONE**

### **Musica in streaming**

#### **Nota**: Il nome impostato di fabbrica del dispositivo è NAP883MTFT.

Il nome può essere cambiato secondo le proprie preferenze (vedi capitolo "Impostazioni"). Le informazioni sotto riportate mostrano come scaricare in streaming i media dal computer o da altri server multimediali. Leggere attentamente il manuale d'uso del relativo dispositivo. Assicurarsi che i file musicali siano in formato MP3, WMA o WAV. Vedi capitolo Media Center per ottenere ulteriori informazioni relative alla riproduzione di musica in streaming.

#### **UPnP**

Per poter scaricare in streaming la musica dal computer, è necessario eseguire i seguenti passaggi:

- Collegare il computer alla rete WiFi.
- Assicurarsi che la radio internet sia collegata con la stessa rete WiFi.
- Aprire la piattaforma UPnP di Windows Media Player (11 o superiore). In alternativa si possono utilizzare anche altri server o piattaforme quali Windows Media Connection.

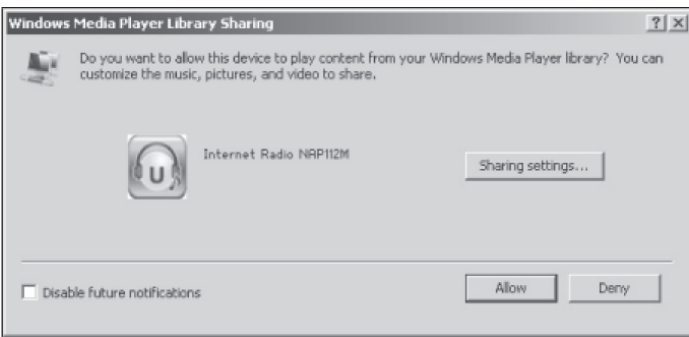

 $\mathbf \Pi$ 

- Consentire la condivisione dei media con la radio internet.
- Aggiungere alla libreria multimediale i file e le cartelle che si desidera condividere.
- E' possibile scaricare musica in streaming anche da altri server musicali come i cellulari (Android):
	- Collegare il cellulare con la rete WiFi
	- Cercare e installare un'app per condividere i media nel Google Play Store
	- Aggiungere i file audio del cellulare da condividere
- Dopo aver impostato il server condiviso, si può selezionare sulla radio internet la musica desiderata e controllare la riproduzione (vedi Media Center).

### **Funzione DLNA**

- A prescindere dall'UPnP, la radio internet supporta anche la funzione DLNA. Basta condividere i file musicali dal computer o dal cellulare e utilizzare il computer, il cellulare Android o l'iPhone/iPad per controllare la riproduzione musicale sulla radio internet (non è necessario controllare la riproduzione tramite la radio).
- I requisiti di sistema del computer per il DLNA sono Windows 7 e Windows Media Player 12.

Condividere inizialmente i media sul computer con la radio internet:

• Control Panel (pannello di controllo) > Network and Internet (rete e internet) > Network and Sharing Center (rete e Media Center) > Media streaming options (ozpioni di streaming dei media)

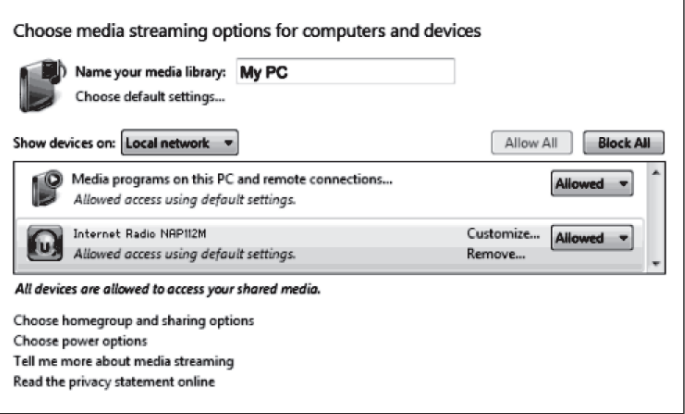

• Aprire Windows Media Player per consentire la gestione in remoto.

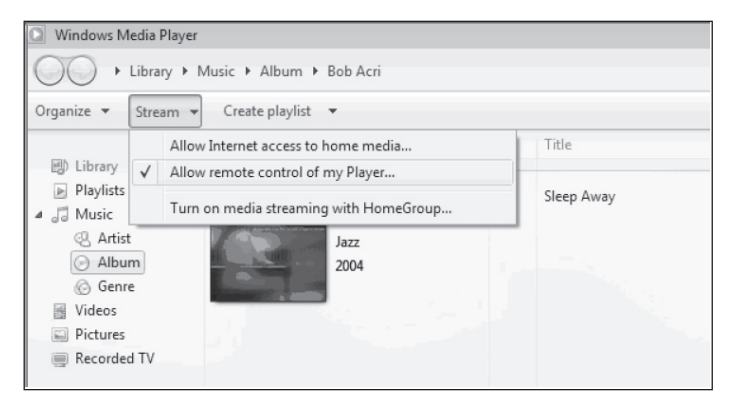

• Cliccare il tasto destro del mouse sulla musica preferita della libreria e selezionare la riproduzione tramite la radio internet.

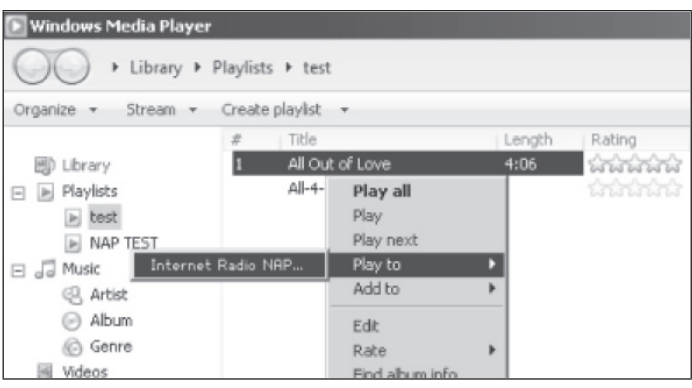

• Sullo schermo della radio internet appare una finestra per il controllo della riproduzione musicale.

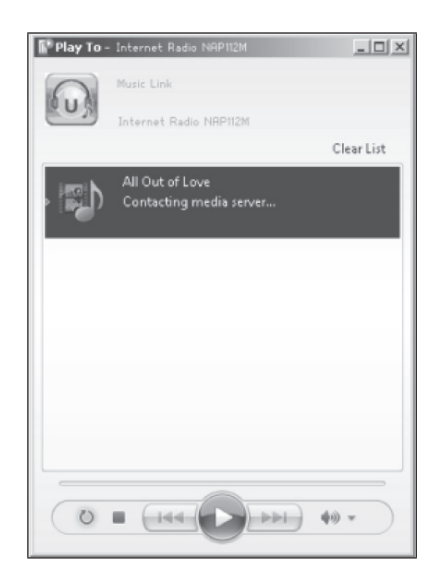

• Se si utilizza un dispositivo Android, tablet o iPhone/iPad, è possibile installare qualsiasi app DLNA gratuita o a pagamento da Google Play Store o Apple Store.

**Nota**: Si consiglia di utilizzare l'app bubbleUPnP o Twonky Beam per i dispositivi Android, mentre per gli iPhone/iPad l'app Twonky Beam. Può capitare che alcune app non supportino lo streaming musicale su iPhone/iPad, ma che funzionino in combinazione con altri dispositivi.

Procedere nel modo seguente per riprodurre la musica condivisa nelle app:

• Selezionare il dispositivo NAP883MTFT come dispositivo di riproduzione. Con alcune app è possibile riprodurre la musica su diversi dispositivi contemporaneamente.

 $\mathbf \Pi$ 

• Selezionare il server musicale e la musica. Alcune app danno la possibilità di compilare una playlist per creare più canzoni contemporaneamente.

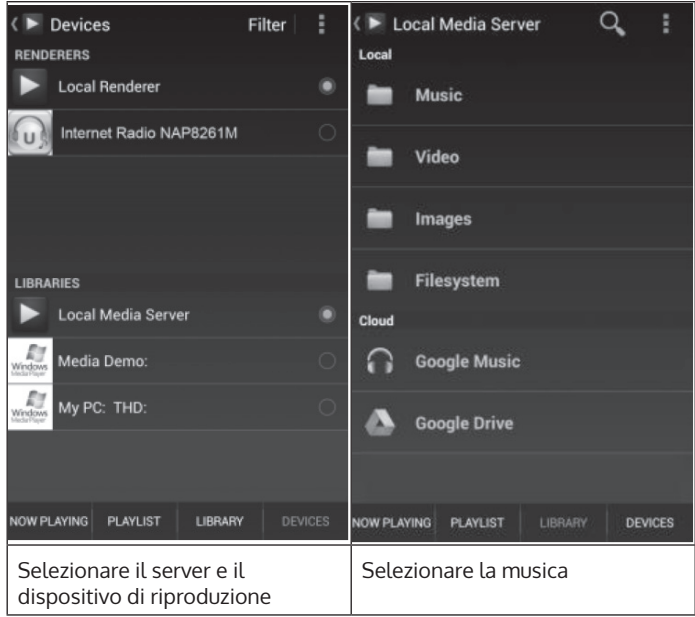

- Se si utilizza la funzione DLNA per scaricare musica in streaming, si possono gestire il volume e la modalità standby solo tramite lo stesso dispositivo, che si limita alla gestione di altre funzioni.
- Prima di proseguire la riproduzione musicale esclusivamente sul dispositivo, bloccare la funzione DLNA sul computer, cellulare o tablet.

# **MENU' PRINCIPALE**

Nel menù principale si possono selezionare le seguenti modalità: My MediaU (se viene attivato vedi paragrafo "Come installare My MediaU"), radio internet, Media Center, BT, Aux IN, Information Center e impostazioni.

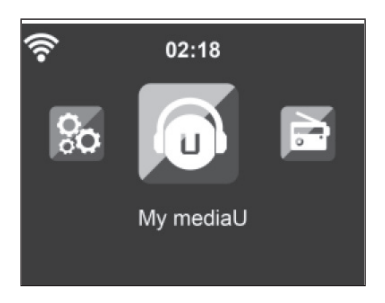

# **IMPOSTAZIONI**

### **Modalità**

Nella modalità standby è possibile regolare l'indicazione dell'ora. Selezionare "Internet Radio" per impostare l'ora analogica in modalità standby oppure "Clock Radio" per selezionare l'ora digitale.

### **Come installare My MediaU**

Non appena viene attivata questa funzione, sul menù principale appare "My MediaU". Se esiste più di un account sul dispositivo, selezionare le impostazioni di login di default. Per ulteriori informazioni vedi capitolo "My MediaU".

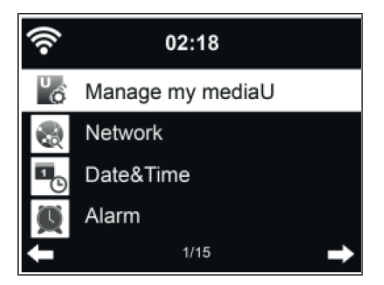

### **Netzwerk**

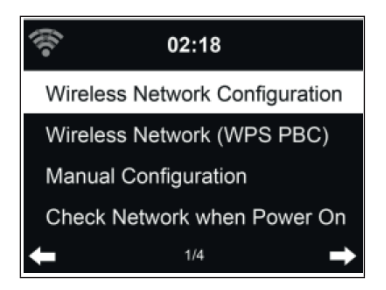

Configurazione di rete senza fili:

Attivare/Disattivare la rete WiFi. Dopo aver attivato la rete WiFi, il dispositivo seleziona automaticamente l'AP richiesto.

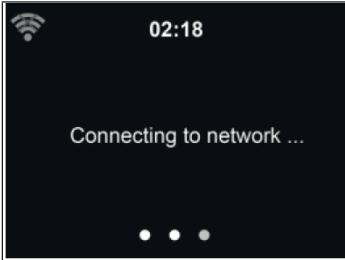

Digitare la password WEP o WPA necessaria per la rete WiFi. Se si sbaglia a digitare e si preme [>], si può correggere premendo il tasto [<].

IT

Rete senza fili (WPS PBC):

Se si utilizza un router con tasto WPS/QSS, è possibile instaurare un collegamento di rete semplicemente tramite la funzione WPS. Aprire la funzione WPS e premere nel giro di 120 secondi il tasto WPS/ QSS sul router. Il collegamento tra il router e il dispositivo si instaura automaticamente.

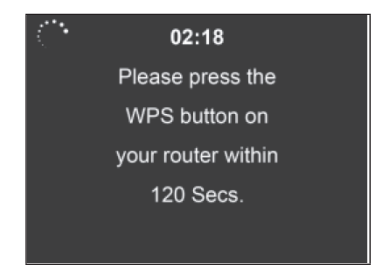

Configurazione manuale:

E' possibile selezionare il DHCP (l'IP viene assegnato automaticamente) o digitare manualmente l'indirizzo IP per il collegamento wireless. Se si seleziona la digitazione manuale per il collegamento wireless, bisogna effettuare i seguenti inserimenti:

- 1. SSID (nome del punto di accesso)
- 2. Indirizzo IP
- 3. Maschera di sottorete
- 4. Default Gateway
- 5. Server DNS preferito

Server DNS alternativo:

E' possibile selezionare una rete specifica se nella propria area è disponibile più di un collegamento di rete.

Attivare/Disattivare la rete WiFi:

- Quando si attiva la rete WiFi, il dispositivo cerca automaticamente l'AP disponibile. Selezionare l'AP richiesto. Digitare la password WEP o WPA per instaurare il collegamento con la rete WiFi.
- Se la rete WiFi non è disponibile o se non è stato possibile instaurare il collegamento, l'icona nell'angolo in alto a destra risulta sbarrata con una croce.

### **Data e ora**

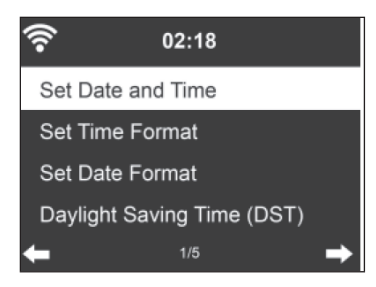

Impostare la data e l'ora. È possibile scegliere tra il formato 12 e 24 ore. Per la data YY (anno), MM (mese) e DD (giorno) sono disponibili i seguenti formati:

- 1. YY/MM/DD
- 2. DD/MM/YY
- 3. MM/DD/YY

Attivare/Disattivare l'ora legale (DST):

Se il dispositivo è collegato a una rete WiFi, l'orario si basa sul fuso orario GMT (+00:00). In base al proprio fuso orario si possono aggiungere o togliere le ore durante l'impostazione oraria.

#### **Sveglia**

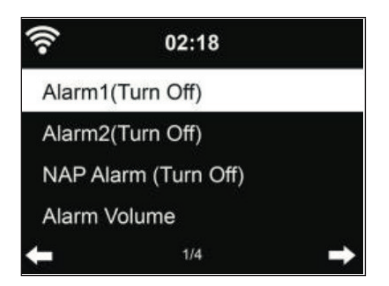

Ci sono tre sveglie indipendenti: 2 sveglie per l'impostazione oraria assoluta (sveglia 1 e sveglia 2) e 1 sveglia per quella relativa (sveglia NAP). Premere Alarm sul telecomando per accedere direttamente a questo menù.

Le prime due sveglie sono simili alla sveglia normale. Accenderla e impostare poi l'ora. Si può scegliere tra ogni giorno, una volta oppure ogni determinato giorno della settimana. Selezionare "Sound" per impostare il suono su bip, melodia o radio internet.

Ricordarsi che la sorgente della sveglia è l'emittente radio predefinita se il suono della sveglia è stato impostato sulla radio internet. Per la sveglia 1 e 2 si può selezionare complessivamente solo la stessa emittente radio. Quando si raggiunge l'orario per la sveglia, il dispositivo si collega a internet se la rete impostata è disponibile. Perciò si può verificare un ritardo tra la sveglia e la riproduzione della radio. Se non si riesce a instaurare un collegamento di rete nel giro di un minuto, la sveglia si trasforma automaticamente in melodia.

Dopo aver impostato la sveglia NAP, suonerà una volta dopo 5/10/20/30/60/90/120 minuti a seconda di quanto lasso di tempo è stato impostato.

Si può selezionare il volume della sveglia per configurarlo.

Dopo aver impostato la sveglia o le sveglie, sul display in alto appare il simbolo dell'orologio. Questo simbolo con la sveglia appare chiaramente anche sullo schermo standby.

Mentre suona la sveglia premere un tasto qualsiasi (tranne il tasto POWER) sul dispositivo/telecomando o ALARM sul telecomando per accedere alla modalità snooze. La sveglia riprende a suonare dopo 5 minuti. Premere quindi il tasto POWER o ALARM sul telecomando per stoppare la sveglia e accedere all'impostazione della sveglia.

#### **Timer**

- Come impostare il conto alla rovescia: in modalità standby la funzione timer è spenta o/e stoppare il conto alla rovescia del timer.
- Impostazione del timer: premere [<] per accorciare il tempo (da 99:59 a 00:00) o premere [>] per allungarlo (da 00:00 a 99:59). Premere poi OK per confermare e iniziare il conto alla rovescia dell'ora.
- Premere HOME/MODE per ritornare alla schermata di riproduzione.
- Dopo aver impostato il timer e ha inizio il conto alla rovescia, si può premere il tasto HOME/MODE per ritornare alla schermata precedente.
- Quando il conto alla rovescia del timer si è concluso durante la modalità di riproduzione, la sveglia suona e si può accedere automaticamente alla schermata TIMER.
- Premere poi un tasto qualsiasi per stoppare la sveglia. Se non si vuole impostare un altro timer, premere HOME/MODE per ritornare alla schermata precedente.
- E' possibile regolare il volume sulla schermata TIMER.

**Nota**: La funzione sveglia e sleep è limitate alle seguenti condizioni:

- Se l'orario si trova entro il conto alla rovescia del timer, non suona alcuna sveglia. Mentre se si trova al di fuori del conto alla rovescia la sveglia si attiva.
- Durante l'impostazione/attivazione del timer si annulla lo stato di inattività.

### **Lingua**

Selezionare una tra le lingue seguenti: inglese, tedesco, spagnolo, francese, portoghese o italiano.

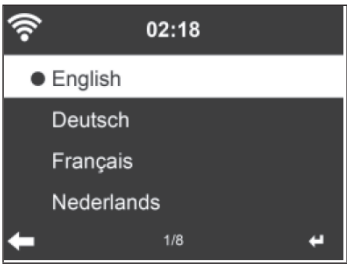

#### **Retroilluminazione**

È possibile regolare l'intensità della retroilluminazione. Andare in modalità standby per impostare la retroilluminazione. Si può impostare l'orario dopo il quale la retroilluminazione deve spegnersi quando non si utilizza il dispositivo. Premere il tasto DIMMER sul telecomando per abbassare l'intensità della retroilluminazione.

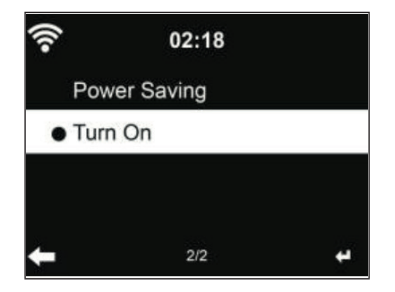

#### **Schermo**

Si può decidere di avere lo schermo a colori o in bianco e nero.

#### **Risparmio energetico**

E' possibile impostare il dispositivo in modo tale da farlo andare automaticamente in modalità di standby quando non c'è il collegamento WiFi o quando non viene utilizzato per un periodo di tempo prolungato. Si possono selezionare 5, 15 e 30 minuti. Selezionando "Turn off" si disattiva la funzione di risparmio energetico.

#### **Sleep Timer (tempo rimanente fino allo spegnimento automatico)**

È possibile impostare il dispositivo in modo tale da farlo andare automaticamente in modalità standby dopo 15, 30, 60, 90, 120, 150 o 180 minuti. Sulla schermata in alto a destra appare il simbolo del letto. Premere il tasto SLEEP sul telecomando per accedere direttamente a questa funzione.

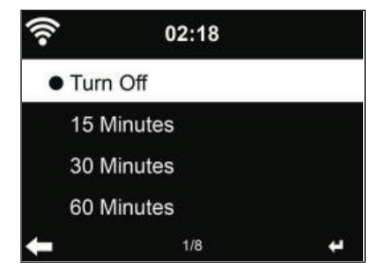

### **Tempo di buffer**

Il tempo di buffer per la riproduzione musicale può essere impostata su 2, 4 oppure 8 secondi.

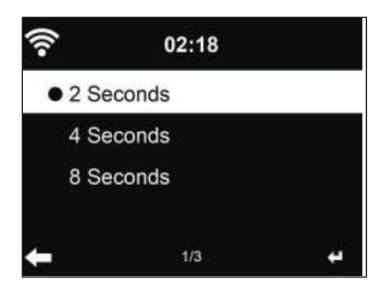

### **Tempo meteorologico**

In modalità standby il dispositivo indica le informazioni meteo aggiornate. Andare in modalità standby e selezionare l'unità di misura della temperatura °C o °F per vedere le informazioni meteo aggiornate. Quando questa funzione viene attivata vengono visualizzate alternatamente l'ora e le informazioni meteo (ogni 10 secondi c'è il cambio).

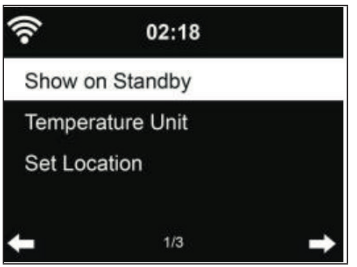

### **Come impostare l'emittente radio locale**

In modalità radio internet si accede facilmente alle emittenti locali. E' possibile digitare manualmente la propria ubicazione oppure lasciare che il dispositivo la stabilisca automaticamente tramite l'indirizzo IP. Selezionare "Local Station" per accedere direttamente all'elenco delle emittenti locali.

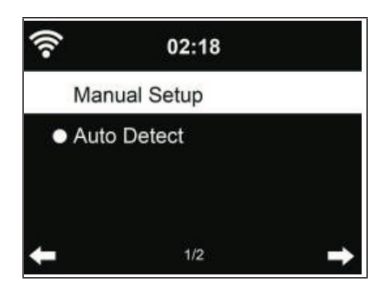

**Impostazioni di riproduzione**

Selezionare la modalità di riproduzione: "Off" (nessuna riproduzione o riproduzione casuale), "Repeat all" (ripetere tutti i brani), "Repeat one" (ripetere un brano) o "Shuffle" (riproduzione casuale).

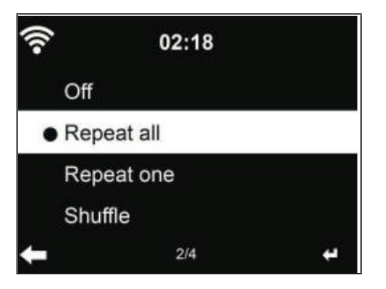

**Impostazione DLNA**

Il nome impostato di fabbrica del dispositivo è NAP883MTFT, che si può adattare sul computer o sul dispositivo mobile (vedi paragrafo "Funzione  $DINA'$ ).
### **Equalizzatore**

La modalità equalizzatore impostata di fabbrica si chiama "Flat". Sono disponibili le seguenti tipologie di equalizzazione: Normal, Flat, Jazz, Rock, Movie, Classical, Pop o News. Premere il tasto EQ sul telecomando per accedere direttamente al menù di equalizzazione.

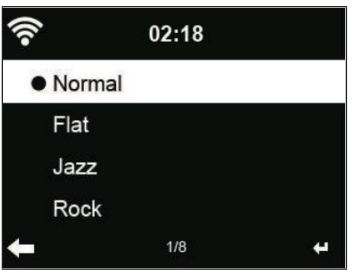

### **Proseguire la riproduzione durante l'accensione**

Il dispositivo è impostato in modo tale che la modalità di riproduzione (radio internet o Media Center) inserita prima dell'accensione venga ripresa e prosegua. Se si disattiva la funzione, il dispositivo apre soltanto il menù principale quando viene riacceso.

### **Aggiornamento software**

Se sul server è disponibile una nuova versione del software, questa viene segnalata automaticamente al dispositivo quando si ritorna al menù principale.

### **Ripristinare le impostazioni di fabbrica**

Quando si resetta il dispositivo, viene mostrato automaticamente il menù della lingua. Non appena si seleziona una lingua, vengono richiamate di nuovo automaticamente le impostazioni di fabbrica.

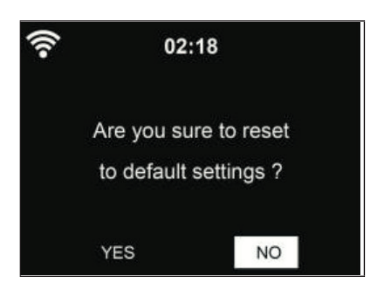

## **MY MEDIAU**

Visualizzare il proprio elenco delle emittenti My MediaU. Prima di tutto bisogna configurare un account.

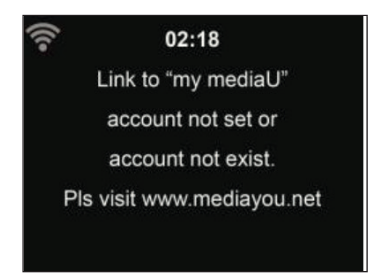

Procedere nel seguente modo per attivare l'elenco delle emittenti:

- 1. Accedere al sito http://www.mediayou.net
- 2. Registrarsi su My MediaU
- 3. Effettuare il login sul sito
- 4. Digitare l'indirizzo MAC wireless del proprio dispositivo sul sito My MediaU. Queste informazioni si possono richiamare su "Information Center" > "System Information" > "Wireless Info".
- 5. Se le impostazioni sono state effettuate correttamente, si possono salvare ed è possibile visualizzare il proprio elenco delle emittenti My MediaU. Il nome dell'utente e la password non sono necessari per accedere al dispositivo.
- 6. Se sono stati salvati diversi account sul proprio dispositivo, si può selezionare l'account desiderato nel menù delle impostazioni.

Sul sito si possono impostare le emittenti preferite, l'ubicazione prediletta nonché il genere e la città oppure aggiungere manualmente l'emittente. Le stazioni possono venire visualizzate in modalità My MediaU sul dispositivo.

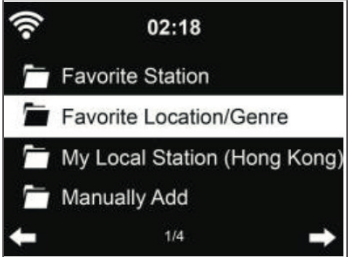

# **RADIO INTERNET**

Dopo aver instaurato un collegamento con un'emittente qualsiasi, vengono visualizzati il numero di bit e il formato dell'emittente sulla schermata di riproduzione.

## **I miei preferiti**

Si possono salvare fino a 250 preferiti, incluse stazioni e cartelle. Tenere premuto il tasto PRESET sul dispositivo o il simbolo della STELLA sul telecomando durante la riproduzione per salvare l'emittente nell'elenco dei preferiti. È possibile sostituire una stazione precedentemente salvata con una attuale. Se la stazione in questione è già stata salvata, non è possibile salvarla di nuovo.

In questo menù vengono visualizzate le emittenti salvate. Si può premere il tasto sul dispositivo o il simbolo della STELLA sul telecomando per visualizzare l'elenco dei preferiti. Digitare il numero della posizione di memoria con i tasti numerici del telecomando per richiamare un'emittente salvata.

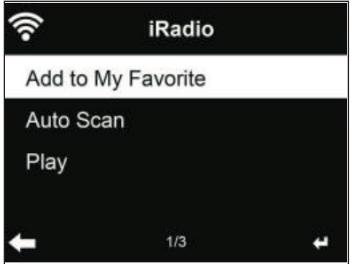

Selezionare la stazione desiderata dall'elenco dei preferiti e premere il tasto SELECT per riprodurla. Premendo il tasto si accede al sottomenù per cancellare l'elenco, scrollarlo verso l'alto/il basso, rinominarlo, lanciare la riproduzione o selezionare un'emittente come suono per la sveglia (se nelle impostazioni è stata selezionata la radio come fonte della sveglia).

### **Stazione radio/Musica**

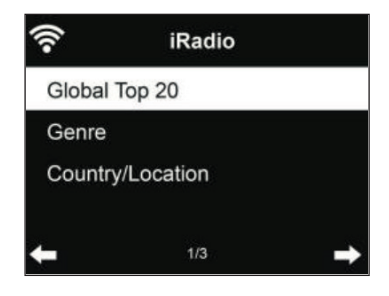

La categoria delle emittenti si suddivide in Top 20 globali, genere e paese/ubicazione. Digitare la categoria desiderata per proseguire con le sottocategorie e selezionare la stazione che si preferisce ascoltare.

Premere il tasto SELECT per riprodurre direttamente una stazione. Premendo il tasto [>] si accede al sottomenù della stazione e si può selezionare: "Add to Favorite" (aggiungere ai preferiti), "Auto Scan" (ricerca automatica delle emittenti), "Play" (riproduzione) oppure "Use as Alarm Sound" (usare come suono per la sveglia; è possibile solo se nelle impostazioni è stata selezionata la radio come fonte della sveglia).

Se si seleziona la ricerca automatica delle emittenti, viene selezionata ogni stazione della sottocategoria. Ogni stazione viene riprodotta per 30 secondi finché non sono state riprodotte tutte le stazioni trovate per 30 secondi oppure si termina la riproduzione premendo il tasto SELECT.

Premere il tasto INFO per visualizzare a video le informazioni delle emittenti.

#### **Procedimento**

Le ultime 10 stazioni riprodotte vengono salvate. Si possono salvare fino a 10 stazioni al massimo. Premere OK per selezionare e riprodurre un'emittente. Premendo il tasto [>] si accede al sottomenù della stazione relativa e si può selezionare: "Add to Favorite" (aggiungere ai preferiti), "Auto Scan" (ricerca automatica delle emittenti), "Play" (riproduzione) oppure "Use as Alarm Sound" (usare come suono per la sveglia; è possibile solo se nelle impostazioni è stata selezionata la radio come fonte della sveglia).

Se si seleziona la ricerca automatica delle emittenti, viene selezionata ogni stazione della sottocategoria. Ogni stazione viene riprodotta per 30 secondi finché non sono state riprodotte tutte le stazioni trovate per 30 secondi oppure si termina la riproduzione premendo il tasto SELECT.

### **Ricerca delle emittenti**

Digitare una parola chiave per cercare un'emittente nella lista. Se è stata aggiunta una nuova stazione, viene salvata nei preferiti. Non si possono digitare più di 250 caratteri.

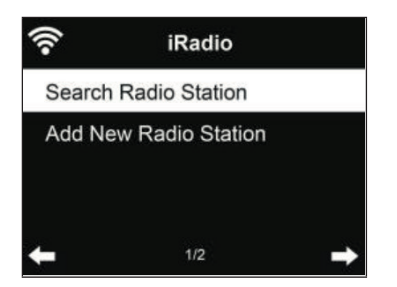

## **MEDIA CENTER**

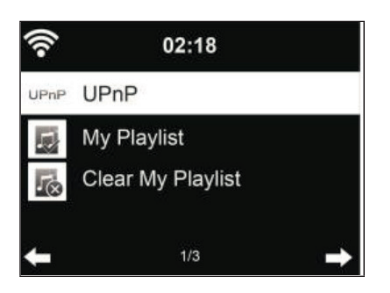

#### **UPnP**

Se è stata attivata la condivisione dei media, è possibile visualizzarli tramite l'UPnP. Se si ha più di un computer, sul quale vengono condivisi i media, vengono elencate le alternative. Selezionare i media da riprodurre.

- Premere i tasti  $H \rightarrow$   $H \rightarrow$  sul telecomando per riprodurre il brano precedente/successivo.
- Premere il tasto  $\blacktriangleright$  | per mettere in pausa o proseguire la riproduzione.
- Premere il tasto INFO per visualizzare le informazioni riguardanti il brano che viene riprodotto.

**Nota**: Il dispositivo legge solo brani con meno di 40 caratteri e in lingua europea. Se non è possibile riprodurre un brano in modalità UPnP, bisogna provare a rinominarlo. Se la riproduzione non dovesse essere ancora possibile, si può provare a trasformare il file in altri formati.

#### **Il mio elenco di riproduzione**

Si può creare un elenco di riproduzione delle emittenti preferite in modalità UPnP. Tenere premuto il tasto SELECT durante la riproduzione per aggiungere un brano nell'elenco.

#### **Cancellare il mio elenco di riproduzione**

Si può cancellare tutta la musica memorizzata dal proprio elenco di riproduzione.

# **RIPRODUZIONE USB**

I menù vengono generati dalle cartelle sul dispositivo USB. È possibile avviare una ricerca nelle cartelle con la manopola del dispositivo o con i tasti freccia del telecomando. Sullo schermo vengono visualizzati i nomi delle cartelle e dei file (non necessariamente i nomi dei brani). Non appena si trova un brano che si vuole riprodurre, premere il tasto OK.

**Nota**: Non si può utilizzare il collegamento USB per ricaricare altri dispositivi.

# **RIPRODUZIONE BT**

Se si attiva la modalità BT significa che è attiva anche la modalità di accoppiamento (il simbolo BT lampeggia sul lato inferiore dello schermo). Accendere il cellulare/tablet/altro dispositivo mobile e attivare la funzione BT. Il nome della radio internet che appare nell'elenco dei dispositivi dell'apparecchio mobile è NAP883MTFT.

Si può controllare la riproduzione musicale tramite cellulare, tablet o un altro dispositivo mobile.

- Premere i tasti  $H \rightarrow$  > sul telecomando per riprodurre il brano precedente/successivo.
- Premere il tasto II per mettere in pausa o proseguire la riproduzione.
- Con il tasto BT del telecomando si può impostare direttamente la modalità BT sul dispositivo.

**Nota**: Per terminare il collegamento BT cambiare la modalità o disattivare la funzione sul dispositivo mobile.

## **AUX-IN**

In questa modalità si può riprodurre la musica proveniente da fonti audio esterne, quali lettori MP3. Per avviare la riproduzione in modalità AUX-IN procedere nel seguente modo:

- Abbassare sia il volume della radio internet sia quello del dispositivo mobile, se possibile.
- Collegare la fonte audio esterna alla connessione Aux-In con un cavo da 3,5 mm.
- Tenere premuto il tasto MODE finché sullo schermo non appare "AUX-IN" o selezionare direttamente "AUX" dal menù principale.
- Regolare il volume della radio internet (se necessario anche quello del dispositivo audio esterno).

# **LINE-OUT**

È possibile collegare la radio internet con gli altoparlanti esterni tramite il cavo audio per migliorare la potenza sonora.

## **INFORMATION CENTER**

### **Informazioni meteorologiche**

Sono disponibili informazioni meteorologiche e previsioni per oltre 2000 città. Per ulteriori dettagli meteorologici selezionare il paese e la città.

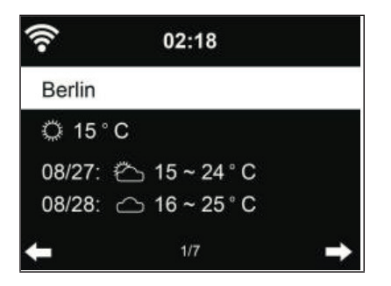

Premere i tasti [<] o [>] per visualizzare le previsioni meteo. È possibile visualizzare le informazioni meteorologiche in modalità standby. Sulla pagina delle informazioni meteo selezionare la città che deve essere visualizzata in modalità standby. Infine impostare le previsioni meteo (vedi paragrafo "Tempo meteorologico").

### **Finanza**

È possibile visualizzare i diversi indici azionari in tutto il mondo.

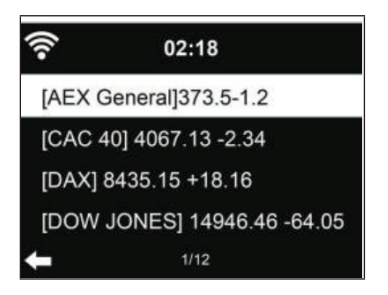

### **Informazioni del sistema**

Verificare la versione del software e i dettagli della rete collegata. Le informazioni contengono l'indirizzo MAC, necessario per registrarsi su My MediaU.

# **UTILIZZO DEL DISPOSITIVO TRAMITE APP**

**Nota**: Si consiglia di utilizzare l'app Air Music Control.

Aprire l'app e selezionare la stessa rete WiFi alla quale è collegata la radio internet. Premere "Internet radio" nell'app per accedere alla modalità radio internet. Poi premere "Media Center" per accedere alla modalità Media Center.

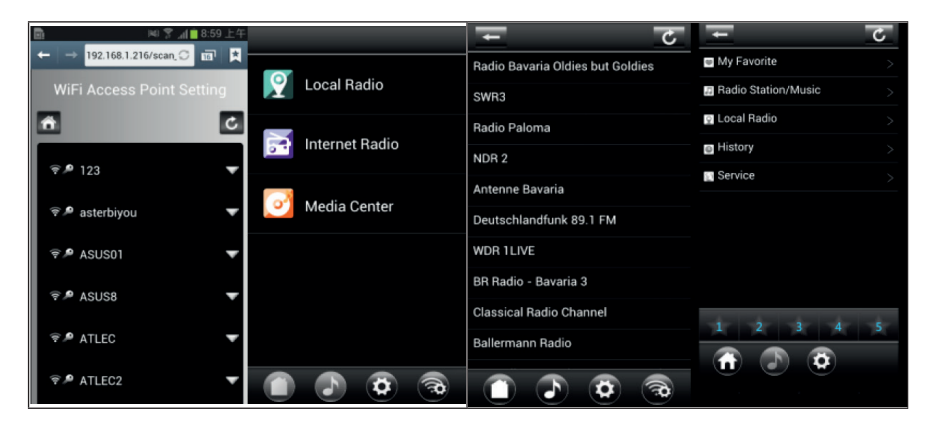

Premere "1-5" o il simbolo STELLA per richiamare le emittenti preferite nell'app.

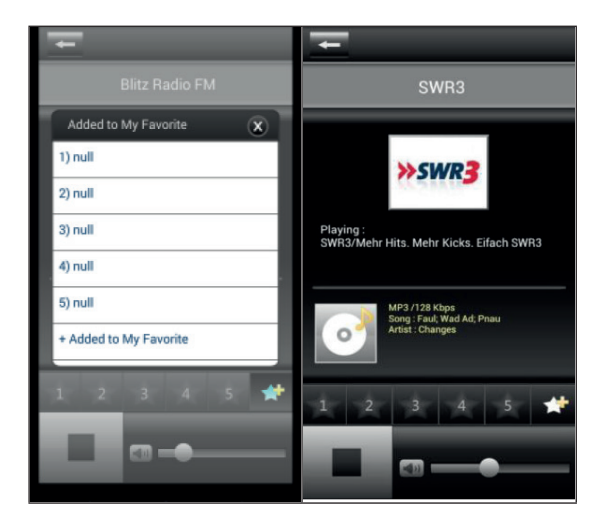

### **Informazioni importanti**

- Alcune app (come iMediaShare) sono in grado di riprodurre la musica tramite l'alimentatore Wireless Streaming dell'iPhone/iPad che viene utilizzato per il controllo.
- La funzione dello streaming sincronizzato Multi Room può richiedere il supporto dell'app.
- Se l'iPhone/iPad appare come dispositivo nella rete (e si utilizza un altro cellulare per il controllo), è possibile che non si possa riprodurre la musica dall'iPhone/iPad.

# **CORREZIONE DEGLI ERRORI**

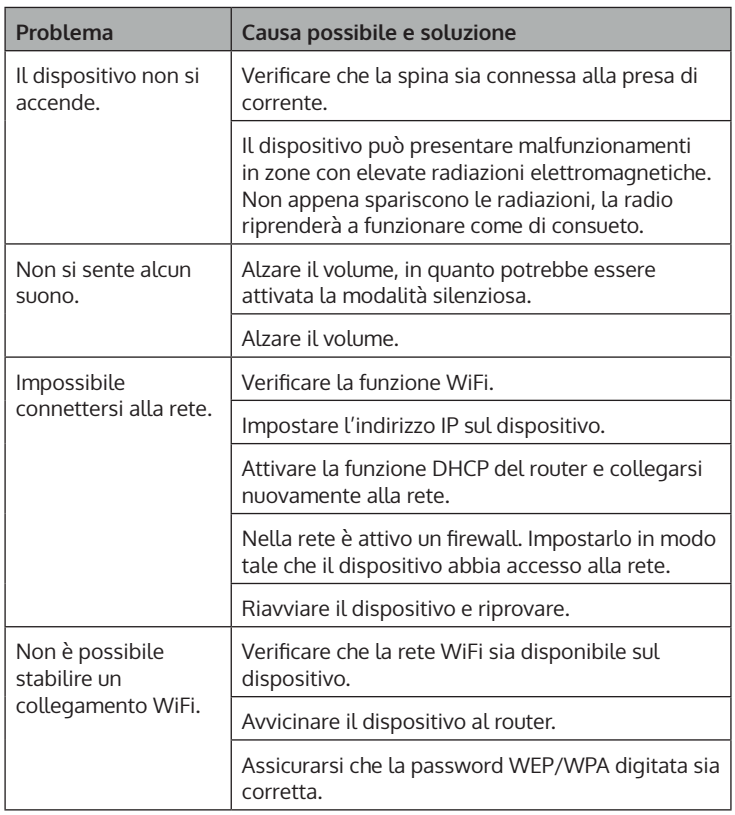

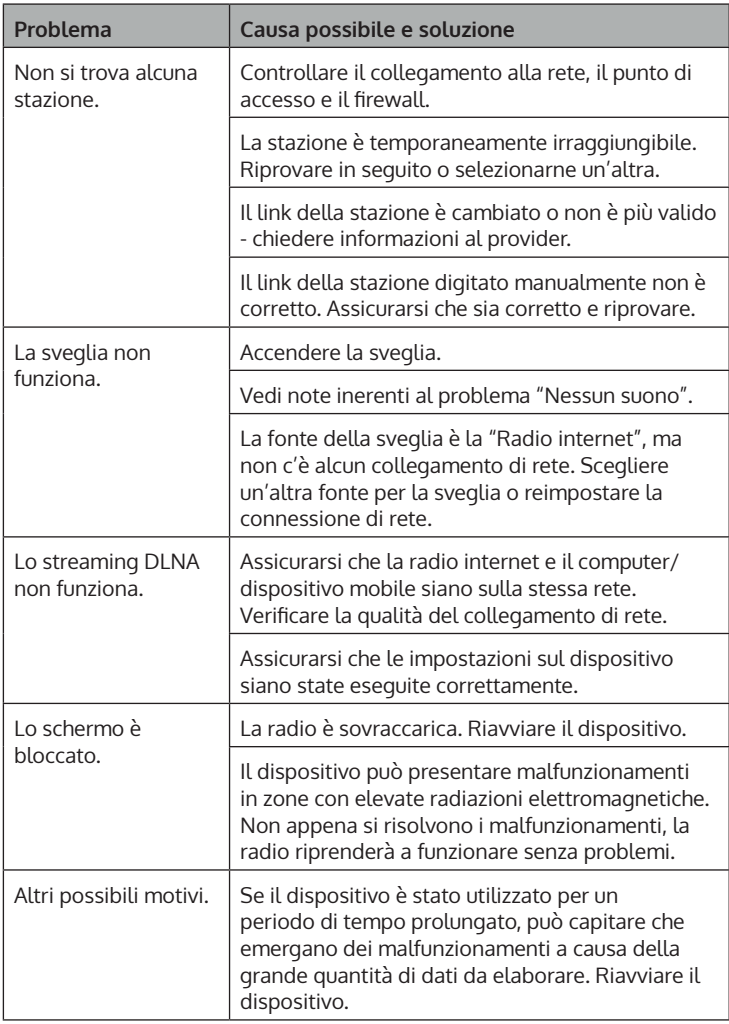

## **SMALTIMENTO**

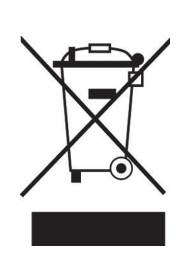

Se nel proprio paese si applicano le regolamentazioni inerenti lo smaltimento di dispositivi elettrici ed elettronici, questo simbolo sul prodotto o sulla confezione segnala che questi prodotti non possono essere smaltiti con i rifiuti normali e devono essere portati a un punto di raccolta di dispositivi elettrici ed elettronici. Grazie al corretto smaltimento dei vecchi dispositivi si tutela il pianeta e la salute delle persone da possibili conseguenze negative. Informazioni riguardanti il riciclo e lo smaltimento di questi prodotti si ottengono presso l'amministrazione locale oppure il servizio di gestione dei rifiuti domestici.

Il prodotto contiene batterie. Se nel proprio paese si applicano le regolamentazioni inerenti lo smaltimento di batterie, non possono essere smaltite con i normali rifiuti domestici. Preghiamo di informarvi sulle regolamentazioni vigenti sullo smaltimento delle batterie. Grazie al corretto smaltimento dei vecchi dispositivi si tutela l'ambiente e la salute delle persone da conseguenze negative.

# **DICHIARAZIONE DI CONFORMITÀ**

UK<br>CA

### **Produttore:**

Chal-Tec GmbH, Wallstraße 16, 10179 Berlino, Germania.

### **Importatore per la Gran Bretagna:**

Berlin Brands Group UK Ltd PO Box 1145 Oxford, OX1 9UW United Kingdom

Il fabbricante, Chal-Tec GmbH, dichiara che il tipo di apparecchiatura radio Connect 100 SE è conforme alla direttiva 2014/53/UE. Il testo completo della dichiarazione di conformità UE è disponibile al seguente indirizzo Internet: use.berlin/10035044

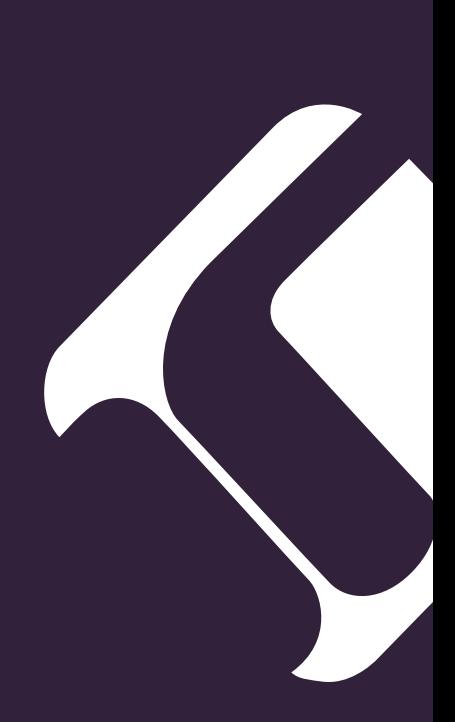